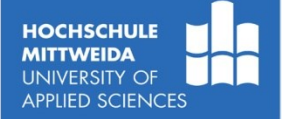

# **Internet (3) Dienste und deren Anwendungsprotokolle**

**Prof. Dr.-Ing. habil. Lutz Winkler** Fakultät Elektro- und Informationstechnik https://www.telecom.hs-mittweida.de lutz.winkler@hs-mittweida.de

2014-10

# **Ziel und Inhalt der Vorlesung**

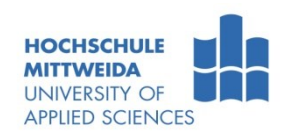

#### E Ziel: Kennen lernen wesentlicher Internetdienste und deren Anwendungsprotokolle

#### **Inhalt**

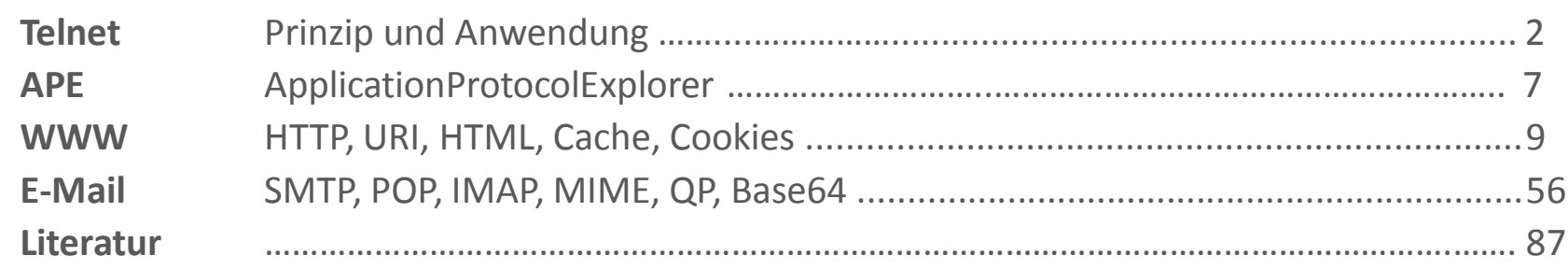

## **Telnet – Telecommunications Network Protocol** /RFC 854/

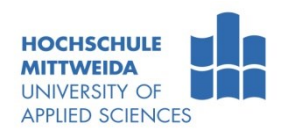

- **Telnet ermöglicht ein Remote Login.**
- Voraussetzung ist:

können:

- das auf dem entfernten System eine Telnet-Serveranwendung läuft,
- das auf dem lokalen System ein Telnet-Client existiert (dieser ist oft Teil des Betriebssystems).
- Telnet-Clients bieten in der Regel mehrere Terminals an, die emuliert werden

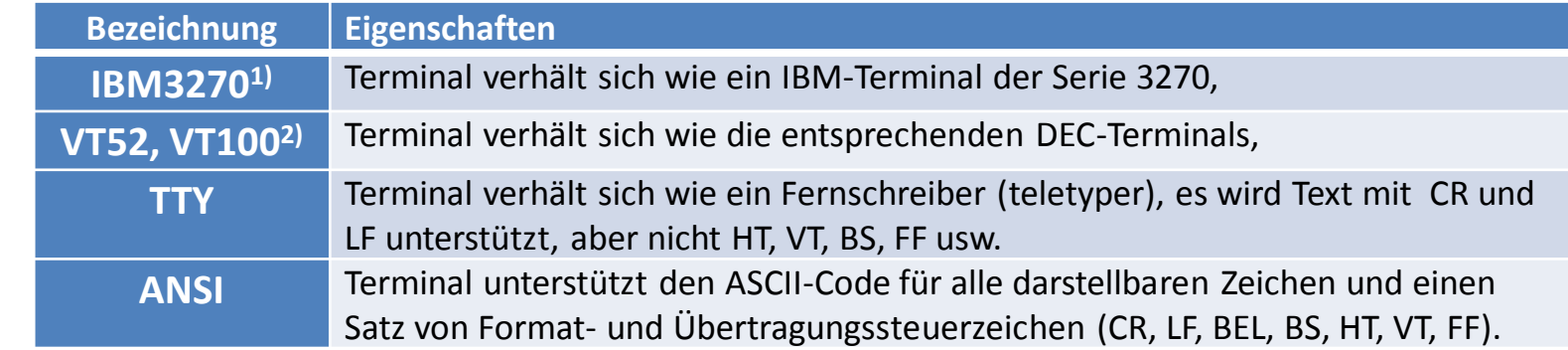

 Das Telnet-Protokoll basiert auf zwei asynchronen, zeichenorientierten Datenströmen, einem vom Client zum Host, der andere vom Host zum Client.

Prof. Dr.-Ing.habil. L. Winkler ::: https://www.telecom.hs-mittweida.de **3 Internet 3 – Dienste und Anwendungsprotokolle** 3

<sup>1</sup>) ab 1970 von **International Business Machines Corp.** eingesetzte Großrechnerfamilie 2) textorientierte, asynchron arbeitende Terminals von **Digital Equipment Corporation**

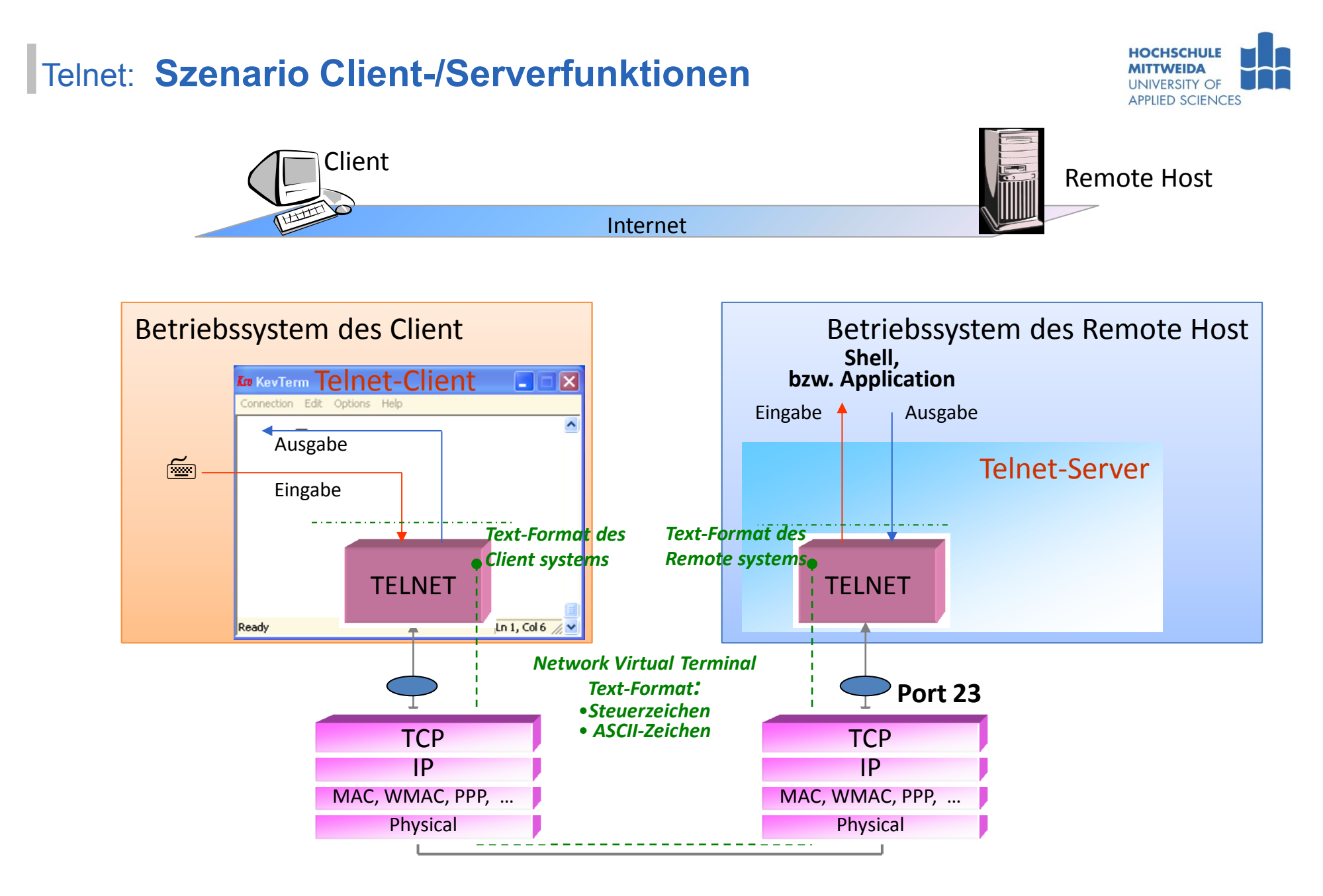

## Telnet: **Szenario Telnet-Client/Webserver | E-Mail-Server | other**

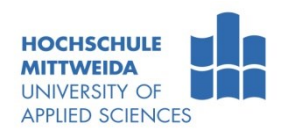

Wir verwenden einen Telnet-Client zum Protokolltest.

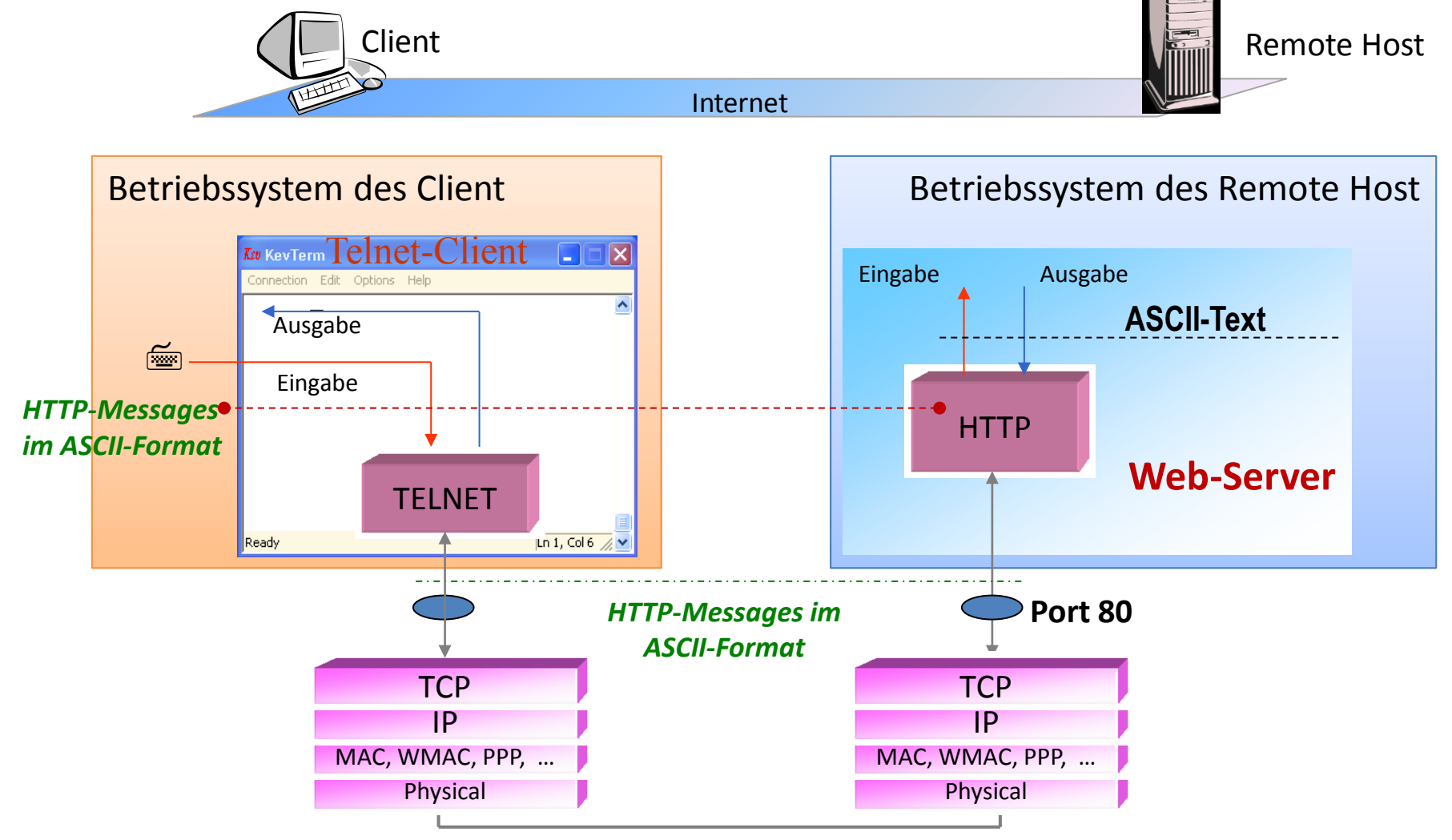

#### Telnet: **Telnet-Client unter Windows**

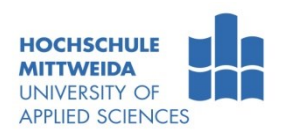

- Viele Betriebssystem unterstützen Telnet, indem eine Telnet-Client/-Server-Software bereit gestellt wird (in W7 /W8 muss dieser Dienst extra aktiviert werden).
	- Öffnen Sie eine DOS-Shell!
		-
		- **<u><sup>land</sup></u> Microsoft Telnet>help** //Hilfe zu Telnet-Client

**<u><sup><sup><del>s</del>ss</mark></sub> c:\>telnet <sup>← /</sup></del>**</u></sup></sup>

Befehle können abgekürzt werden. Folgende Befehle werden unterstützt:

- c close Trennt die aktuelle Verbindung.
- d display Zeigt Befehlsparameter an.
- o open Stellt Verbindung her.
- q quit Beendet Telnet.
- set set **Legt Optionen fest (geben Sie 'set ?' für eine Liste ein).**
- sen send Sendet Zeichenketten an den Server.
- st status Zeigt Statusinformationen an.
- u unset Hebt Optionsfestlegungen auf (geben Sie 'unset ?' für eine Liste ein). ?/h - help Zeigt die Hilfe an.

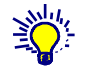

Starten Sie einen Telnet-Client und nutzen Sie folgende Befehle:

 $\equiv$  Open www.staff.hsmw.de  $80 \leftarrow$  //Client soll eine Connection zu Server herstellen **<u>le</u>** GET /~win/lehre/index.htm ← //An den Server die HTTP-Message "GET" senden

# **ApplicationProtocolExplorer**

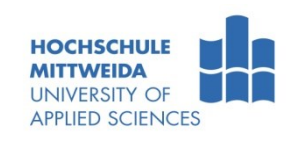

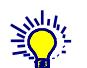

 Diesen Explorer finden Sie unter [https://www.telecom.hs](https://www.telecom.hs-mittweida.de/fileadmin/verzeichnisfreigaben/telecom/winkler/teachware/MyApplicationProtocolExplorer.exe)[mittweida.de/fileadmin/verzeichnisfreigaben/teleco](https://www.telecom.hs-mittweida.de/fileadmin/verzeichnisfreigaben/telecom/winkler/teachware/MyApplicationProtocolExplorer.exe) [m/winkler/teachware/MyApplicationProtocolExplor](https://www.telecom.hs-mittweida.de/fileadmin/verzeichnisfreigaben/telecom/winkler/teachware/MyApplicationProtocolExplorer.exe) [er.exe](https://www.telecom.hs-mittweida.de/fileadmin/verzeichnisfreigaben/telecom/winkler/teachware/MyApplicationProtocolExplorer.exe)

- **Im Menü Hilfe finden Sie eine** Kurzanleitung zum Explorer.
- **Im Menü Datei gibt es Befehle** mittels derer man Szenarien speichern und laden kann.
- **Im Screenshot sieht man** folgendes:

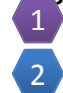

4

Vorbereitende Einträge

– Verbindung zum Host [www.staff.hsmw.de,](http://www.staff.hsmw.de/) Port 80 herstellen

4

3

5

- Senden eines GET /~win/… mit der HTTP/1.1-Protokollversion. Der Server soll die Verbindung "wach halten".  $\left(3\right)$ 
	- Der Server liefert die Ressource dem "UA".
- Nach 15 s Inaktivität beendet Server die Verbindung. 5

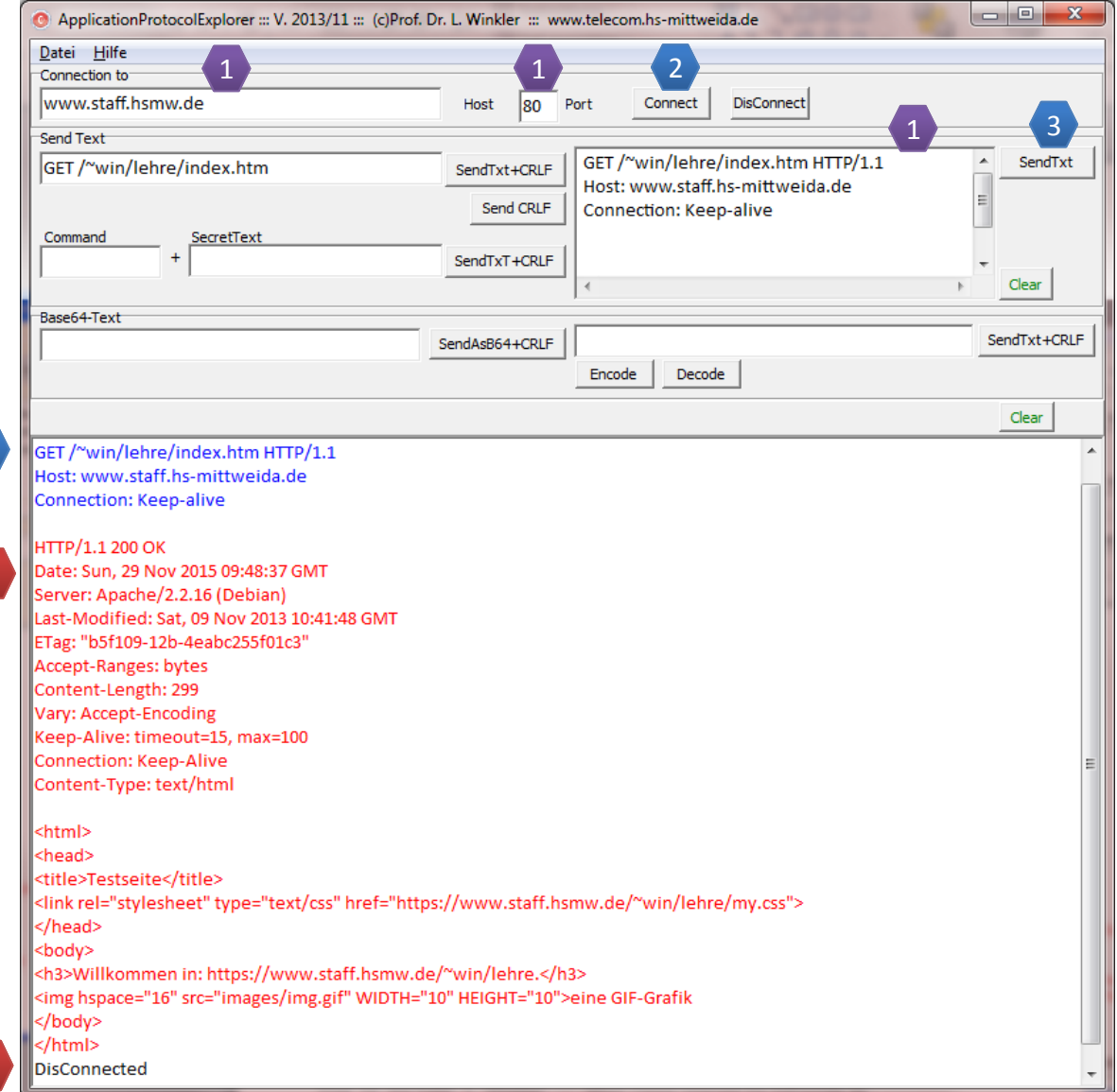

## **Generelle Protokollregeln**

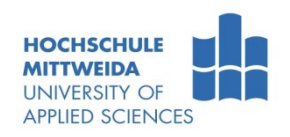

- Viele Anwendungsprotokolle im Internet sind textbasiert:
	- man kann sie dadurch schnell verstehen,
	- man kann die Texte mittels der Teachware "ApplicationProtocolExplorer" oder eines Telnet-Client zum Server senden.
- Die Protokollnachrichten zum/vom Server unterliegen einer strengen Syntax.
	- Beispiel HTTP:
		- **GET** /~win/lehre/index.htm HTTP/1.1 ist eine gültige Methode aber
		- **get** /~win/lehre/index.htm HTTP/1.1 nicht!
	- Beispiel SMTP:
		- **MAIL FROM**:win@hsmw.de oder **mail from:**win@hsmw.de sind zulässig
		- aber, zwischen ":" und der Mailadresse darf kein Leerzeichen stehen!

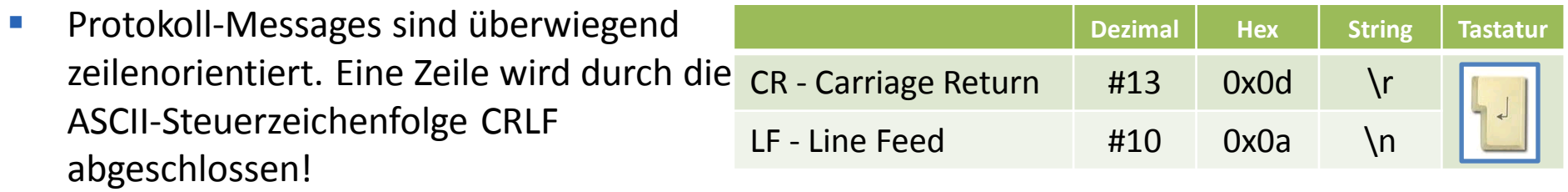

- **IF In den Protokollbeispielen dieses Skriptes sind i.d.R.:** 
	- Nutzereingaben von Protokollnachrichten in der Textfarbe blau.
	- **E** Protokollnachrichten vom Server in der Textfarbe rot.

## **WWW - World Wide Web**

- Historie:
	- $-$  Entwicklung des WWW begann 1989 am CERN<sup>1)</sup>
	- Weiterentwicklung des Dienstes "Gopher", der verlinkte Textinhalte darstellen konnte.
- Tim Berners-Lee (.uk) und Robert Cailliau (.be) entwickelten:
	- Client/Server-Architektur (WWW-Browser/Server),
	- mit Hypermedia-Inhalten und Links auf weitere Objekte,
	- basierend auf der Textauszeichnungssprache HTML und
	- dem HTTP Hypertext Transfer Protocol.
	- **1990**, erster Prototyp eines WWW-Systems,
	- **1991**, erstes WWW-Basismodell.
	- **1992**, öffentlicher Auftritt im Internet.
	- **1993**, Marc Andressen vom NCSA (National Center für Supercomputing Applications) stellt Mosaic-Browser vor. A. wurde Mitbegründer von Netscape.
	- Ab **1993/1994** stark zunehmende Verwendung.
- Die Anwendungen "World Wide Web" und "E-Mail" machten das Internet zum Massennetz.

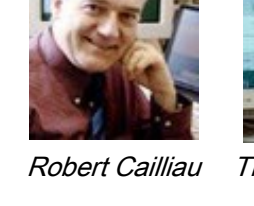

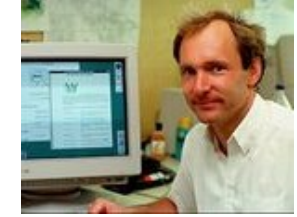

<sup>1)</sup> CERN – "Conseil Européenne pour la Recherche Nucléaire" - Europäisches Kernforschungszentrum in Genf

## WWW: **auch Web|W3|3W|W3**

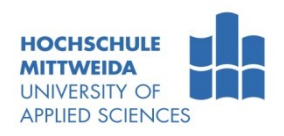

- **Dienst WWW ist eine verteilte Anwendung, bestehend aus Client- und Serverteil:** 
	- **WWW-Clients** (Webbrowser): Internet Explorer, Netscape, Opera, Firefox, …
	- **WWW-Server**: Apache, Internet Information Server, …
- World Wide Web (www)  $\rightarrow$  ist ein Hyper-Media-**Dienst Hyper-Media = Hyper**text **+** Multi**media**
	- **Hypertext**1) ist eine *multi-lineare* Organisation von Objekten, deren netzartige Struktur durch logische Verbindungen (Hyperlinks) realisiert wird.
	- **Multimedia:** Nachrichten, bestehend aus mindestens zwei unabhängigen Medien, wovon mindesten eins dynamisch sein muss.
- Das WWW unterstützt den Zugriff und die Präsentation auf:
	- **statische** Ressourcen: werden durch einen Autor endgültig beschrieben und auf Server gespeichert,
	- **dynamische** Ressourcen: werden zur Anforderungszeit teilweise oder vollständig vom Server erstellt,
	- **aktive** Ressourcen: sind dynamische Ressourcen, die zusätzlich beim Client geändert werden können.
- Beachte:
	- Das WWW wird oft synonym für "Das Internet" verwendet, was falsch ist!
	- Das **Internet** ist ein **Verbund von Hosts**.
	- Der **Dienst WWW** ist ein **Verbund von Resources**, bereitgestellt von Servern, auf die man mit einem Webbrowser zugreifen kann.

1) nach Wkipedia

## WWW: **Szenario Client-/Server**

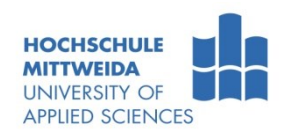

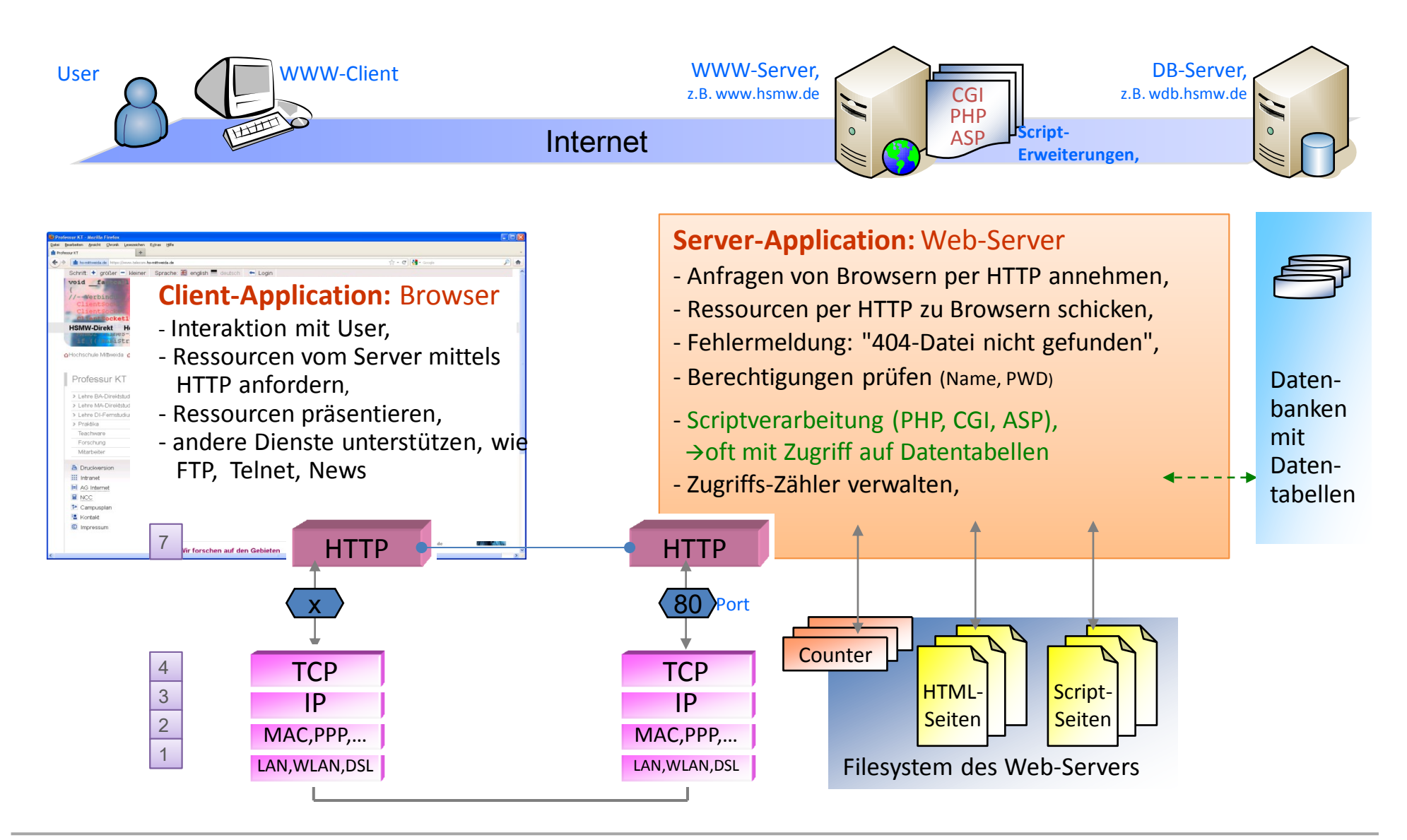

#### WWW: **Prinzip eines Webbrowsers**

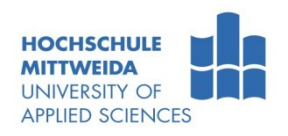

- Webbrowser sind meist Multi-Clients für WWW, FTP, Telnet usw..
- Die WWW-Funktionalität besteht aus der:
	- Darstellung von HTML –Text (basierend auf CSS), Bilder (gif, jpg, png) usw.
	- Ausführung von JavaScript und Java.
- Mittels Plug-In's können WWW-Browser weitere Formate unterstützen (pdf, doc, …).

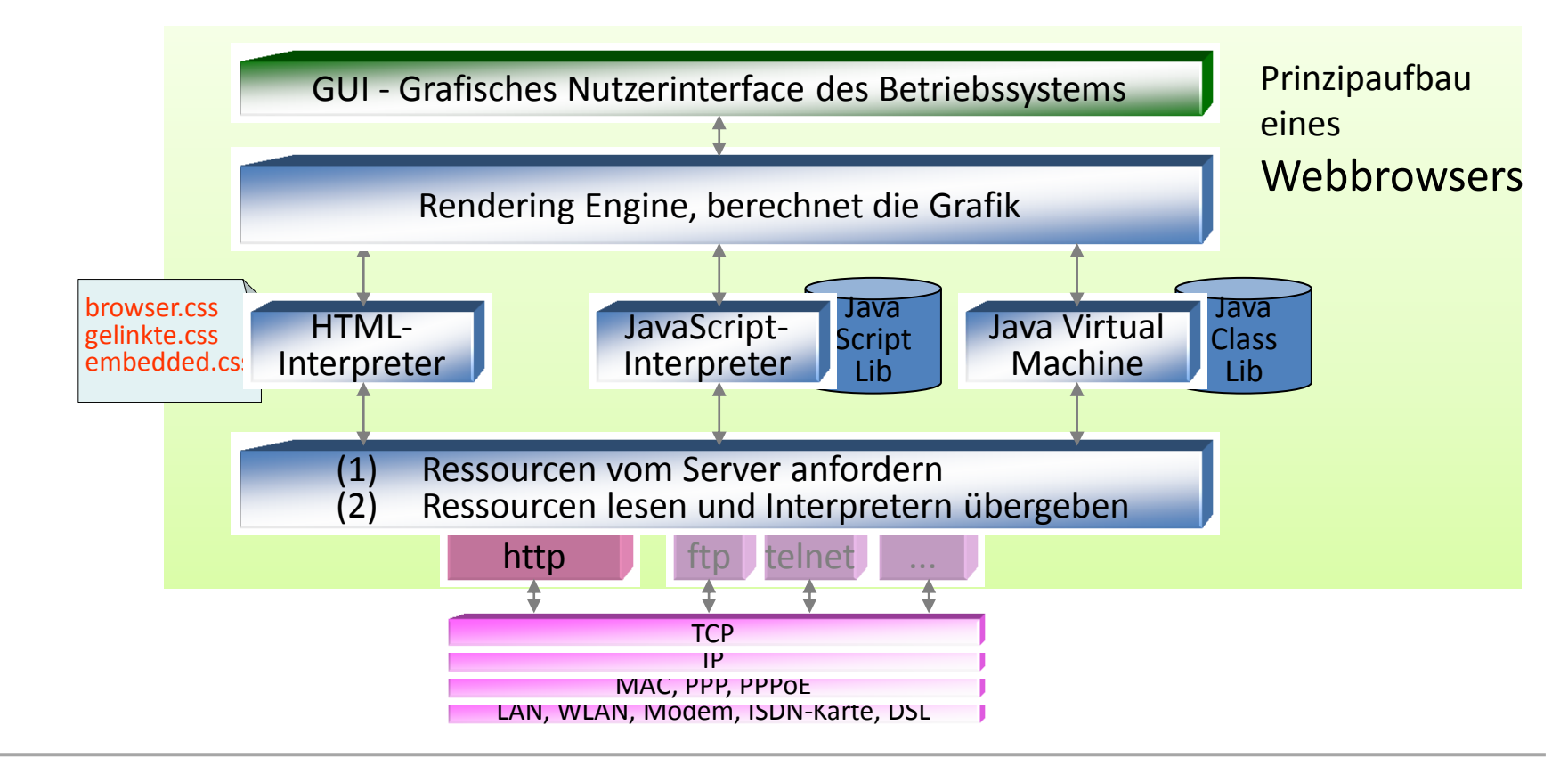

#### WWW: **Basiskonzepte des Dienstes**

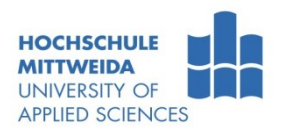

- **HTML** (Hyper Text Markup Language), ist eine Textauszeichnungssprache.
- **XHTML** (extensible HTML), stringentere XML-basierte Auszeichnungssprache
- **CSS** (Cascading Style Sheets):
	- ist eine Sprache zur Darstellungsbeschreibung von HTML-Elementen
	- bestimmt, wie HTML-Elemente dargestellt werden.
- **JavaScript** 
	- Programmiersprache, die vom Webbrowser unterstützt wird,
	- erlaubt aktive Dokumente,
	- Überprüfung von Formulareingaben, Senden/Empfangen von Daten (Ajax), …
- **URI** (Uniform Resource Identifier), zur Identifizierung von Ressourcen (HTML-Seiten, Bilder, Audio, Video, Dienste, …)
- **HTTP** (Hyper Text Transfer Protocol):
	- ist das WWW-Anwendungs-Protokoll, genutzt zur Client-Server-Kommunikation.
	- ein Client sendet HTTP-Requests, der Server antwortet mit HTTP-Responses.

## WWW-Basiskonzepte: **HTML** Hyper Text Markup Language

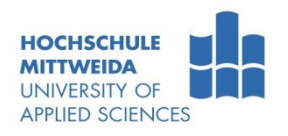

- **HTML** ist eine Textauszeichnungssprache, basierend auf **elements = <tag attr=".."> inhalt </tag>**
- Eigenschaften der HTML-Elemente werden durch Tags und deren Attribute beschrieben. Die Darstellung basiert auf Cascading Style Sheets (CSS).
- **HTML-Standardisierung erfolgt durch das [W3C](http://www.w3.org/) (World Wide Web Consortium).**

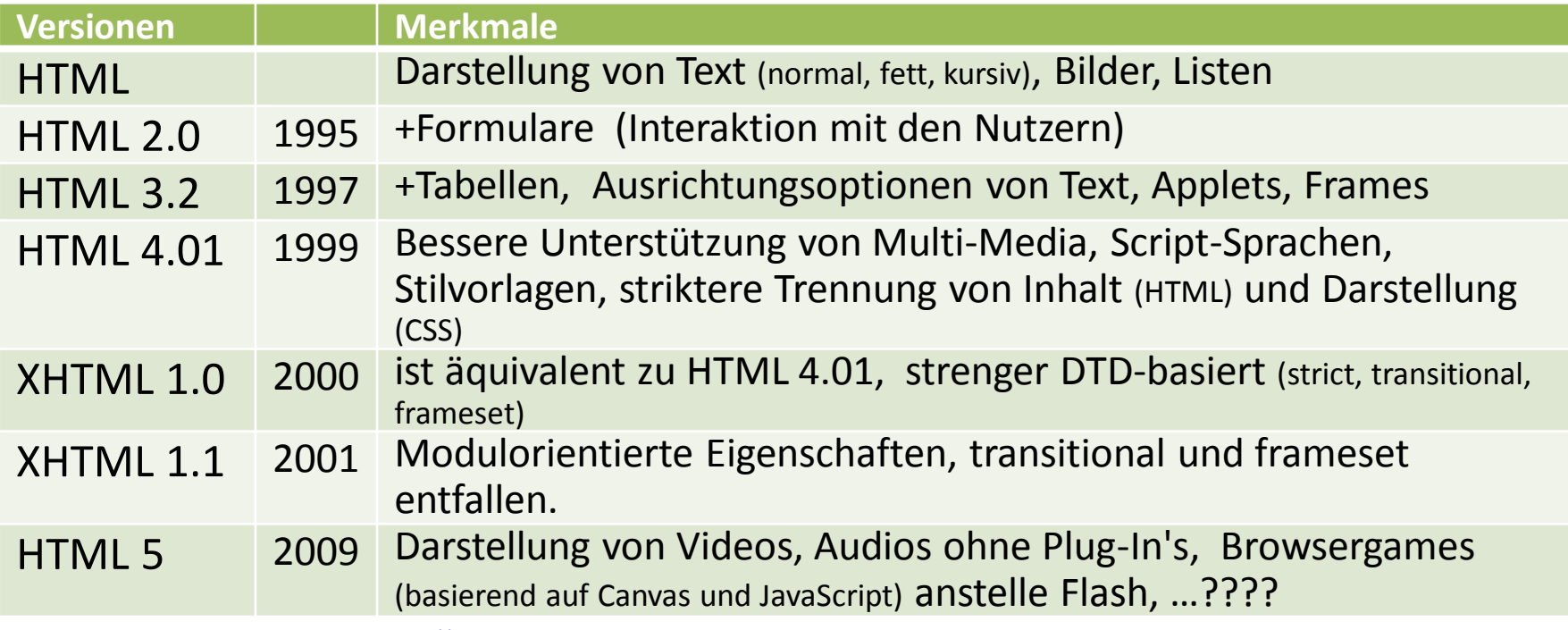

Siehe auch deutschsprachige W3C-Site: [http://www.w3c.de](http://www.w3c.de/)

#### WWW-Basiskonzepte: **URI = URL | URN** /RFC 3986, 2005/

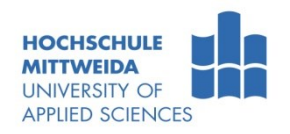

- **URI** (Uniform Resource Identifier): ist ein Konzept zur Ressourcen-Identifizierung.
- Ressourcen sind Webseiten, Bilder, Audios, Videos, Dienste, ....
- Ressourcen können identifiziert werden durch:
	- einen **URL** (Uniform Resource Locator),
	- einen **URN** (Uniform Resource Name),
	- oder durch **beide**.

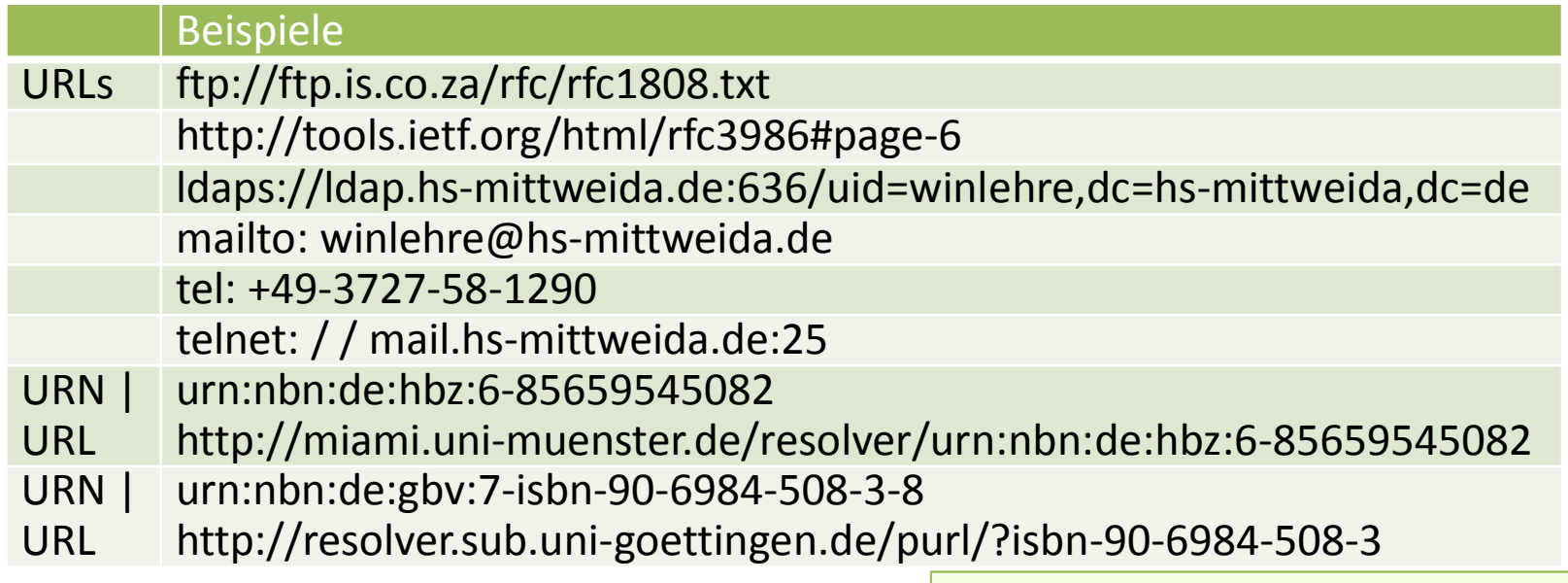

Hintergrundinfos [http://www.d-nb.de/netzpub/erschl\\_lza/np\\_urn.htm](http://www.d-nb.de/netzpub/erschl_lza/np_urn.htm) <http://www.nbn-resolving.org/> [http://www.nbn-resolving.org/resolve\\_urn.htm](http://www.nbn-resolving.org/resolve_urn.htm) [http://www.nbn-resolving.org/resolve\\_url.htm](http://www.nbn-resolving.org/resolve_url.htm)

nbn - National Bibliography Number

#### WWW-Basiskonzepte: **URI = URL | URN** /RFC 3986, 2005/

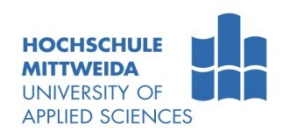

 Ein URI besteht max. aus Angaben: zum Schema, dem **Hier**archieteil, Anfrageteil, Fragmentteil<sup>1)</sup>.

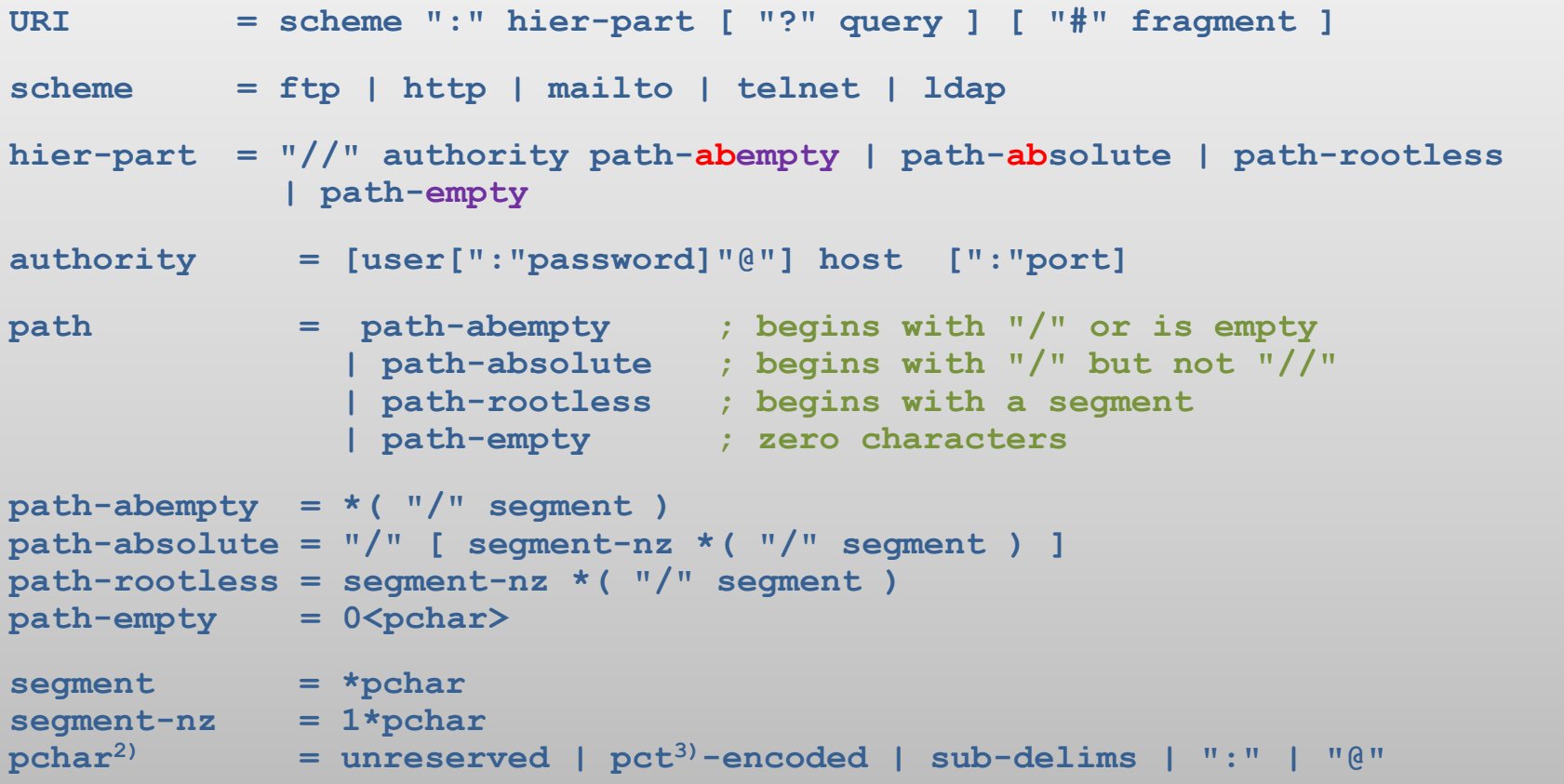

1) deklariert in ABNF – Augmented Backus Naur Form, RFC 2234

2) printable characters 0x20 bis 0x7E ASCII

3) Percent encoded, z.B. das Leerzeichen %20

#### WWW-Basiskonzepte: **URL**

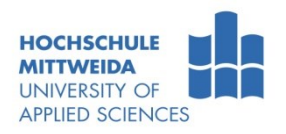

- Der Hierarchie-Part wird immer durch "//" eingeleitet und endet z.B.:<br>— ohne was https://www.telecom.hs-mittweida.de
	-
	- ohne was **https://www.telecom.hs-mittweida.de** – mit einem "/", **https://www.eit.hs-mittweida.de/studium.html**
- **Neitere Beispiele:** 
	- **https://www.eit.hs-mittweida.de/en/studium/direktstudium/elektro-undinformationstechnik-bsc.html#c23449**
	- **https://www.intranet.hs-mittweida.de/nsoft/his/spl/spl.dozent.asp**  ?tabs selected=Stundenplan&data=sppp&id=490&semester=30
	- **ftp://win@ftp-www.hs-mittweida.de**
	- **ftp://winlehre:winpwd@ftp-www.hs-mittweida.de**
	- **telnet://141.55.192.84:25**
- **Sonderzeichen in einem URI:**

```
: Trennzeichen zwischen Schema und Rest
//Einleitung eines URL
/ Beginn eines Pfades
? Beginn der Query (Abfrage, Anfrage)
= Trennzeichen zwischen Variablenname und Variablenwert
& Trennzeichen zwischen Variablenpaaren.
# leitet Verweis auf ein Fragment (Marke) ein.
% Escapezeichen, z.B. Leerzeichen %20
```
■ Beachte: URL-Länge < 2000 Zeichen!

#### WWW-Basiskonzepte: **URN**

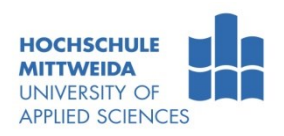

Der **URN**, als **weltweit dauerhafter, einmaliger Name**, ist wie folgt definiert:

**<URN> = urn ":" <NID> ":" <NSS> /RFC 2041/**

- **NID** = Namespace Identifier, sind eindeutige Namensräume. Übersicht: [www.iana.org/assignments/urn-namespaces](http://www.iana.org/assignments/urn-namespaces)
- **NSS** = Namespace Specific String, konkreter Name der Ressource, wird vom NID-Besitzer verwaltet.
- Beispiel: **urn:isbn:978-3-936931-51-8**, identifiziert J. Rech: Wireless LAN, Heise, 3. aktualisierte und erweiterte Auflage 2008
- Will man auf eine URN-identifizierte Ressource zugreifen muss der URN auf einen URL aufgelöst werden.
- Die URN-zu-URL-Auflösung erfolgt in drei Schritten:
- 1. Resolveradresse des NID-Besitzers
- 2. Auflösung eines URN auf einen (mehrere) URL
- 3. Mittels URL Zugriff auf Ressource.

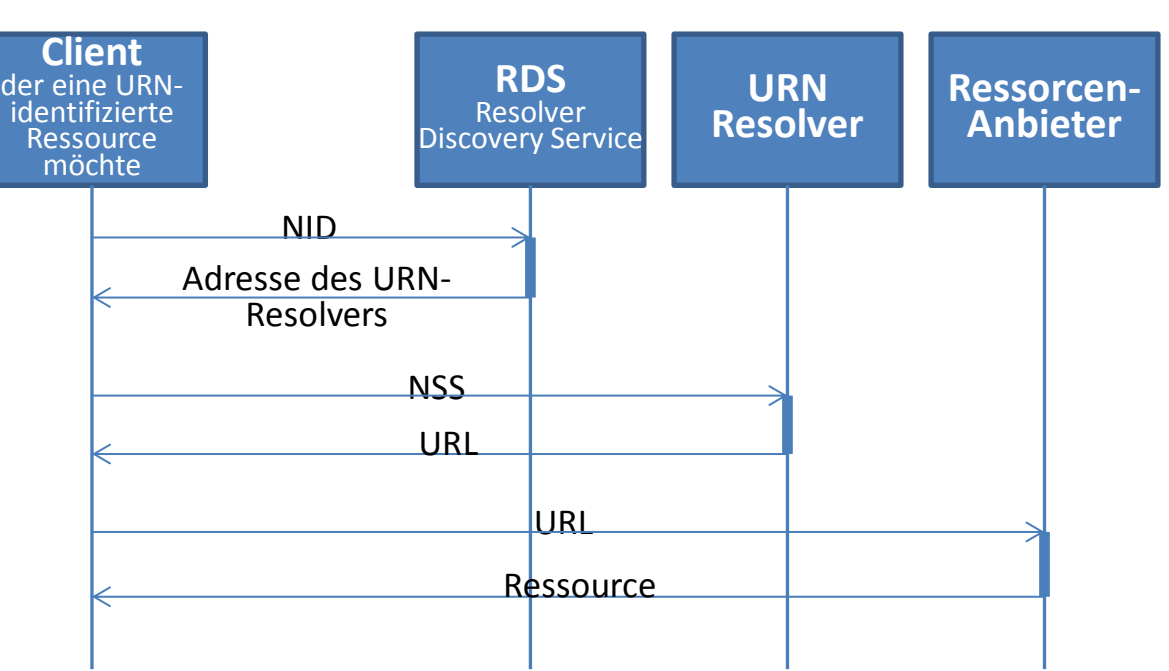

- Prof. Dr.-Ing.habil. L. Winkler ::: https://www.telecom.hs-mittweida.de **19**
	-

#### Internet 3 – Dienste und Anwendungsprotokolle

#### WWW-Basiskonzepte: **HTTP** – Hyper Text Transfer Protocol

- **HTTP** (Hyper Text Transfer Protocol):
	- Anwendungs-Protokoll, genutzt zur Kommunikation zwischen WWW-Client und WWW-Server.
	- Der Client sendet HTTP-Requests, Server antwortet mit HTTP-Responses.
	- Die Serveranwendung nutzt TCP-Port 80.
	- HTTP ist ein textbasiertes Protokoll
- Man könnte sagen: "WWW-Browser und WWW-Server unterhalten sich HTTP-lerisch"

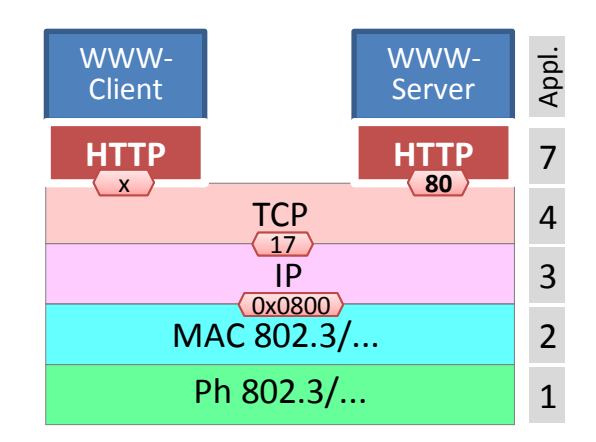

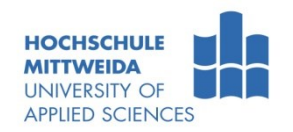

#### WWW-Basiskonzepte: **HTTP** – Hyper Text Transfer Protocol

- **HTTP** (Hyper Text Transfer Protocol):
	- Anwendungs-Protokoll, zur Kommunikation zwischen Client und Server,
	- Client sendet HTTP-Requests, Server antwortet mit -Responses,
	- nutzt TCP/IP und ist ein textbasiertes Protokoll.
	- Man könnte sagen: "WWW-Browser und WWW-Server unterhalten sich HTTP-lerisch"

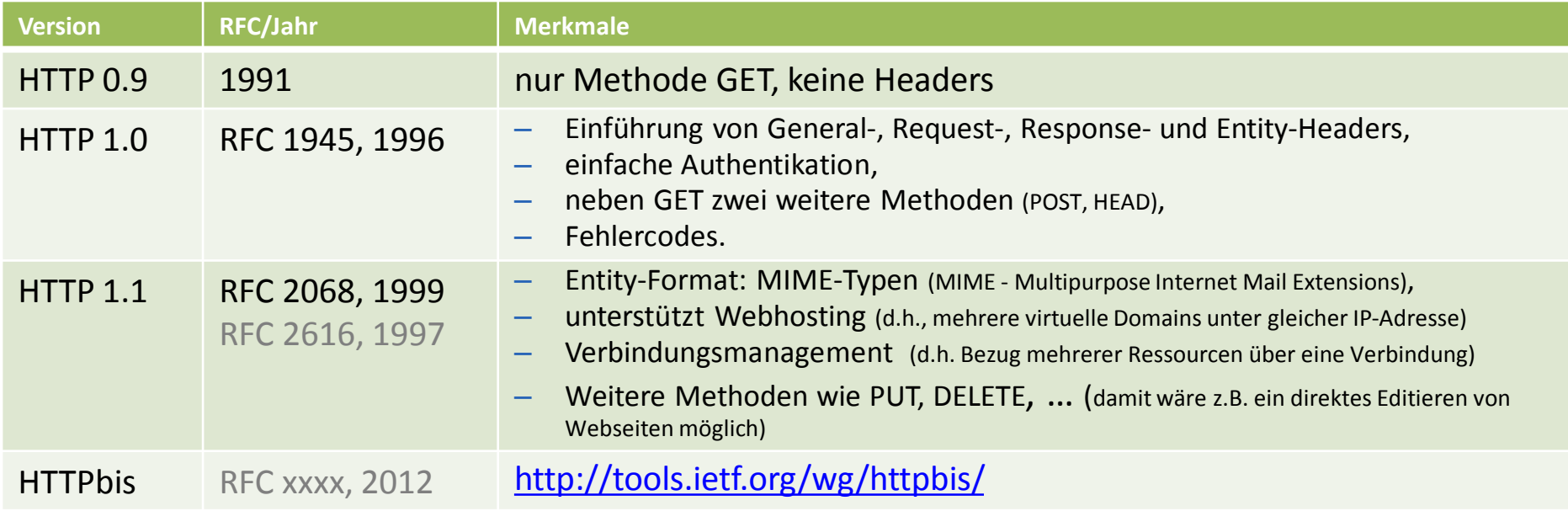

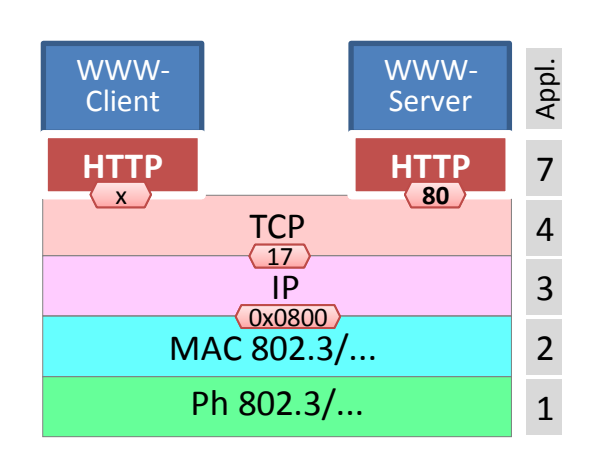

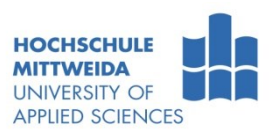

## WWW: **HTTP-Terminologie** /RFC 2616/

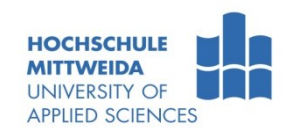

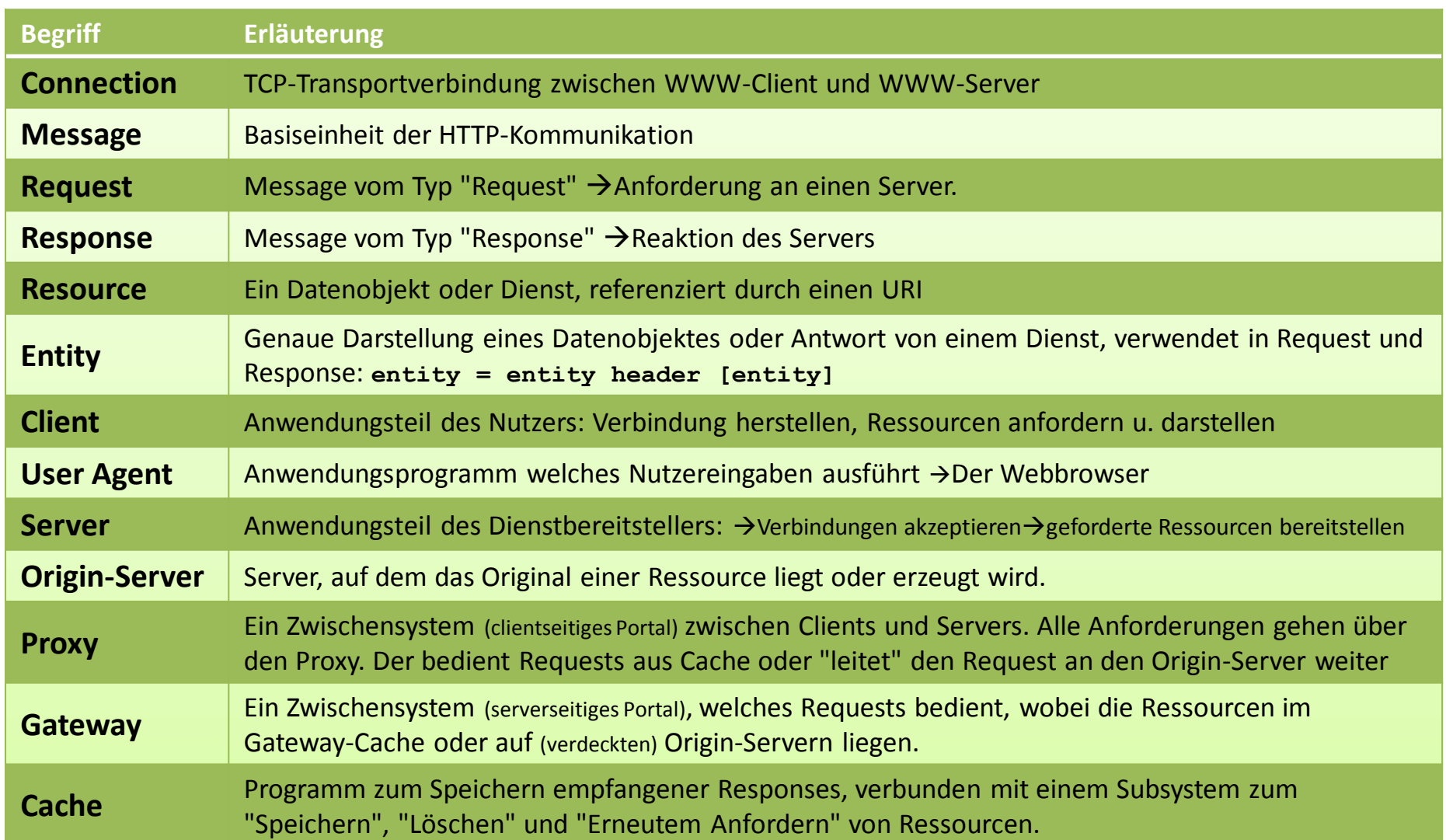

#### WWW: **HTTP/1.0 -Message** /RFC 1945/

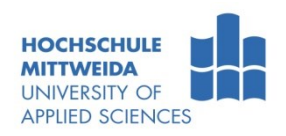

**HTTP** messages consist of requests from client to server and responses from server to client.

```
 HTTP-message = Simple-Request | Simple Response ; HTTP/0.9 messages
                | Full-Request | Full Response ; HTTP/1.0 messages
```
**Full-Request and Full-Response use the generic message format of RFC 822 for transferring** entities. Both messages may include optional header fields (also known as "headers") and an entity body. The entity body is separated from the headers by a null line (i.e., a line with nothing preceding the CRLF).

```
 Full-Request = Request-Line 
                 *((General-Header|Request-Header|Entity-Header)CRLF)
                 CRLF
                 [ Entity-Body ]
 Full-Response= Status-Line
                 *((General-Header|Response-Header|Entity-Header)CRLF)
                 CRLF
                 [ Entity-Body ]
Simple-Request = "GET" SP Request-URI 
Simple-Response = [ Entity-Body ]
```
## WWW: **HTTP/1.1 – Message** /RFC 2616/

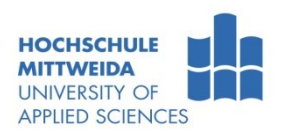

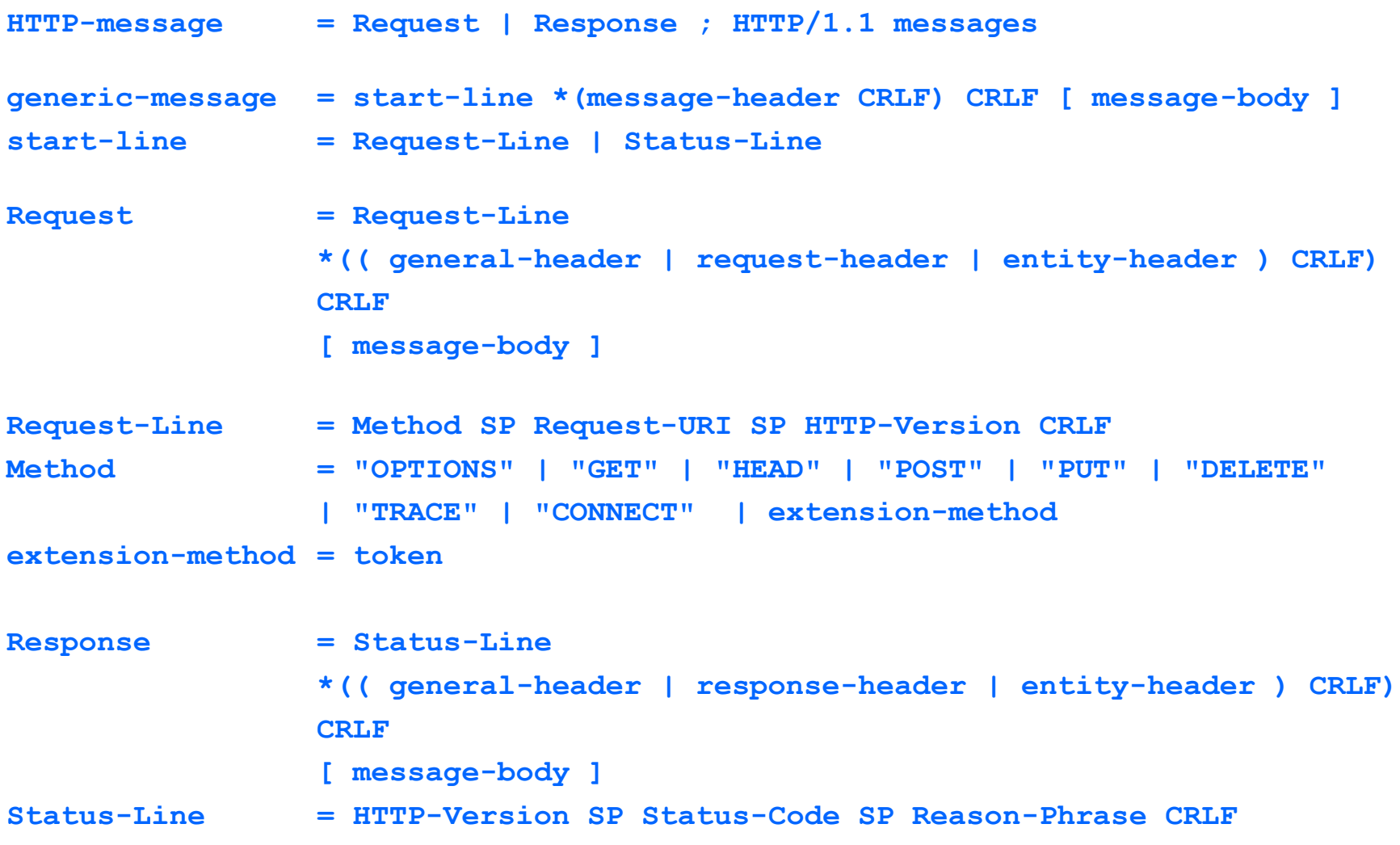

# WWW: **HTTP/1.1 - Methoden**

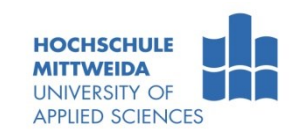

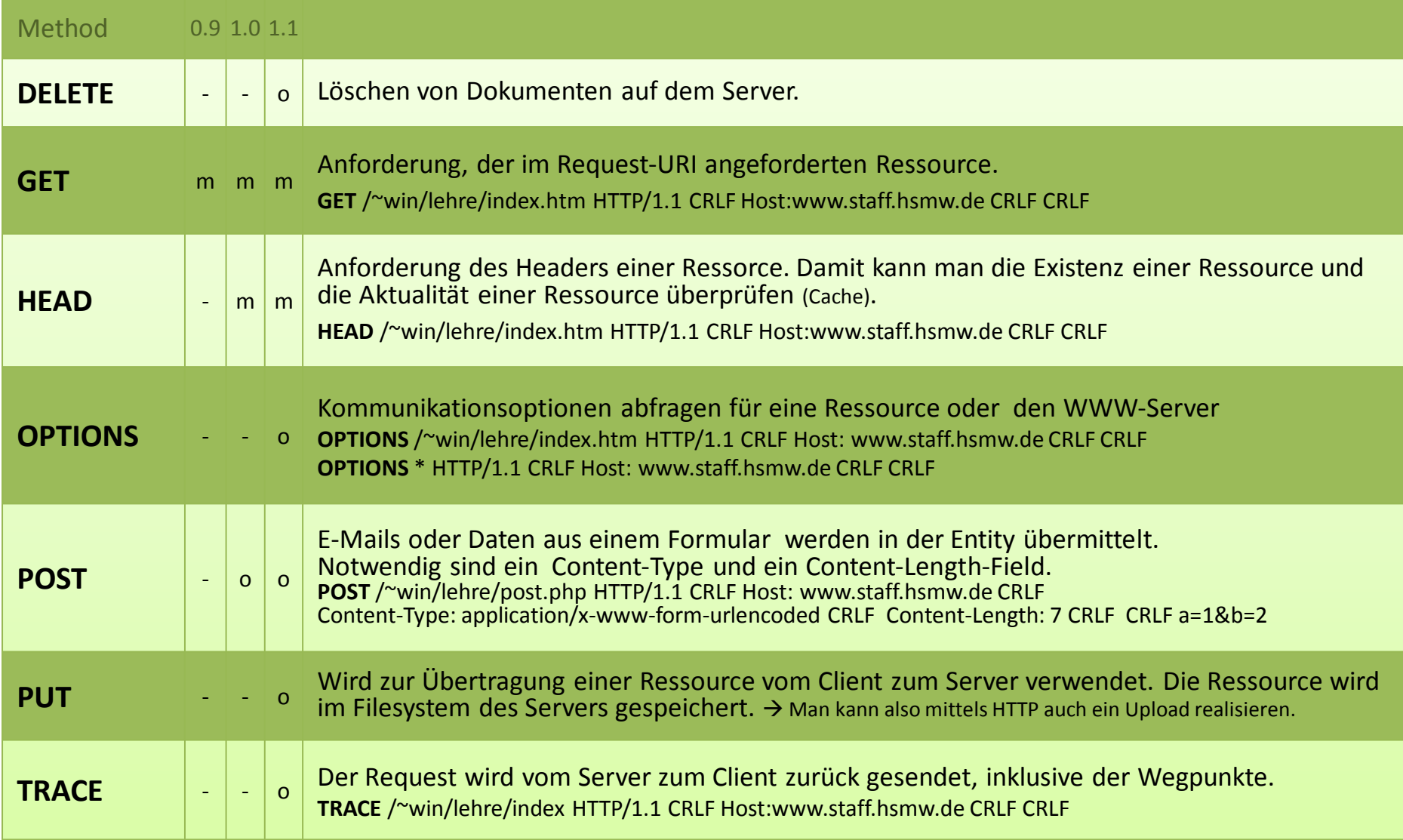

## WWW: **TCP-Ablauf eines HTTP-Request-Response**

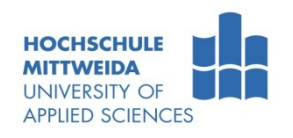

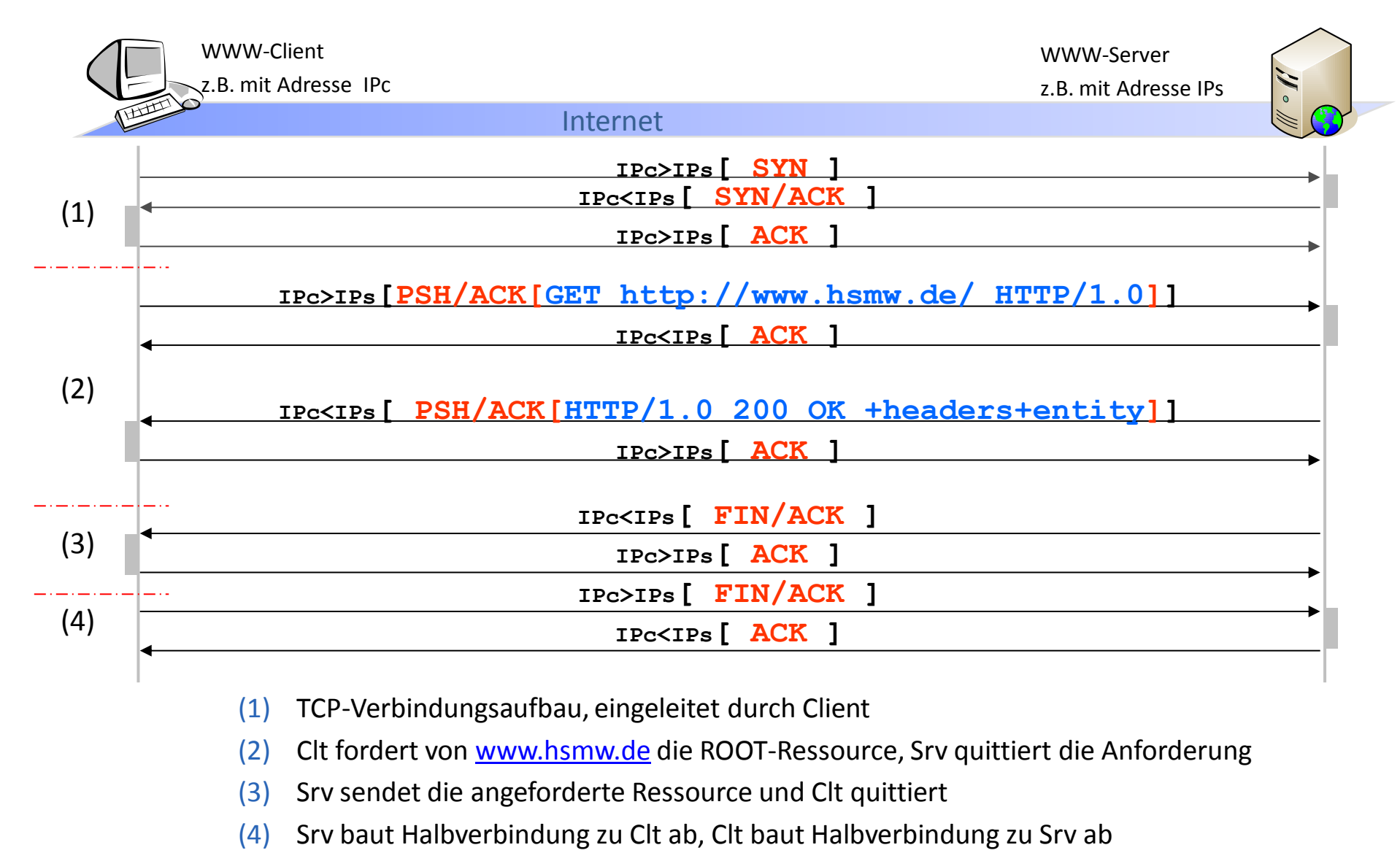

## WWW: **HTTP-GET-Requests** nach HTTP/0.9, 1.0, 1.1

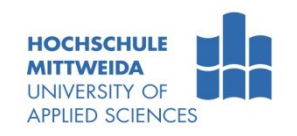

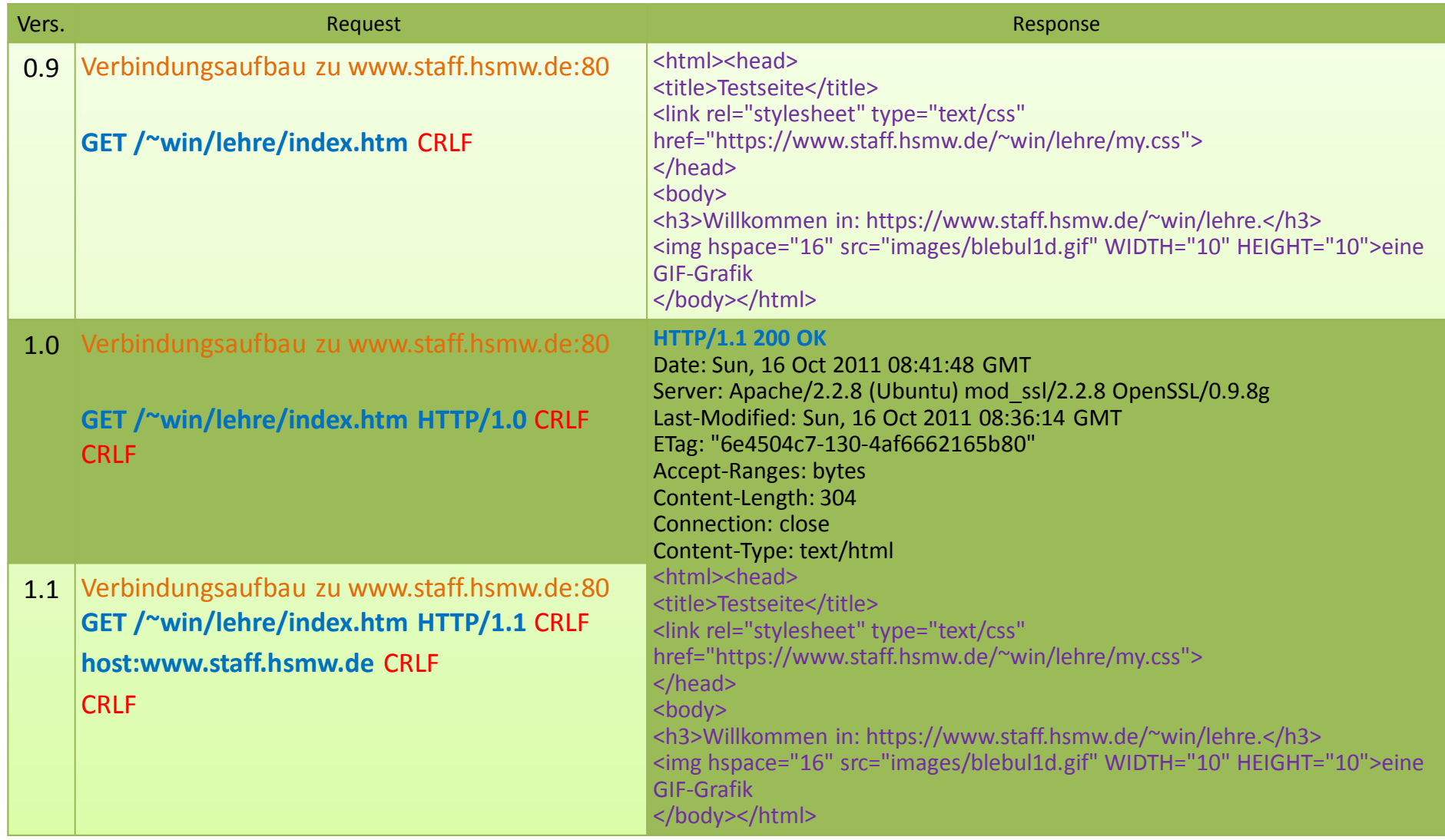

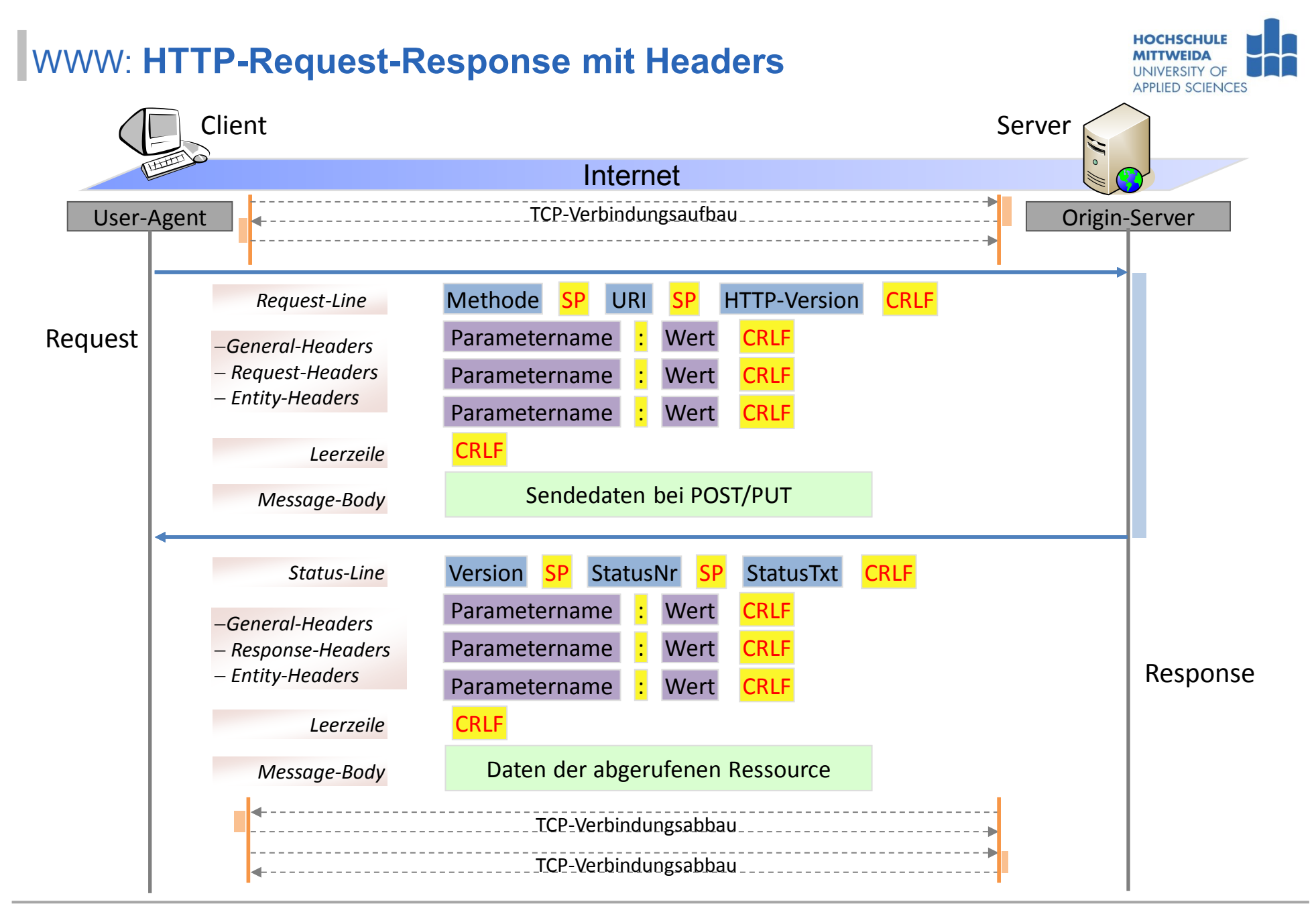

## WWW: **HTTP/1.1 - General Header Fields**

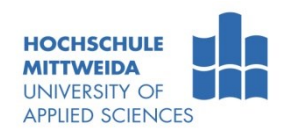

- General Header Fields enthalten allgemeine Informationen, wie:
	- Cache-Informationen (Cache-Control)
	- Generierungsdatum eines Requests bzw. Responses (Date)
	- Codierungsart der Message (Transfer-Encoding)
	- Informationen zu Zwischensystemen (Via)

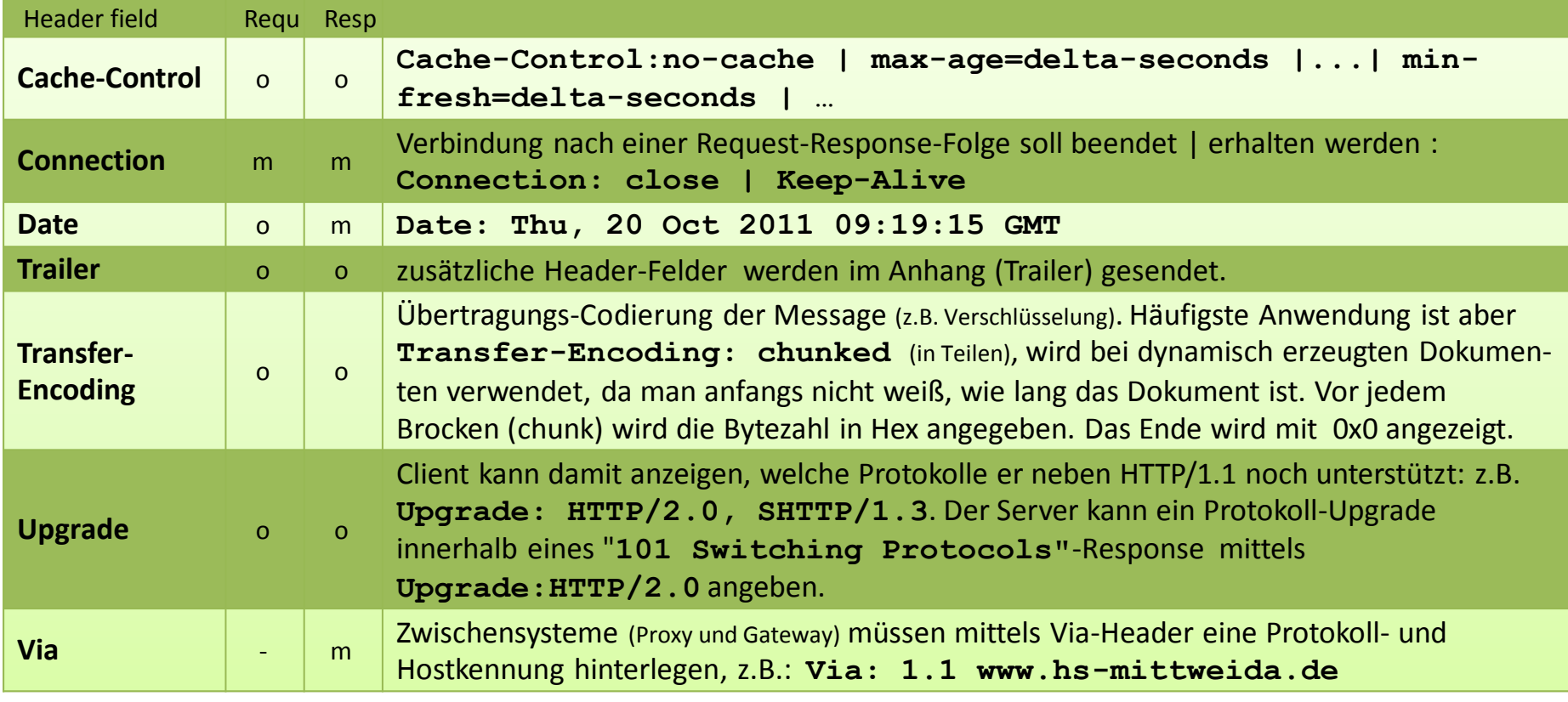

## WWW: **HTTP/1.1 - Request Header Fields**

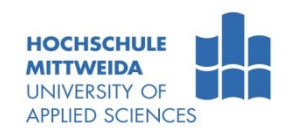

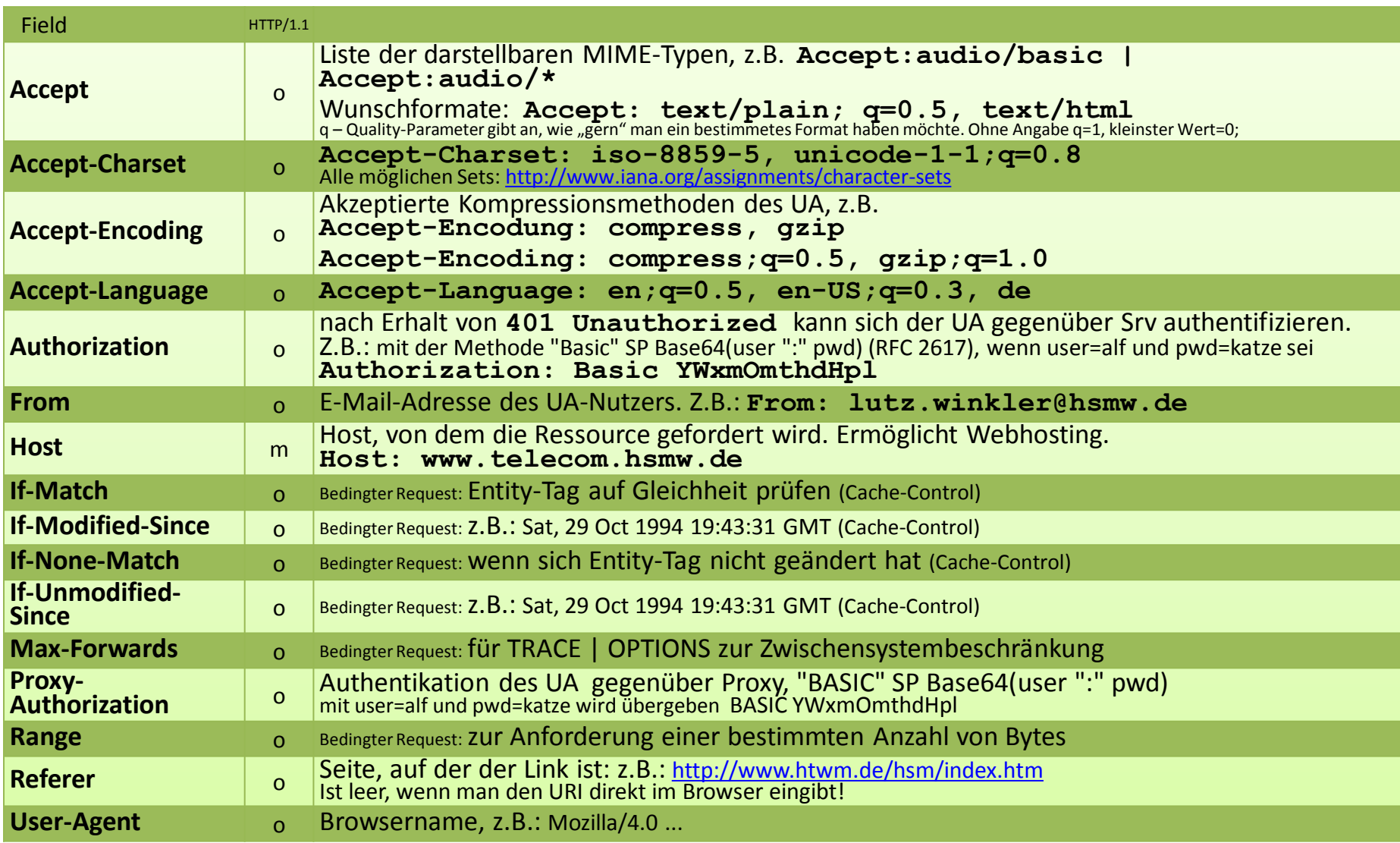

## WWW: **HTTP/1.1 - Response Header Fields**

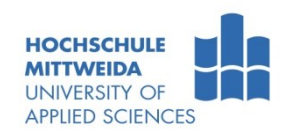

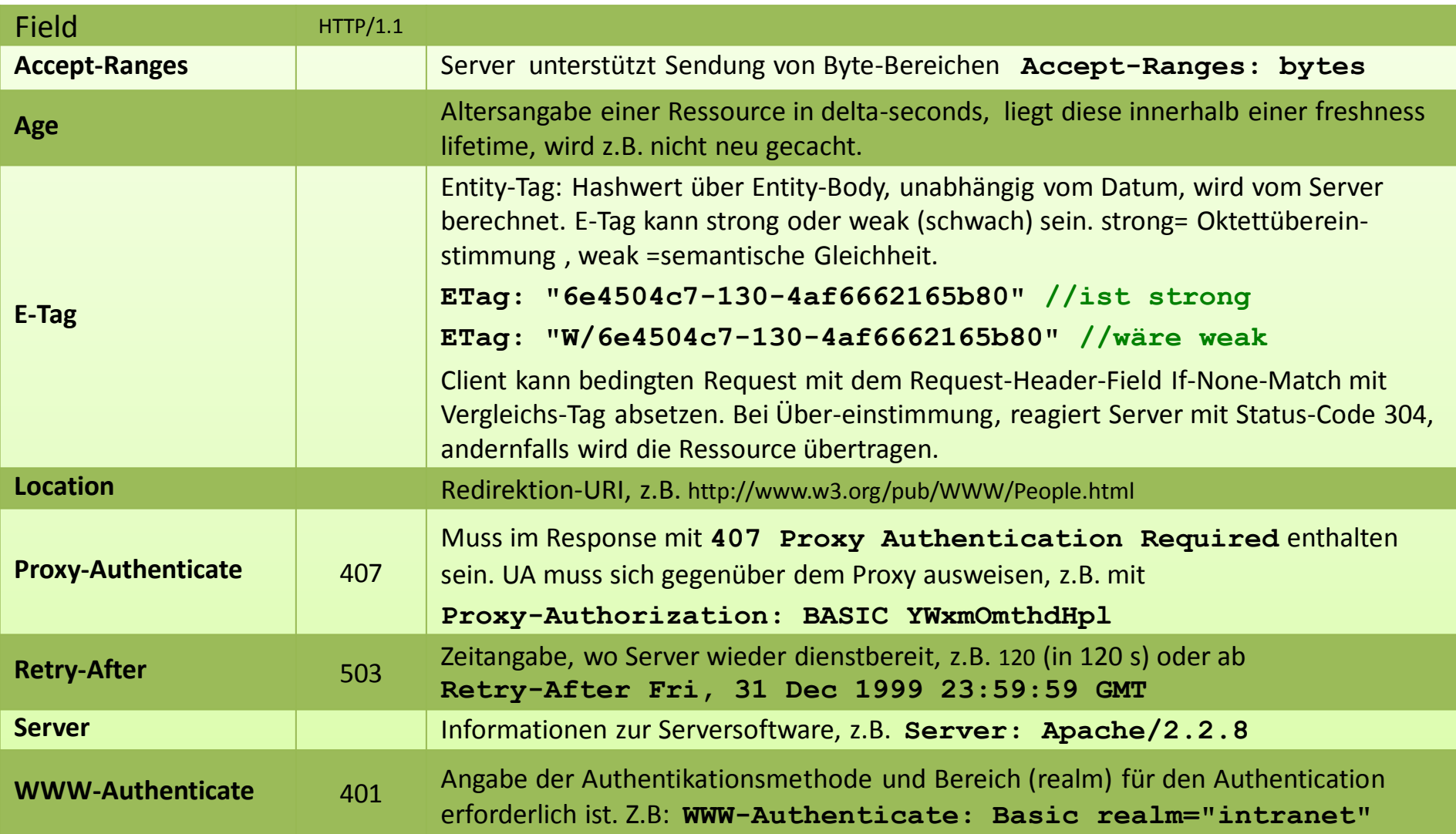

## WWW: **HTTP/1.1 - Entity Header Fields**

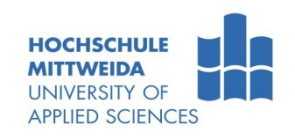

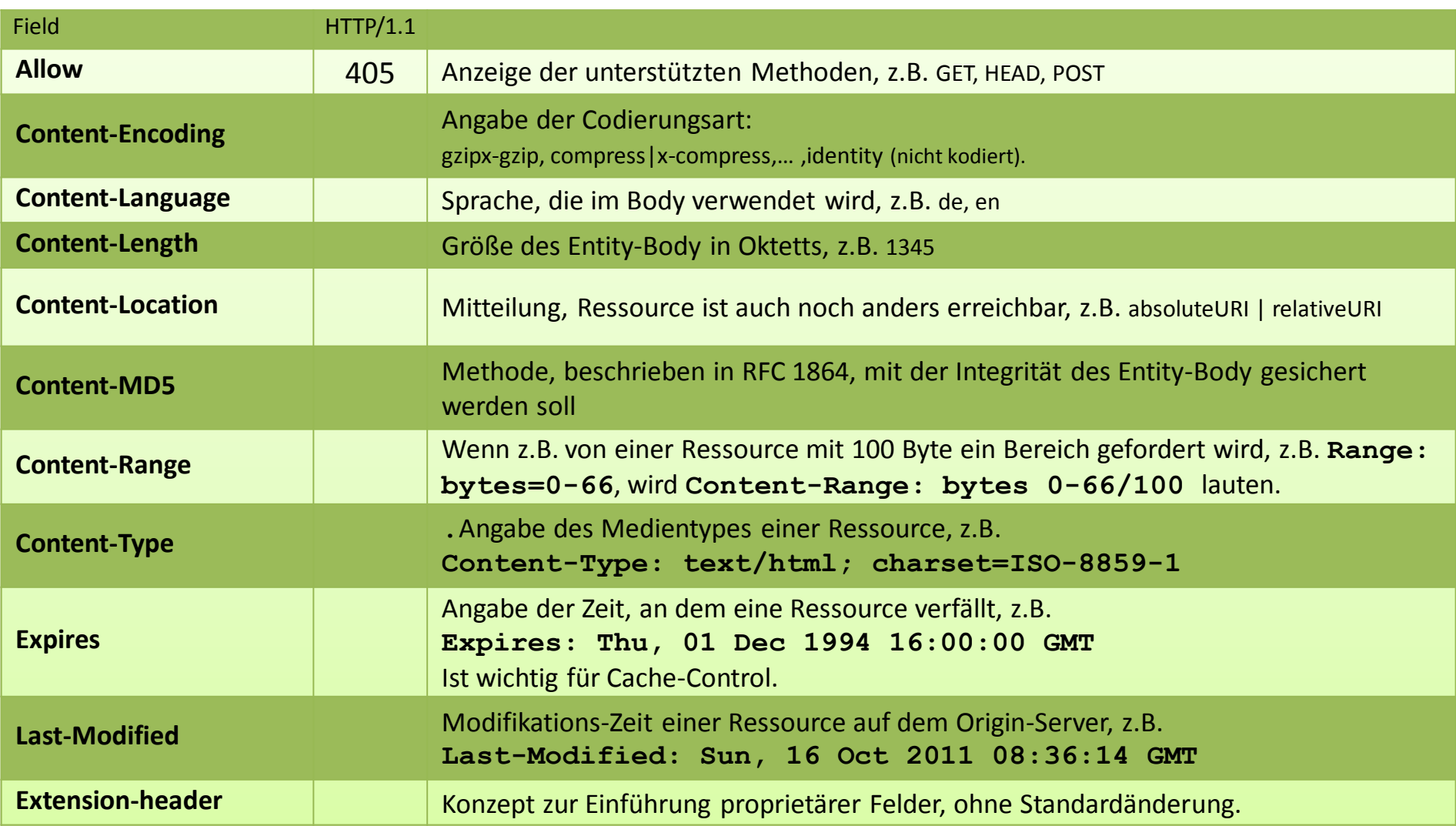

#### WWW: **HTTP/1.1 - Status-Codes**

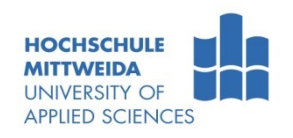

- **5 Statuscodegruppen:** 
	- 1xx: Informational Request received, continuing process
	- 2xx: Success The action was successfully received, understood and accepted
	- 3xx: Redirection Further action must be taken in order to complete the request
	- 4xx: Client Error The request contains bad syntax or cannot be fulfilled
	- 5xx: Server Error The server failed to fulfill an apparently valid request

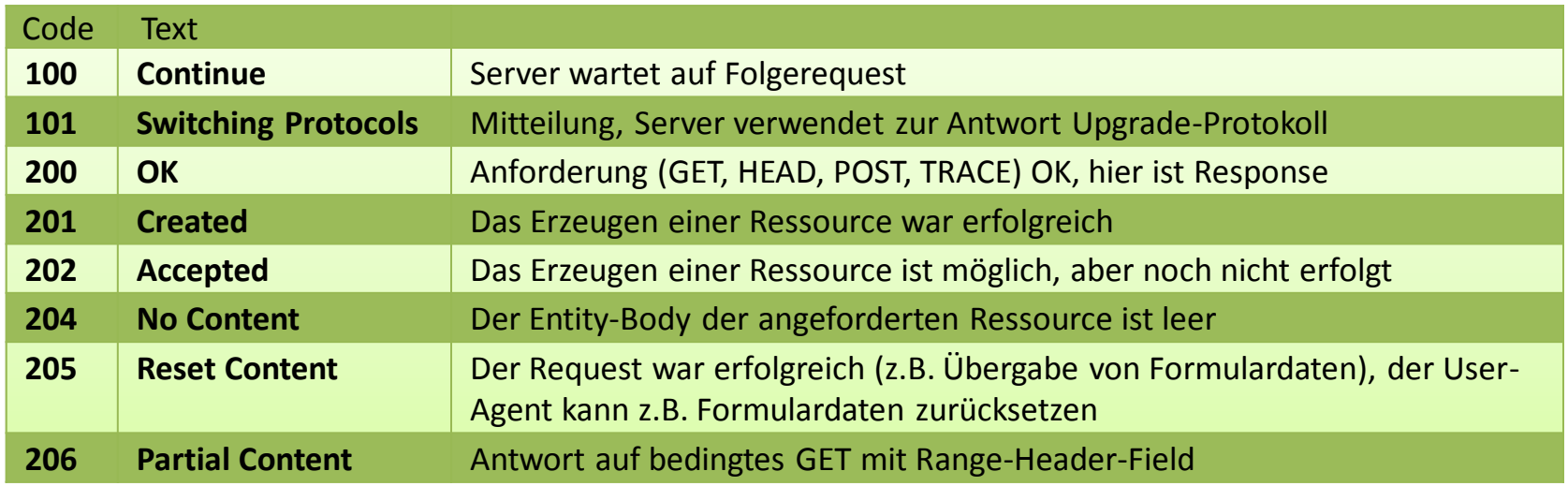

## WWW: **HTTP/1.1 - Status-Codes**

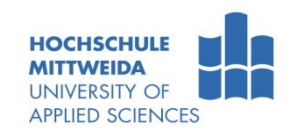

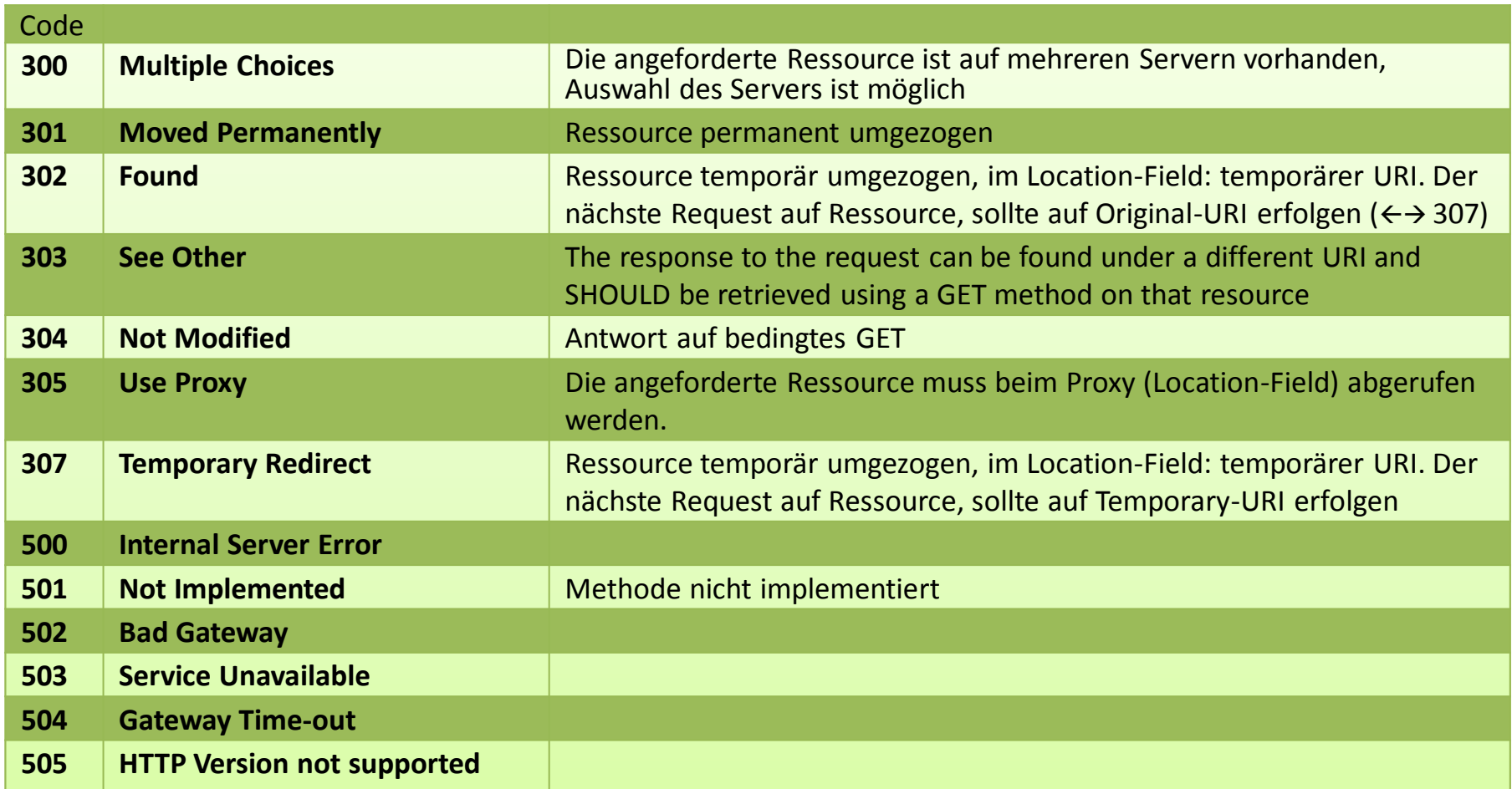

## WWW: **HTTP/1.1 - Status-Codes**

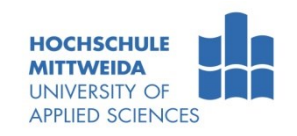

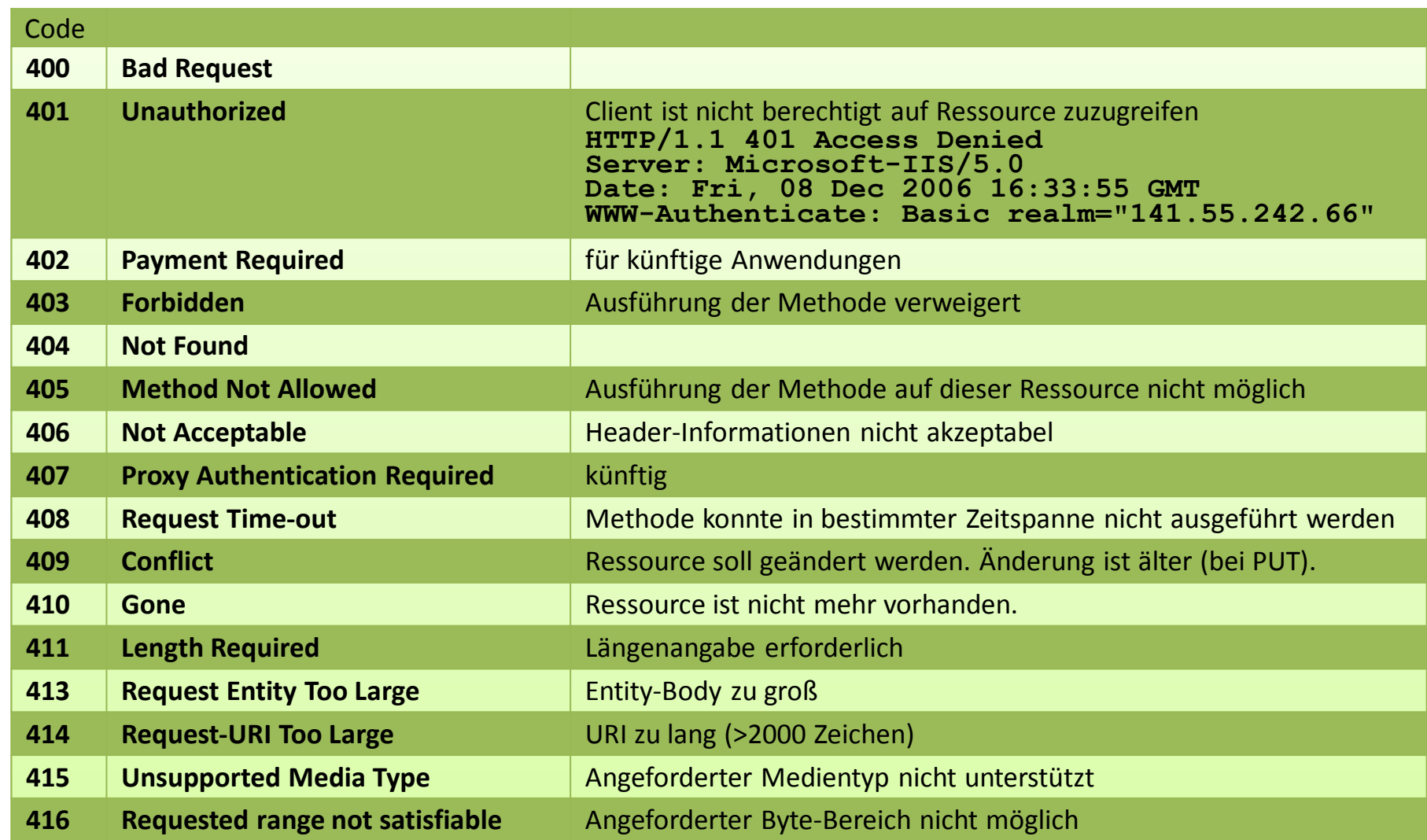

## WWW-Session: **HTTP/1.0 - GET**

c:\>**telnet CRLF**

 $\frac{60}{20000}$ 口

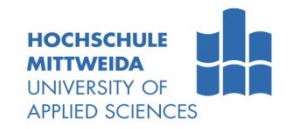

**(1) TELNET-Session**

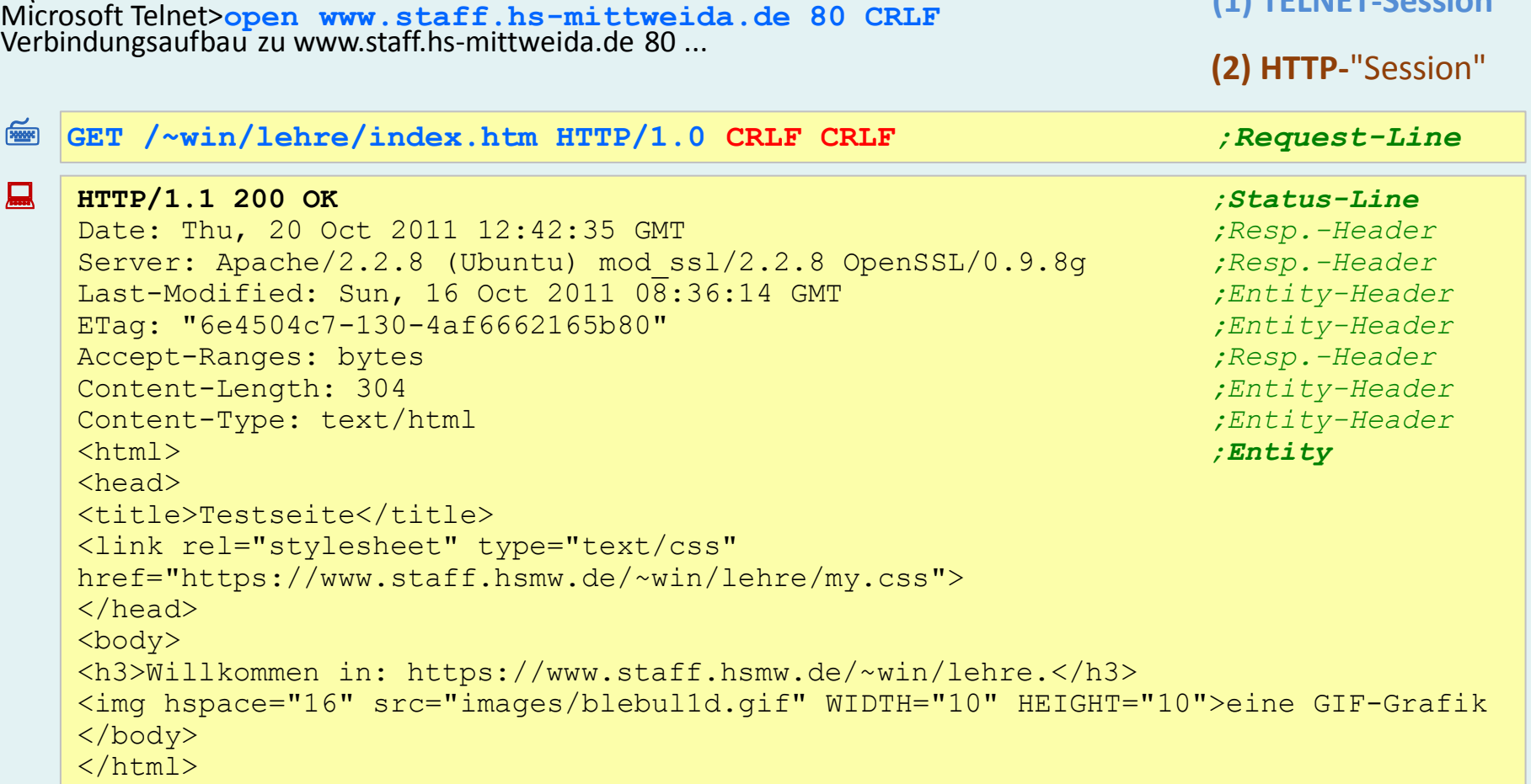

Verbindung zu Host verloren.

学

Welches Ergebnis erhält man bei Verwendung der Protokollvariante 0.9?

#### WWW-Session: **HTTP/1.1 - GET**

399999 口

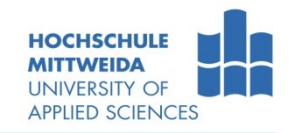

#### c:\>**telnet CRLF** Microsoft Telnet>**open www.staff.hs-mittweida.de 80 CRLF** Verbindungsaufbau zu www.staff.hs-mittweida.de 80 ... **GET /~win/lehre/varab.php?a=11&b=99 HTTP/1.1** CRLF Host: www.staff.hs-mittweida.de CRLF CRLF **(2) HTTP-**"Session" **(1) TELNET-Session** 口 **HTTP/1.1 200 OK** Date: Sun, 23 Oct 2011 08:19:43 GMT Server: Apache/2.2.8 (Ubuntu) mod\_ssl/2.2.8 OpenSSL/0.9.8g X-Powered-By: PHP/5.2.4-2ubuntu5.17 **Transfer-Encoding: chunked** Content-Type: text/html c9 ;1. Teil Länge= 0xc9 = 201 <!DOCTYPE HTML PUBLIC "-//W3C//DTD HTML 4.0 Transitional//EN">  $\hbox{\tt >}$ <head> <title>Test von POST</title> <meta http-equiv="Content-type" content="text/html; charset=utf-8" /> </head><br/>body> 1d ;2. Teil Länge= 0x1d = 29 Wert der Variablen a: 11<br/>br/> 18  $\hspace{0.3cm}$  ;3. Teil Länge=  $0x18$  = 24 Wert der Variablen b: 99 12 ;4. Teil Länge= 0x12 =18 </body></html> 0 ;EndeMarker = 0x0

Prof. Dr.-Ing.habil. L. Winkler ::: https://www.telecom.hs-mittweida.de **300 Internet 3 - Dienste und Anwendungsprotokolle**
### WWW-Session: **HTTP/1.1 - GET**

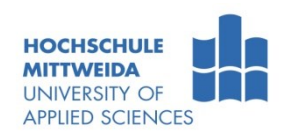

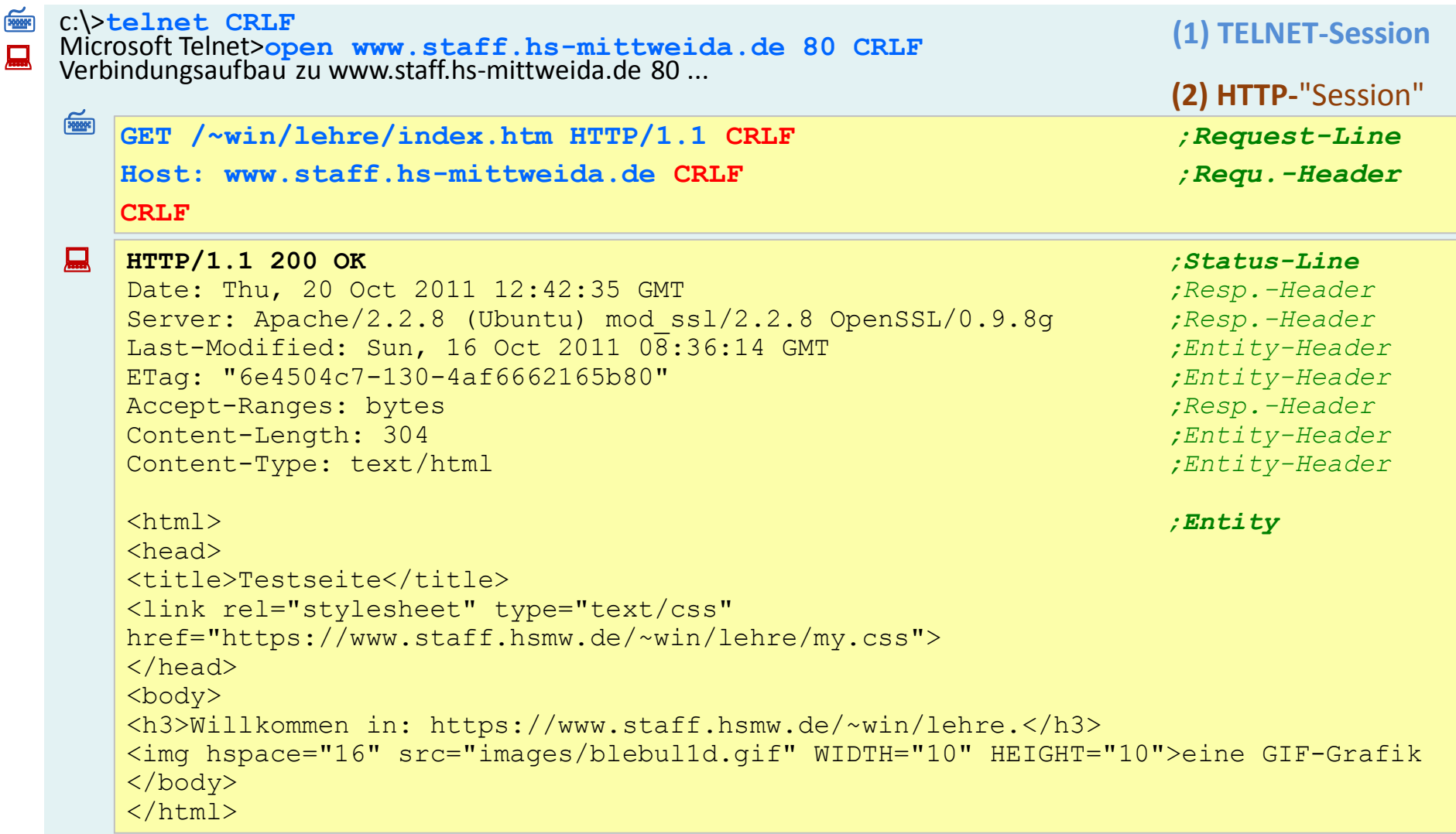

Verbindung zu Host verloren.

### WWW: **HTTP/1.1 - GET mit Host: www.DomainX.yy**

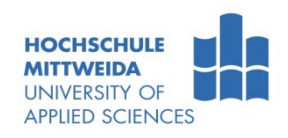

#### **Webhosting**:

- mehrere Domains,
- auf einem Server,
- alle haben gleiche IP-Adresse.
- Im dargestellten Beispiel sind auf dem Host die Webs von drei virtuellen Domäns untergebracht.
- **Der DNS-Client erhält also für alle** drei Domains die gleiche IP-Adresse.
- **Wie kann der Web-Client gezielt auf eins dieser drei Webangebote zugreifen???**
	- Mittels HTTP1.1-Request-Header **Host: www.domainB.de** kann man den "virtuellen" Domainnamen angeben.
	- Der Web-Server greift auf das entsprechende Verzeichnis zu.

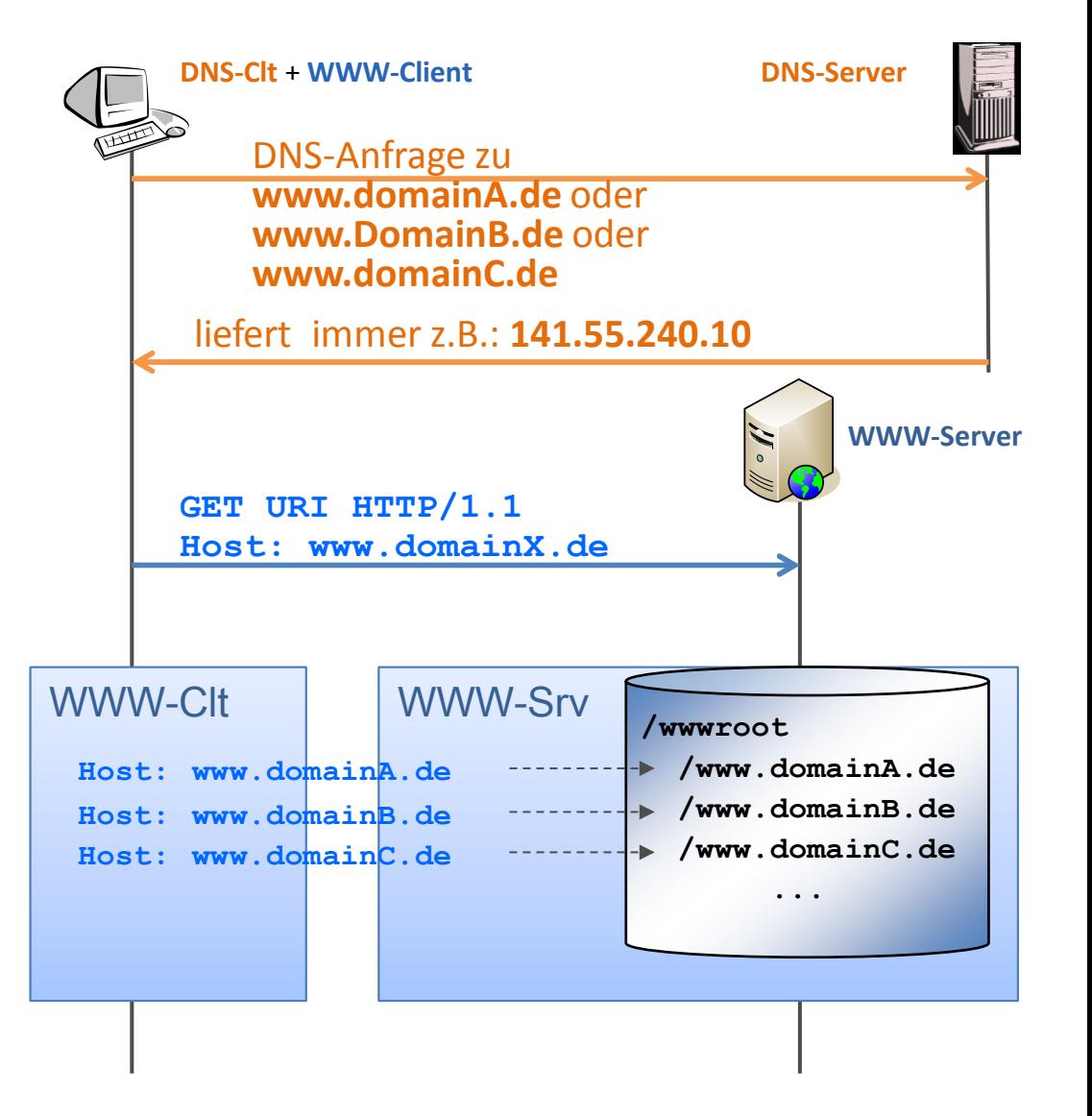

# WWW: **HTTP/1.1 - GET mit Connection:Keep-alive**

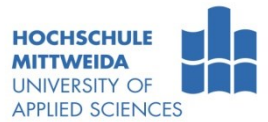

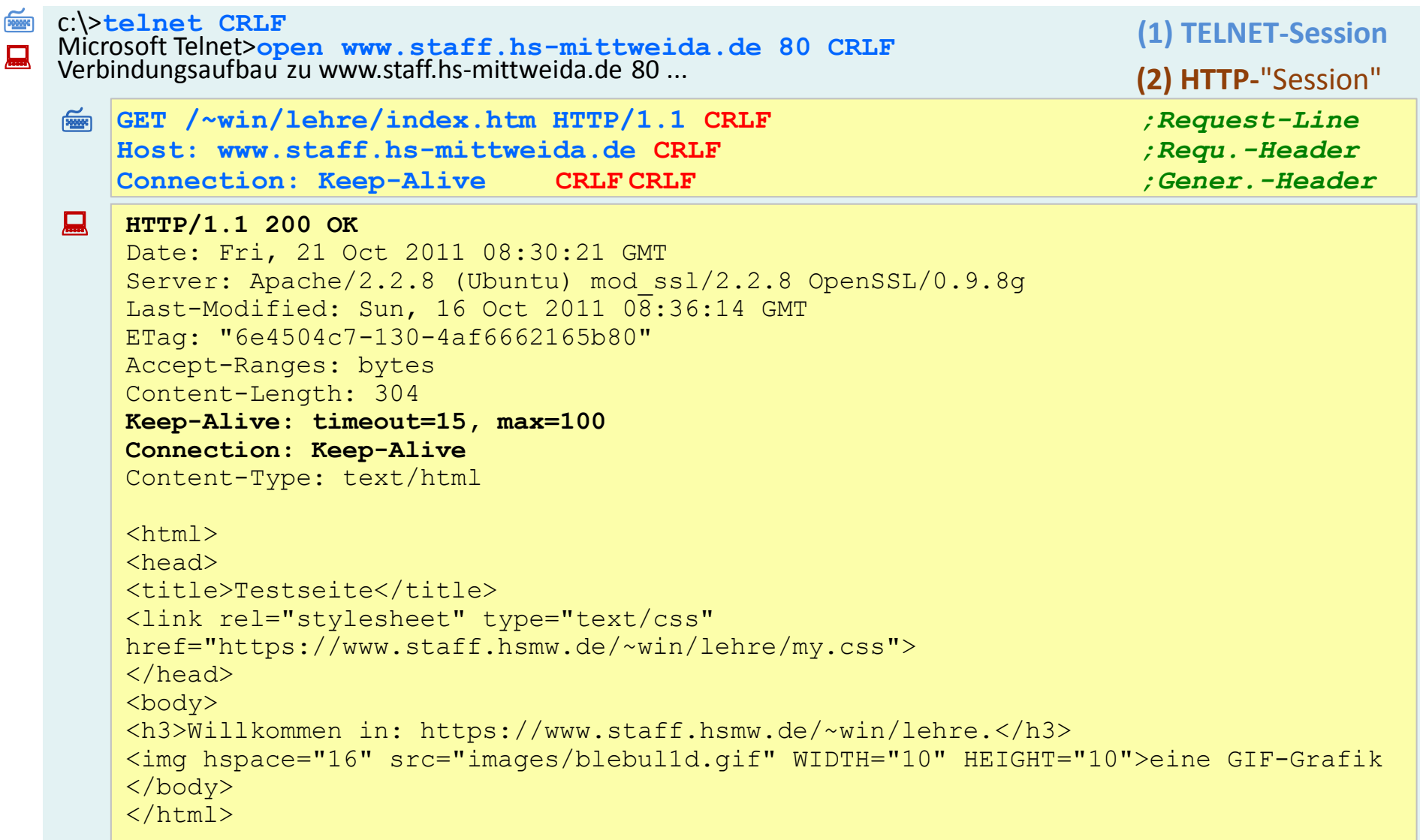

Verbindung zu Host verloren.

## WWW: **HTTP/1.1 – GET Connection:close|Keep-Alive**

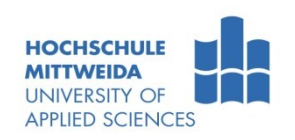

#### **Connection: close**

- (1) TCP-Verbindungsaufbau, eingeleitet durch Client
- (2) Clt fordert von Srv Ressource index.htm, Srv quittiert
- (3) Srv sendet Ressource und Clt quittiert
- (4) Srv baut sofort Halbverbindung zu Clt ab, Clt baut Halbverbindung zu Srv ab

#### **Connection: keep-alive**

- (1) TCP-Verbindungsaufbau,
- (2) Clt fordert 1. Ressource, Srv quittiert
- (3) Srv sendet 1. Ressource, Clt quittiert
- (4) Clt fordert 2. Ressource, Srv quittiert
- (5) Srv sendet 2. Ressource, Clt quittiert
- (6) Srv baut nach Wartezeit Halbverbindung zu Clt ab, Clt baut Halbverbindung zu Srv ab

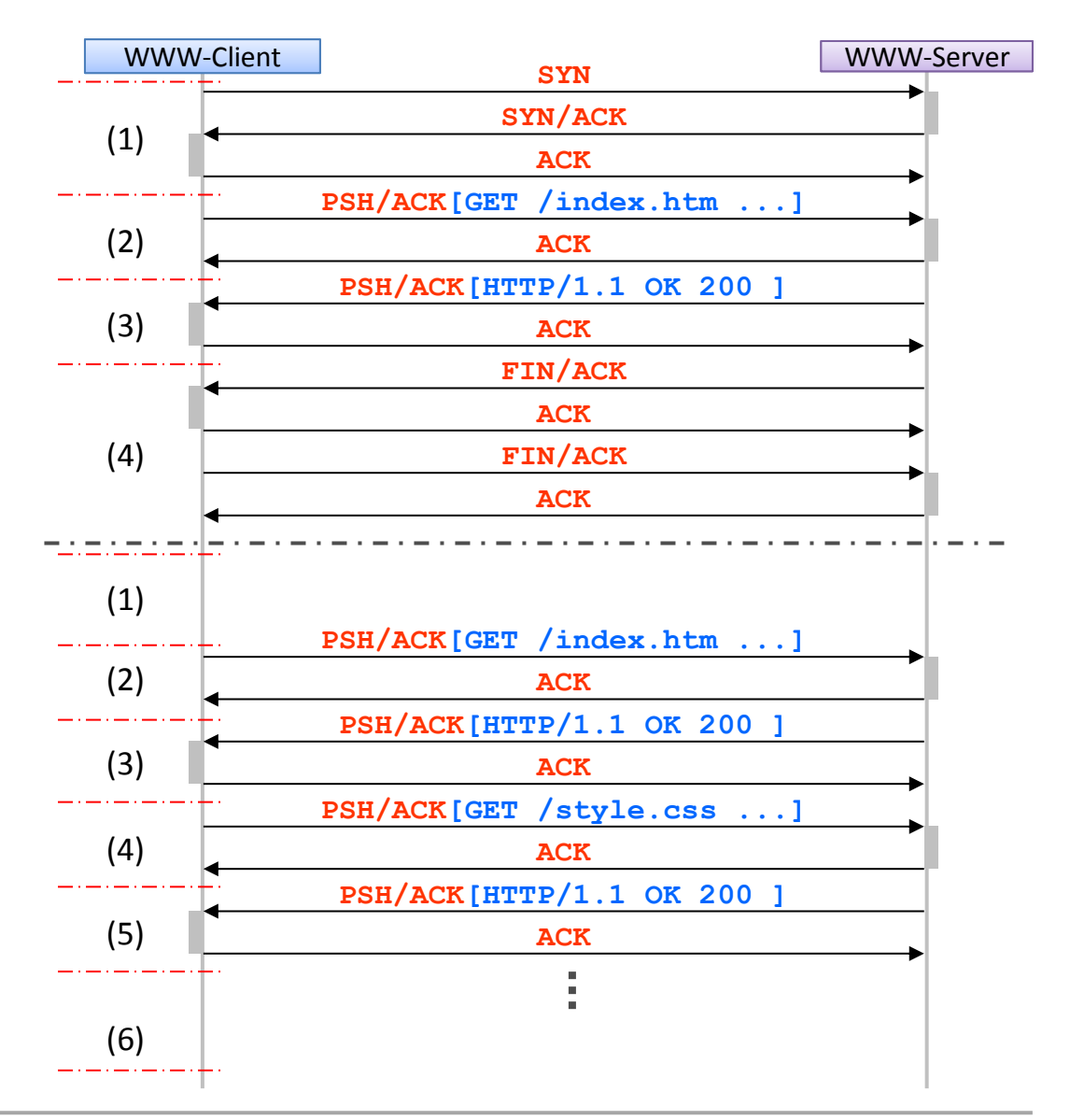

### WWW: **HTTP/1.1 - Conditional GET**

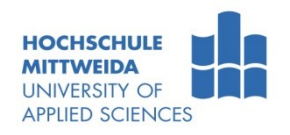

- Bedingtes GET kann durch Request-Header gesteuert werden, wie z.B.:
	- **If-Match: "5a0d5-12d-457ab1dd"** //Liefere, wenn ETag identisch mit "5a..."
	- **If-None-Match: "5a0d5-12d-457ab1dd"** //Liefere, wenn ETag nicht "5a..." ist
	- **If-Modified-Since: Sun, 16 Oct 2011 08:36:14 GMT**

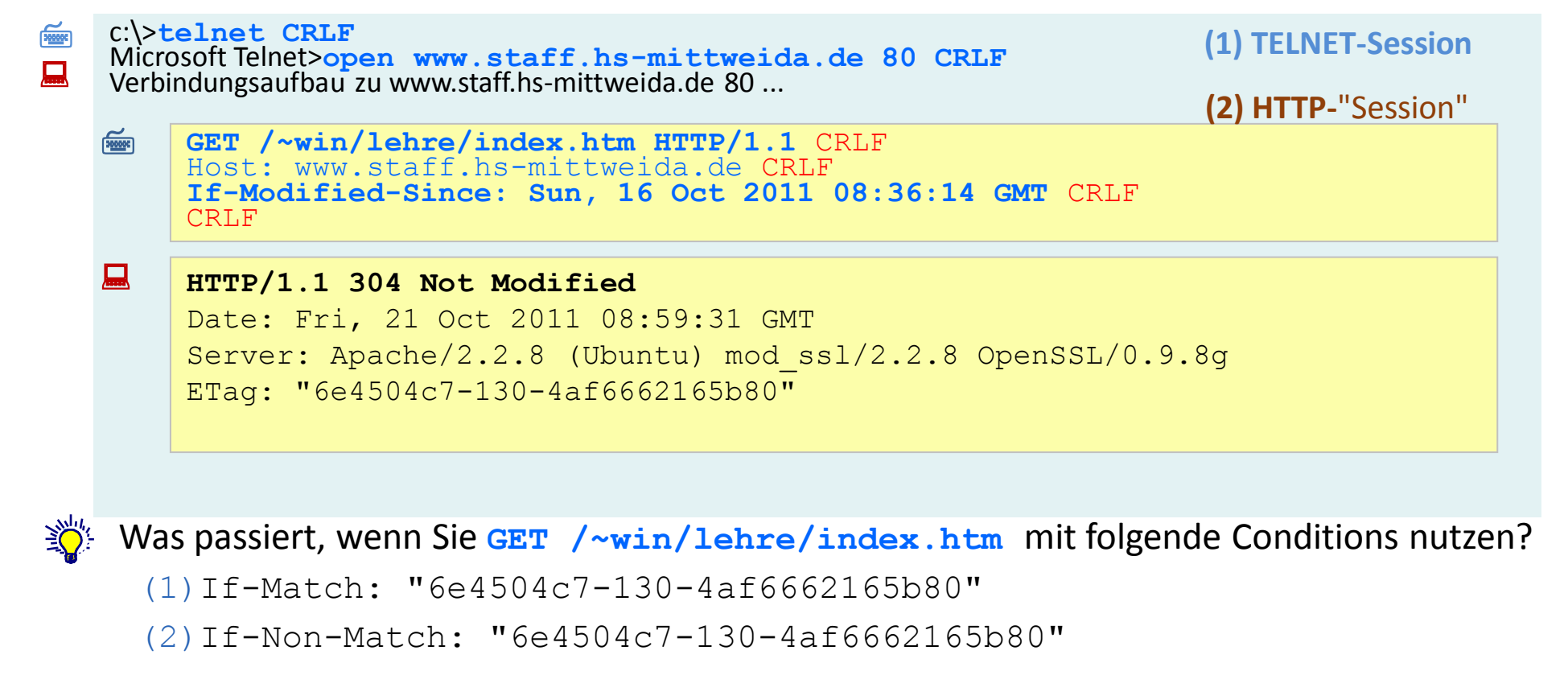

### WWW: **HTTP/1.1 - Partial GET**

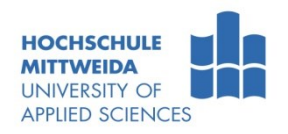

- Teilweises GET kann gesteuert werden durch den Request-Header **Range:**
	- **Range: bytes=0-20** //von Byte 0 bis 20
	- **Range: bytes=25-** //ab Byte 25 den Rest
	- **Range: bytes=-25** //die letzten 25 Byte einer Ressource

```
c:\>telnet CRLF
Microsoft Telnet>open www.staff.hs-mittweida.de 80 CRLF
 (1) TELNET-Session
    Verbindungsaufbau zu www.staff.hs-mittweida.de 80 ...
        HTTP/1.1 206 Partial Content
         Date: Fri, 21 Oct 2011 09:35:22 GMT
         Server: Apache/2.2.8 (Ubuntu) mod_ssl/2.2.8 OpenSSL/0.9.8g
         Last-Modified: Sun, 16 Oct 2011 0\overline{8}:36:14 GMT
         ETag: "6e4504c7-130-4af6662165b80"
         Accept-Ranges: bytes
         Content-Length: 9
         Content-Range: bytes 0-8/304
         Content-Type: text/html
         \text{Thtml} > \text{atm} , \text{atm} and \text{atm} is the set of \text{atm} is the \text{atm} set of \text{atm} and \text{atm} and \text{atm} is the \text{atm} set of \text{atm} and \text{atm} set of \text{atm} set of \text{atm} set of \text{atm} se
         \langle h \rangle ; 3c 68
    GET /~win/lehre/index.htm HTTP/1.1 CRLF (2) HTTP-"Session"
         Host: www.staff.hs-mittweida.de CRLF
         Range: bytes=0-8 CRLF
         CRLF
     \BoxFROMA
```
## WWW: **HTTP/1.1 - HEAD**

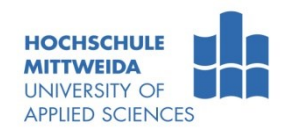

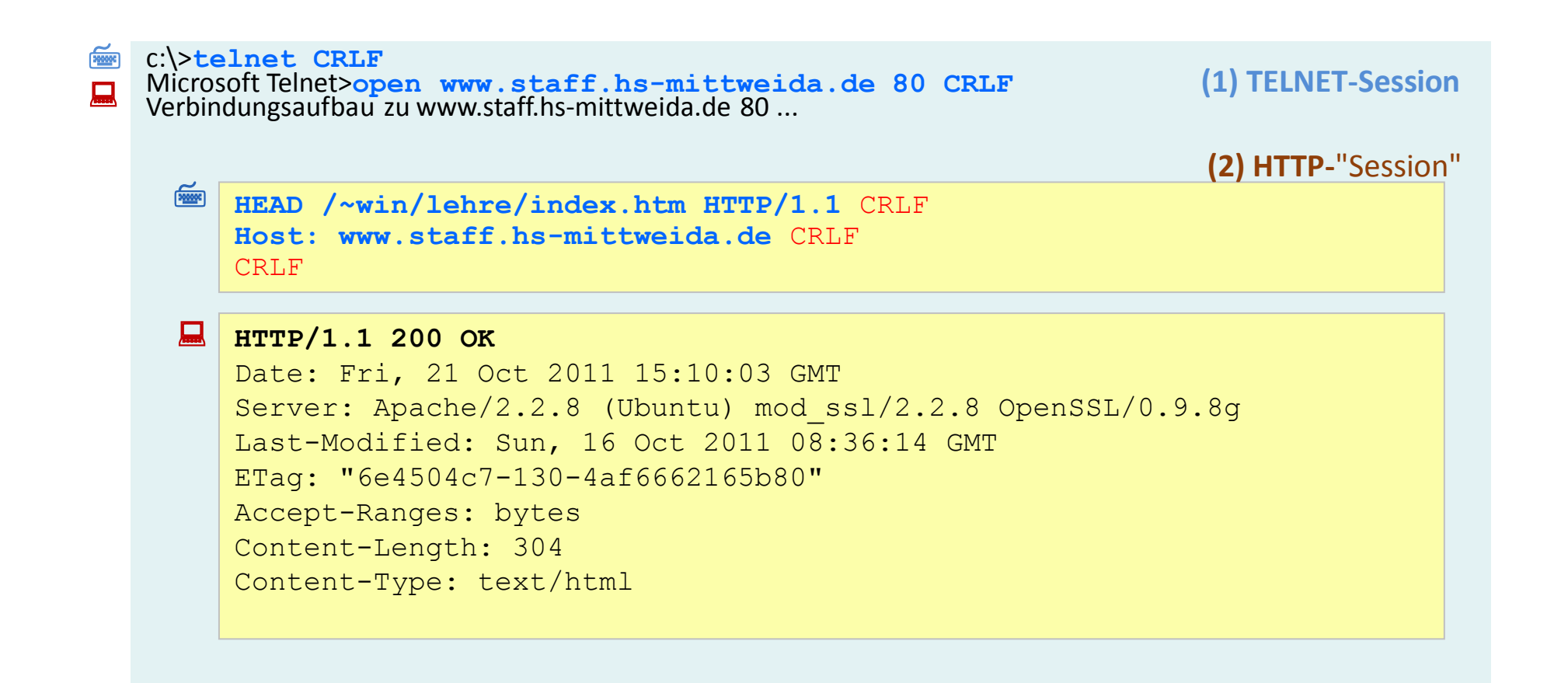

# WWW: **HTTP/1.1 - OPTIONS**

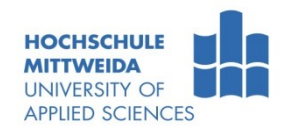

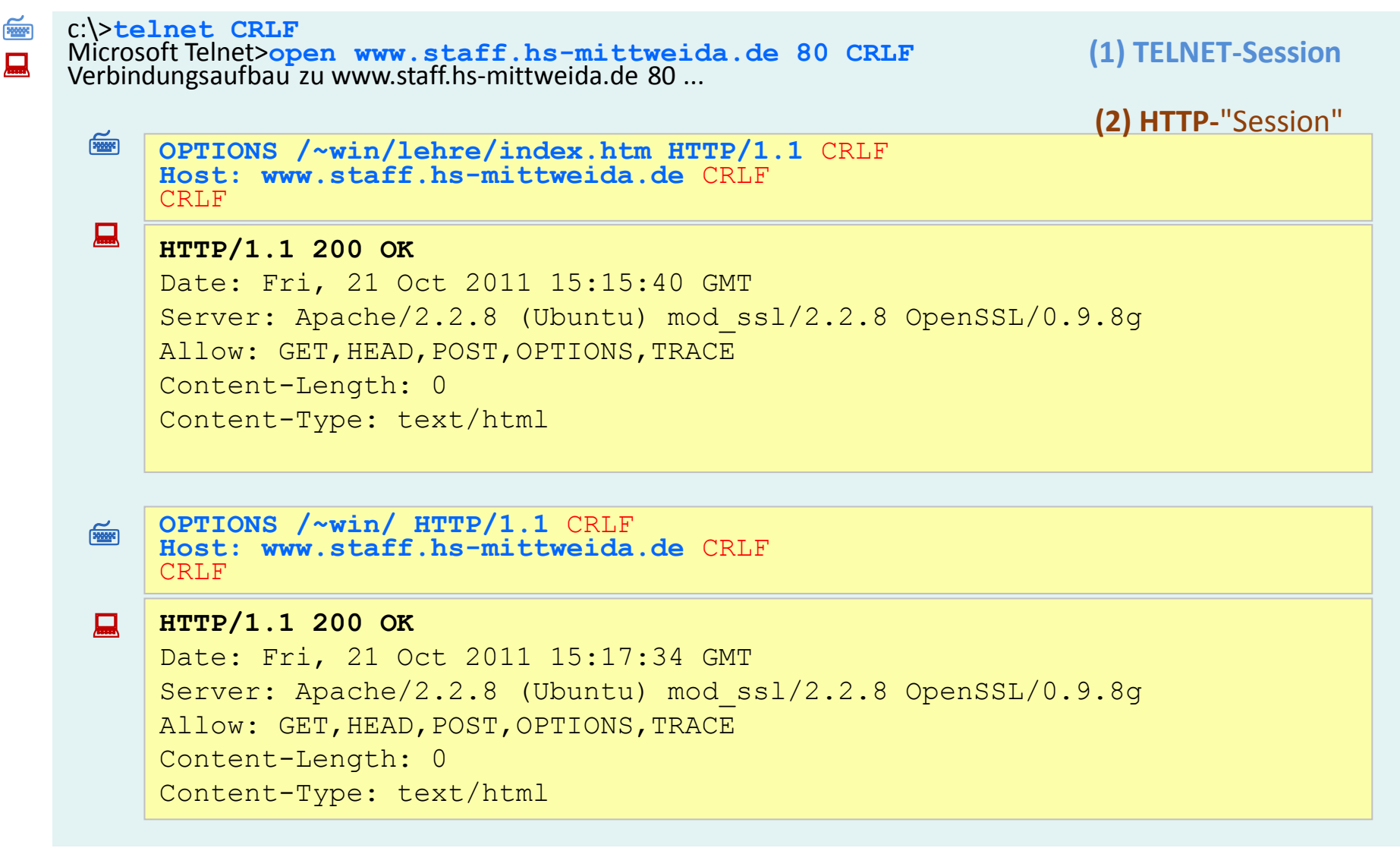

# WWW: **HTTP/1.1 - TRACE**

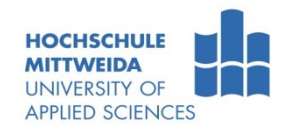

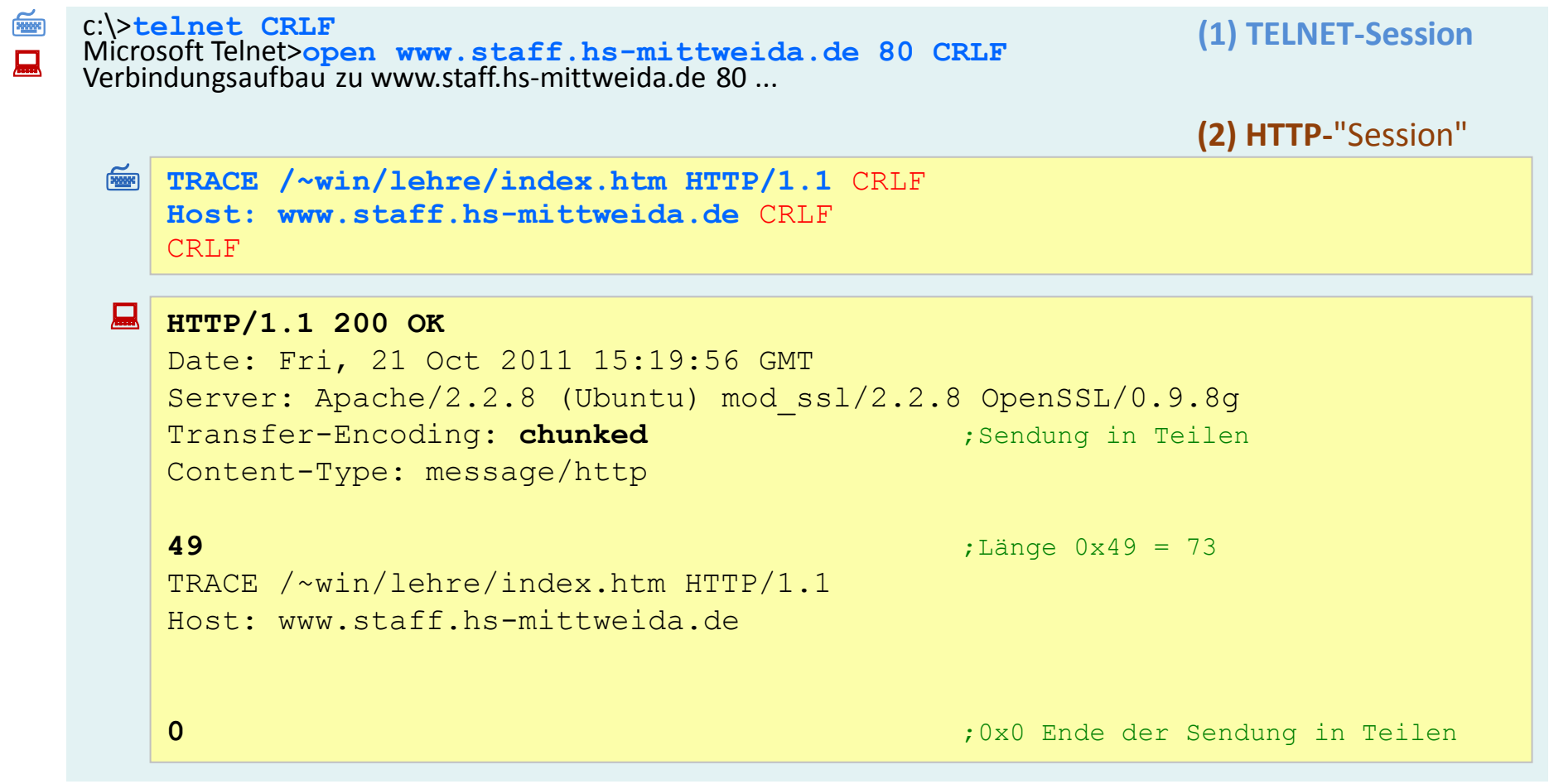

Prof. Dr.-Ing.habil. L. Winkler ::: https://www.telecom.hs-mittweida.de **1998** Internet 3 - Dienste und Anwendungsprotokolle

### WWW: **Cach - Das Problem**

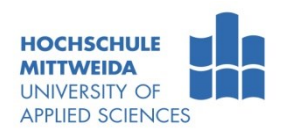

Exponierte Ressourcen werden häufig frequentiert  $\rightarrow$  Mehrfachübertragung  $\rightarrow$ Netzlast  $\rightarrow$ Wartezeiten.

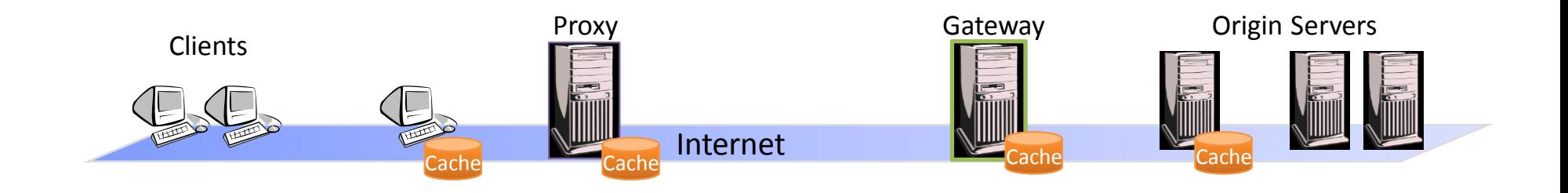

- Speicherung im Cache kann Problem teilweise mindern  $\rightarrow$ Unterscheidung:
	- **Gateway- oder Servercache**: geringere Zugriffszeit, Mehrfachübertragung bleibt.
	- **Proxycache**: geringere Zugriffszeit, Mehrfachübertragung entfällt. Aber: Duplikaterzeugung, Aktualitätsproblem.
	- **Clientcache**: geringe Zugriffszeit, keine Mehrfachübertragung, Aktualitätsproblem.
- HTTP-Konzepte für Cache-Steuerung
	- Basis: Ezeugungs- bzw. Aktualisierungsdatum und Entity-Tag einer Ressource
	- Cache-Control-Field im General Header
	- Bedingte Requests durch Request-Header-Field

## WWW: **Cache - Szenarien**

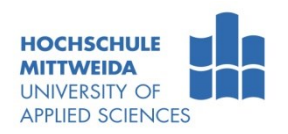

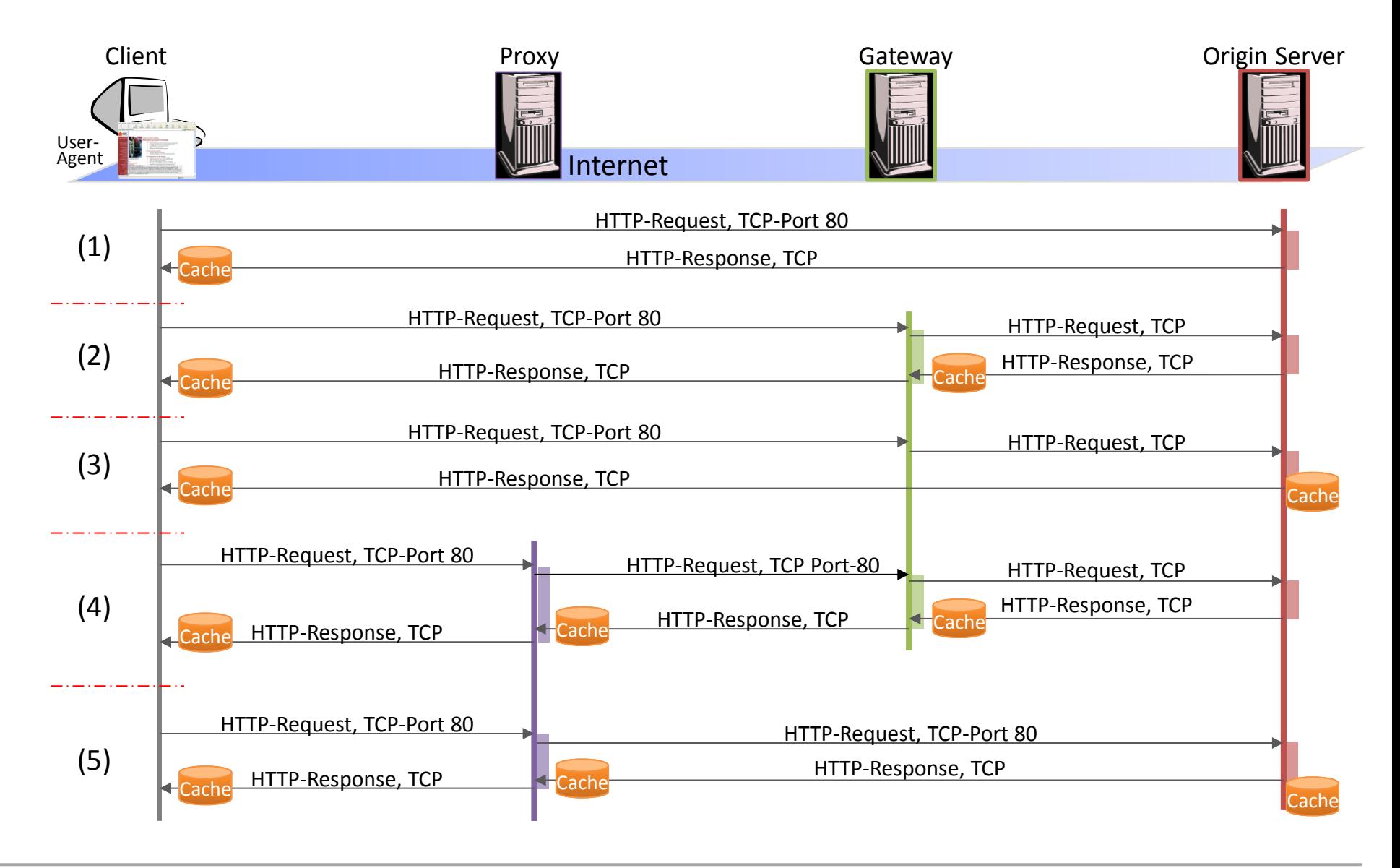

### WWW: **Cache - Browsereistellungen**

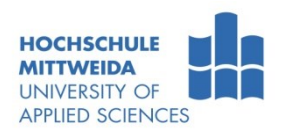

#### **IE8, IE7: Menü Extras**  $\rightarrow$ **Internetoptionen**  $\rightarrow$ **Allgemein**  $\rightarrow$ **Browserverlauf**

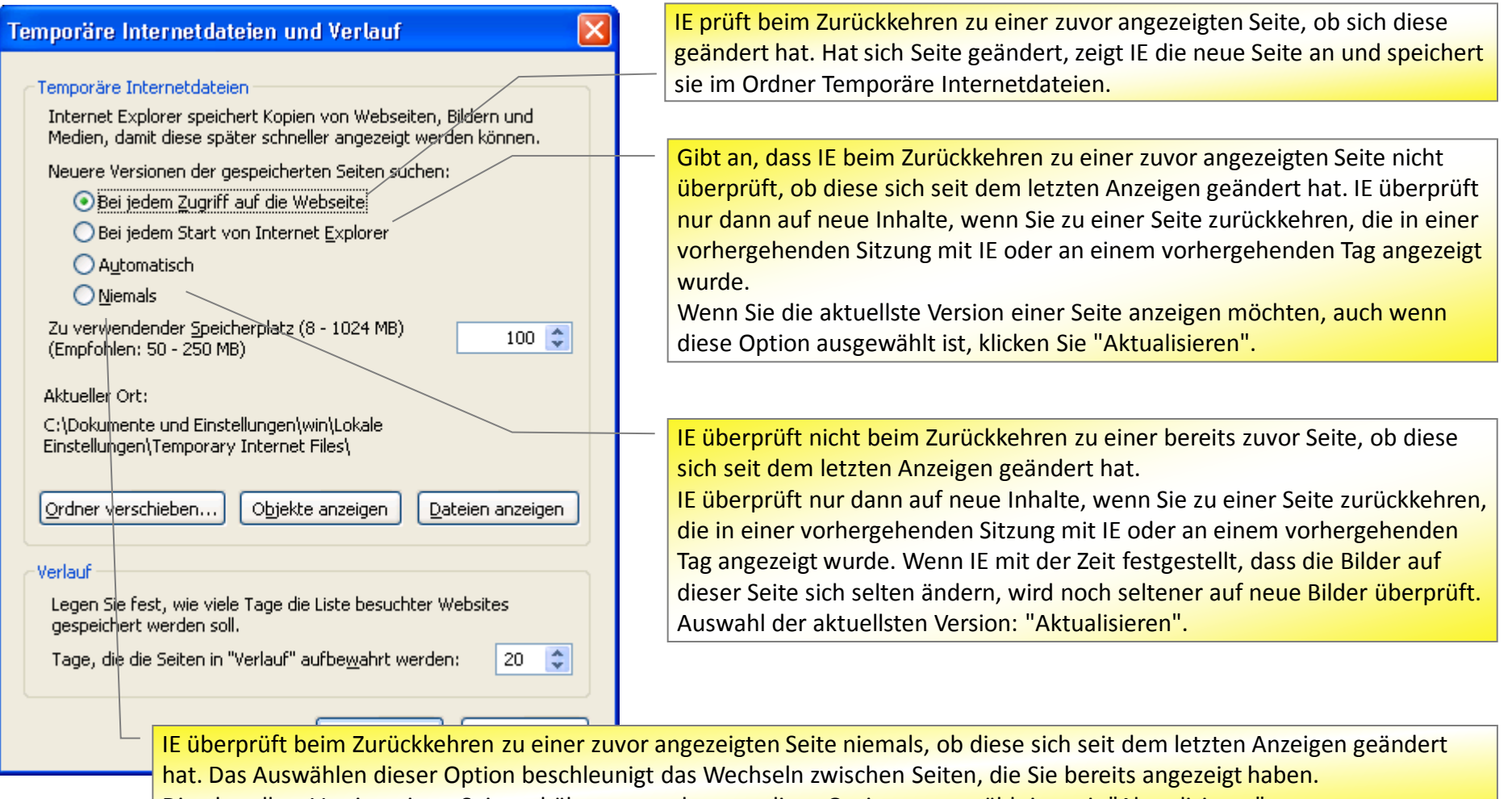

Die aktuellste Version einer Seite erhält man, auch wenn diese Option ausgewählt ist, mit "Aktualisieren".

### WWW: **Cookies** /RFC 6265/

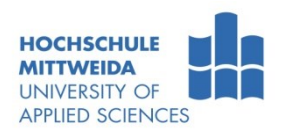

- Die **Kommunikation** auf WWW-Anwendungsebene **ist zustandslos**. Es gibt kein Gedächtnis, welcher UA, was und wann von einem Server wollte.
- Dadurch ist das Protokoll einfach und einigermaßen Privatheit gegeben.
- Cookies wurden ursprünglich von Netscape eingeführt, mit dem Ziel:
	- auf dem UA eine Mitteilung zu hinterlassen
	- die zu einem späteren Zeitpunkt zum Server mit gesendet wird, woraus dieser auf vorhergehende Zugriffe schließen kann.
- **Cookies:** 
	- **sind Textinformation von max. 4000 Byte**, vom Server an den UA übermittelt,
	- Mittels Cookie kann man Zustände speichern, wodurch eine zustandsbasierte Session mittels des zustandslosen HTTP-Protokolls möglich wird.
	- **pro Domain** können **50 Cookies** gespeichert werden,
	- Browser senden Cookies beim Aufruf dieser Domain im Header mit,
	- **Ein Browser** soll mindestens **3000 Cookies speichern können**.
- Cookies erhält man vom Server (in einem Response) mittels Header "Set-Cookie" :

Set-Cookie: Name=Value; expires=DATE; path=PATH; domain=DOMAIN\_NAME; secur

Cookies werden mittels Header "Cookie" an den Server gesendet:

**Cookie: Name=Value**

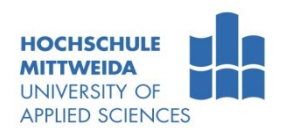

#### Set-Cookie: Name=Value; expires=DATE; path=PATH; domain=DOMAIN\_NAME; secure

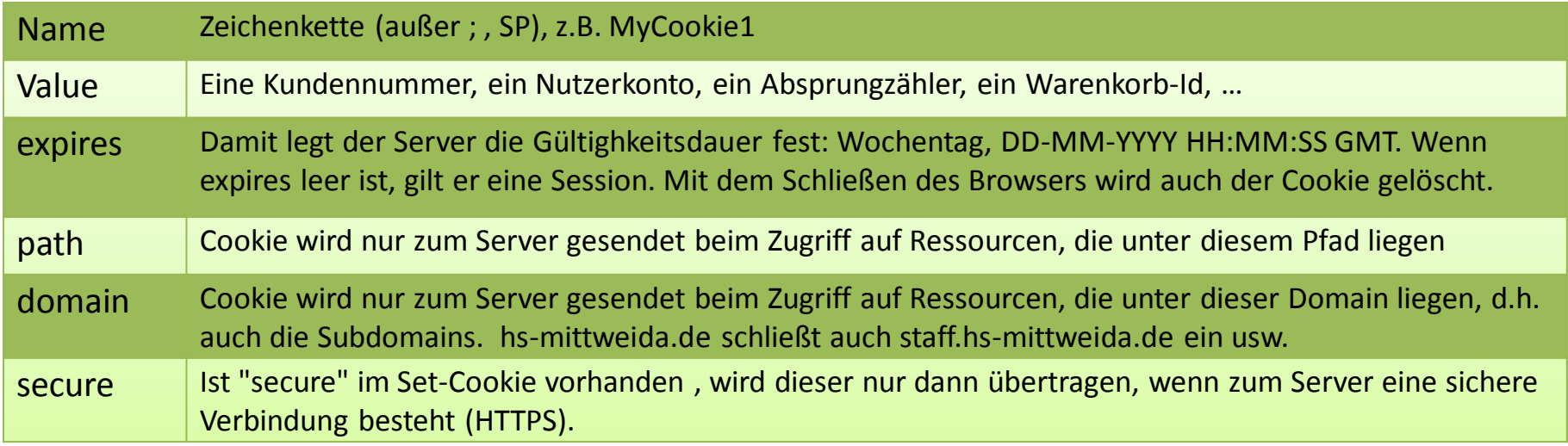

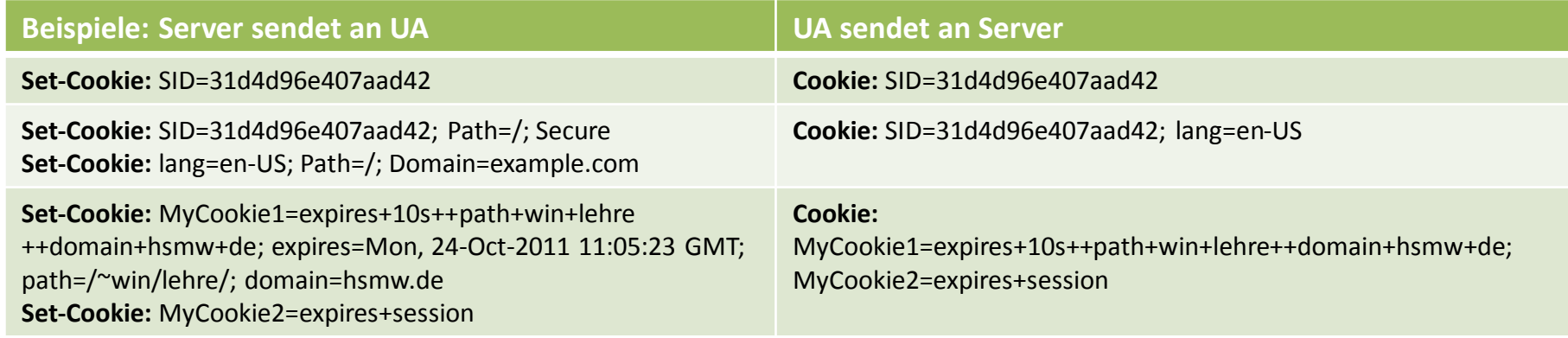

### WWW: **Cookies - Praxis**

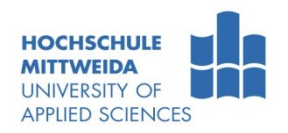

 In **http://www.staff.hs-mittweida.de/~win/lehre/cookies.php**  befindet sich folgender PHP- und HTML-Text

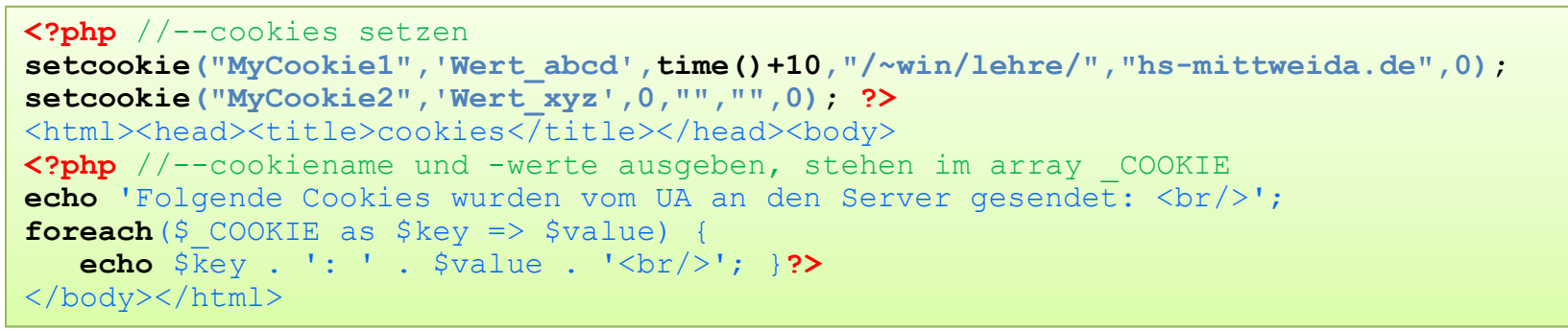

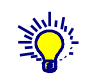

(1) Löschen Sie im UA alle Cookies:

- IE7/8: Extras >Internetoptionen >Allgemein >Löschen >Löschen
- MF3: Extras >Einstellungen > Datenschutz > einzelne Cookies
- (2) Rufen Sie **http://www.staff.hs-mittweida.de/~win/lehre/cookies.php** auf:

Folgende Cookies wurden vom UA an den Server gesendet:

(3) Rufen Sie nochmal **http://www.staff.hs-mittweida.de/~win/lehre/cookies.php** auf

```
Folgende Cookies wurden vom UA an den Server gesendet: 
MyCookie1: Wert_abcd
MyCookie2: Wert_xyz
```
- (4) Kontrollieren Sie anschließend die Einträge:
	- IE7: Extras > Allgemein > Browserverlauf > Einstellungen > Daten anzeigen
	- MF3: Extras > Internetoptionen>Einstellungen > Datenschutz > einzelne Cookies

### WWW: **Cookies – Set-Cookie, Cookie**

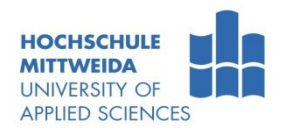

#### ApplicationProtocolExplorer: **www.staff.hs-mittweida.de, Port 80**

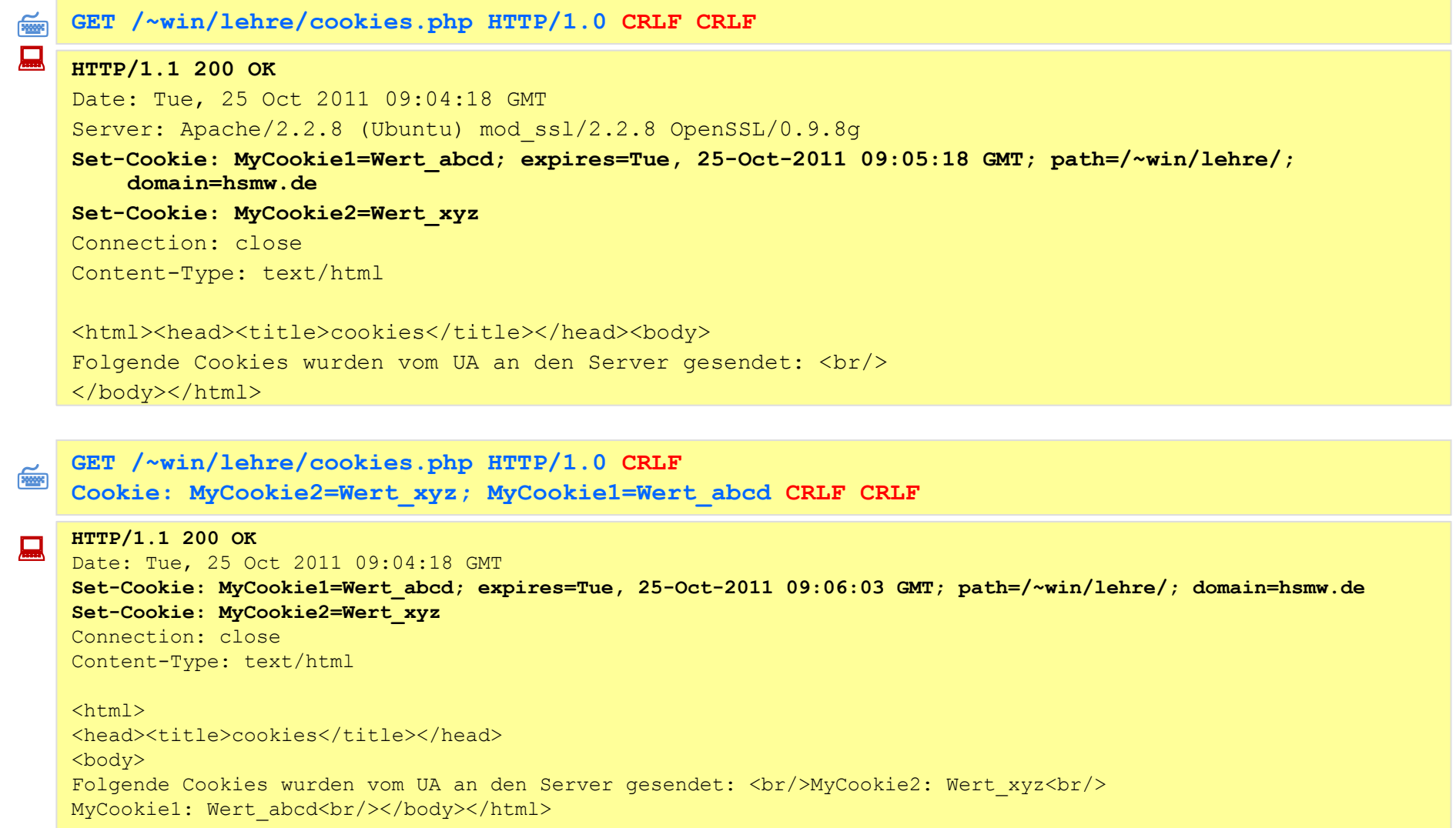

#### WWW: **Dynamische Seiten - Was ist das?**

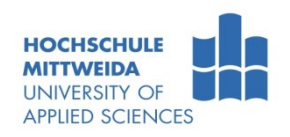

- **Statische Seiten:** 
	- in HTML-codierte Seiten, die von einem Server abrufbar sind.
	- Zugriff erfolgt lesend, Interaktionen nicht möglich.
- **Dynamische Seiten:** 
	- Gesamtheit oder Teile einer HTML-Seite werden beim Aufruf generiert und z.B. mit Informationen aus Datenbanken versehen.
	- Interaktionen durch Formulare auf der Clientseite möglich. Formularinhalte werden mittels GET oder POST zum Server übermittelt.
- Die Realisierung dynamischer Seiten kann erfolgen:
	- Clientseitig, mit eingeschränkter Funktionalität:
		- Java-Applet, Ausführung in einem Bereich der Webseite durch die "Java Virtual Machine" als Browsererweiterung.
		- Java-Script, ausgeführt durch den "Java-Script-Interpreter", als Browser-Plug-In.
	- Serverseitig, mit mächtiger Funktionalität:
		- CGI (Common Gateway Interface)-Scripte,
		- Aktive Serverseiten (ASP Active Server Pages, PHP Hypertext Preprocessor),
		- Servlets (serverseitige Java-Erweiterung).

### WWW: **Dynamische Seiten – Wie geht das?**

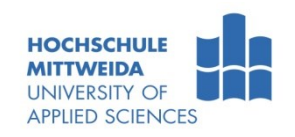

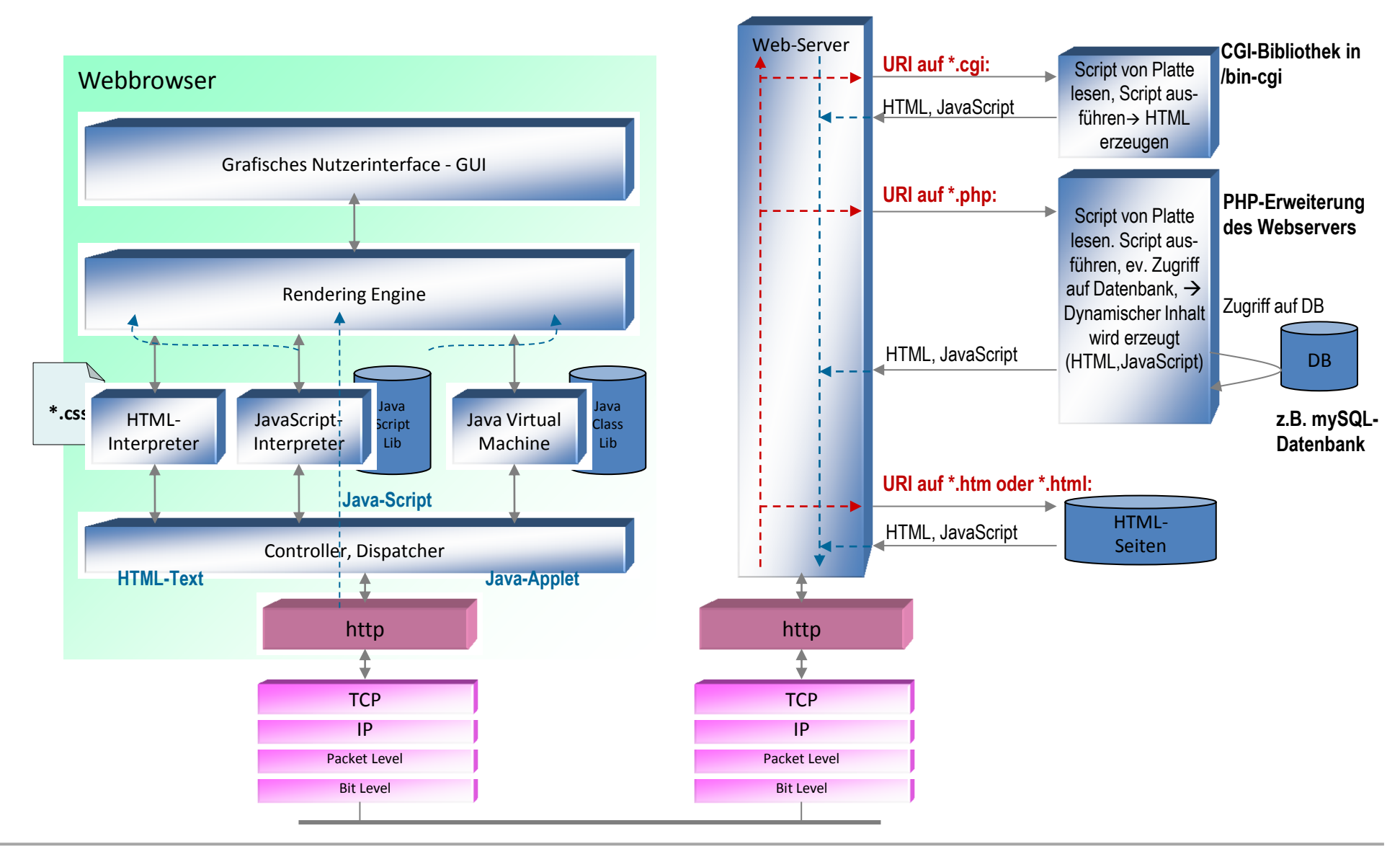

Prof. Dr.-Ing.habil. L. Winkler ::: https://www.telecom.hs-mittweida.de **54 Internet 3 – Dienste und Anwendungsprotokolle** 

### WWW: **Dynamische Seiten – PHP-Beispiel**

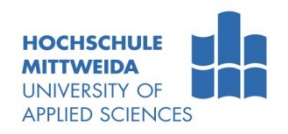

- **Sehr aktuelle und mächtige Scriptsprache. Viele gute Webangebote:** 
	- <http://www.php-homepage.de/>
	- [http://www.php3.com](http://www.php3.com/)
	- <http://www.selfphp4.de/index.php4>

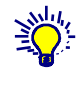

Beispiel: Formular mit Auswertung

(1) Mounten Sie Ihren Webspace \\samba.hs-mittweida.de

*Ist ihr Host außerhalb der Domäne hsmittweida.de, muss zuerst eine VPN-Verbindung hergestellt werden.*

- (2) Legen Sie die Seite formular.php an
- (3) Schreiben Sie den nebenstehenden **Quelltext**
- (4) Wie die Seite aussehen sollte, sehen Sie unter: [www.staff.hs](http://www.staff.hs-mittweida.de/~win/lehre/formular.php)[mittweida.de/~win/lehre/formular.php](http://www.staff.hs-mittweida.de/~win/lehre/formular.php)

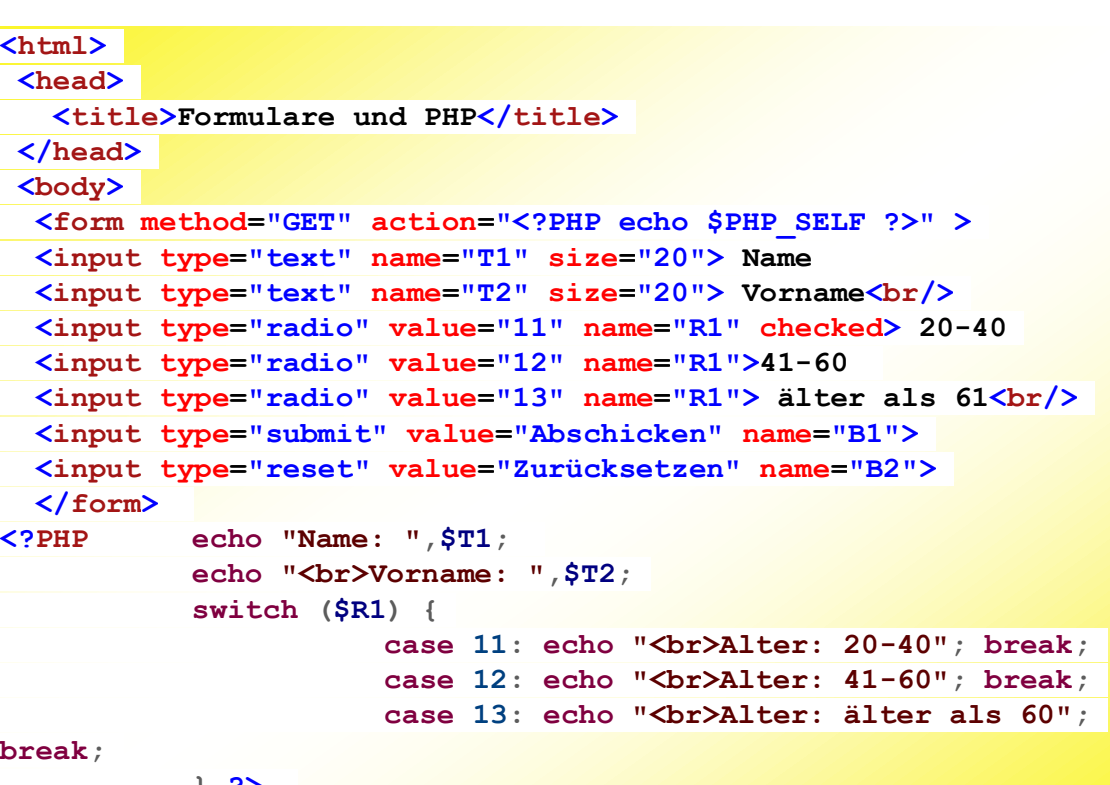

**} ?> </body></html>**

**break;**

#### E-Mail: **Electronic-Mail - Steckbrief**

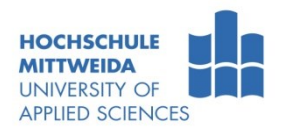

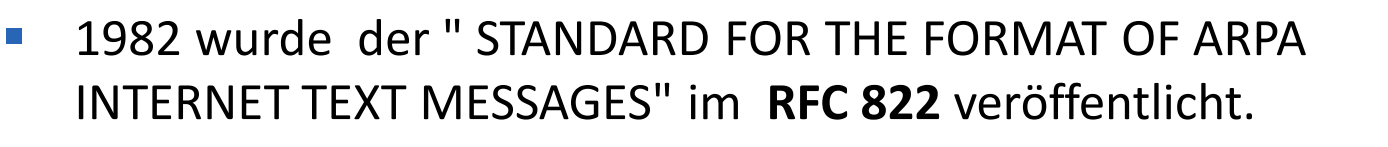

- Darin wurde festgelegt, dass eine Mail aus dem Umschlag und dem Inhalt besteht, gleich einem klassischem Brief.
- Auch wurde hier die Struktur einer E-Mail-Adresse, user@host.network festgelegt
- **Ebenfalls 1982 wurde das SMTP "Simple Mail Transfer** Protocol" zum **Senden** von Mails zu einem Postfach durch **RFC 821** standardisiert.
- 1984 folgten mit **RFC 918** das POP "Post Office Protocol" Festlegungen zum **Abholen** von Mails aus einem Postfach.

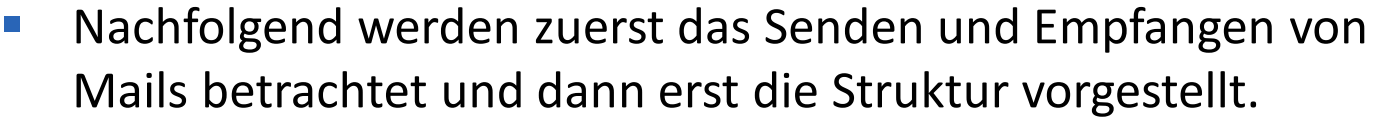

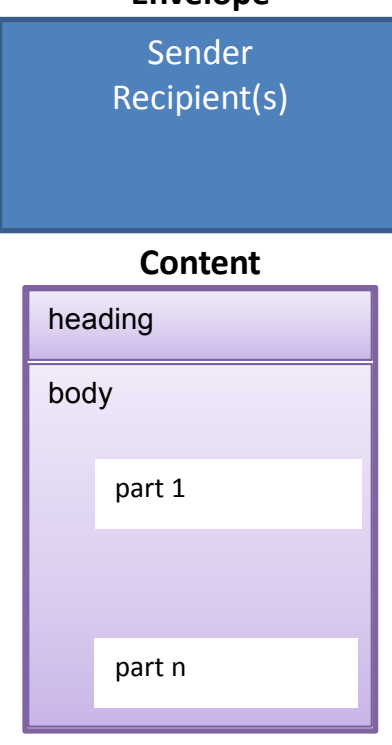

**Envelope** 

*<sup>1)</sup> Heading - Briefkopf*

### E-Mail: **Electronic-Mail - Steckbrief**

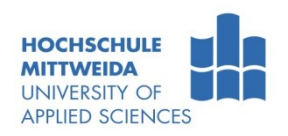

- **Mail-Sendeprotokolle**:
	- **Simple Mail Transfer Protocol (SMTP)** RFC 5321(2008)
		- RFC 5321 beschreibt, wie der Umschlag (envelope) und der Inhalt (content) an einen Mail-Server übergeben werden.
		- Zwei Protokollvarianten sind nutzbar: SMTP und ESMTP (extended SMTP).

#### **Mail-Abholprotokolle**

- **Post Office Protocol – Version 3 (POP3)**, RFC 1939 (1996)
	- Ist ein einfaches Protokoll zum Abholen und Löschen von Mails
- **Internet Message Access Protocol (IMAP),** RFC 2060(1996)
	- Ist ein leistungsfähiges Protokoll zum Abholen vom Server und Verwalten von Mail-Boxen und Mails auf dem Server

#### **Postfachadressierung**:

#### **<Nutzeridentifikation>@<E-Mail-Server>**

z.B.: Max-Mustermann@muster.mus Max.Mustermann@muster.mus

### E-Mail: **MHS - Functional model**

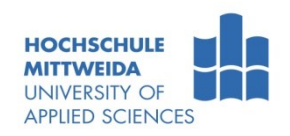

- E-Mail: Nachbildung der Briefpost mit elektronischen Mitteln.
- Impulse für Standardisierung und Anwendungsinstanzen war der OSI-Dienst Message Handling System (MHS, F.400/X.400).

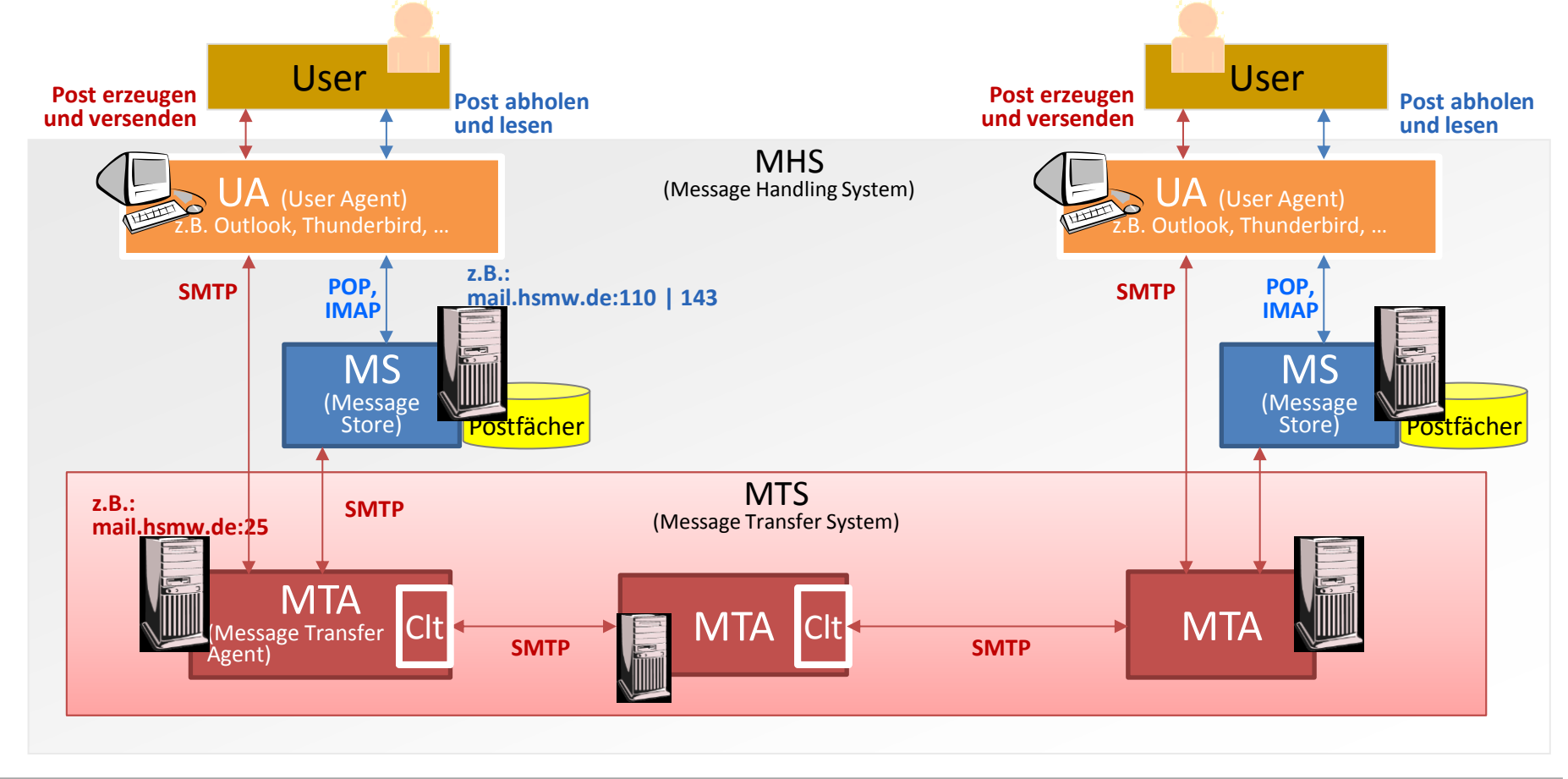

# E-Mail: **(E)SMTP-Kommando-Units**

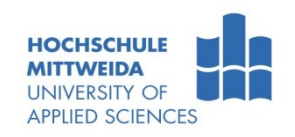

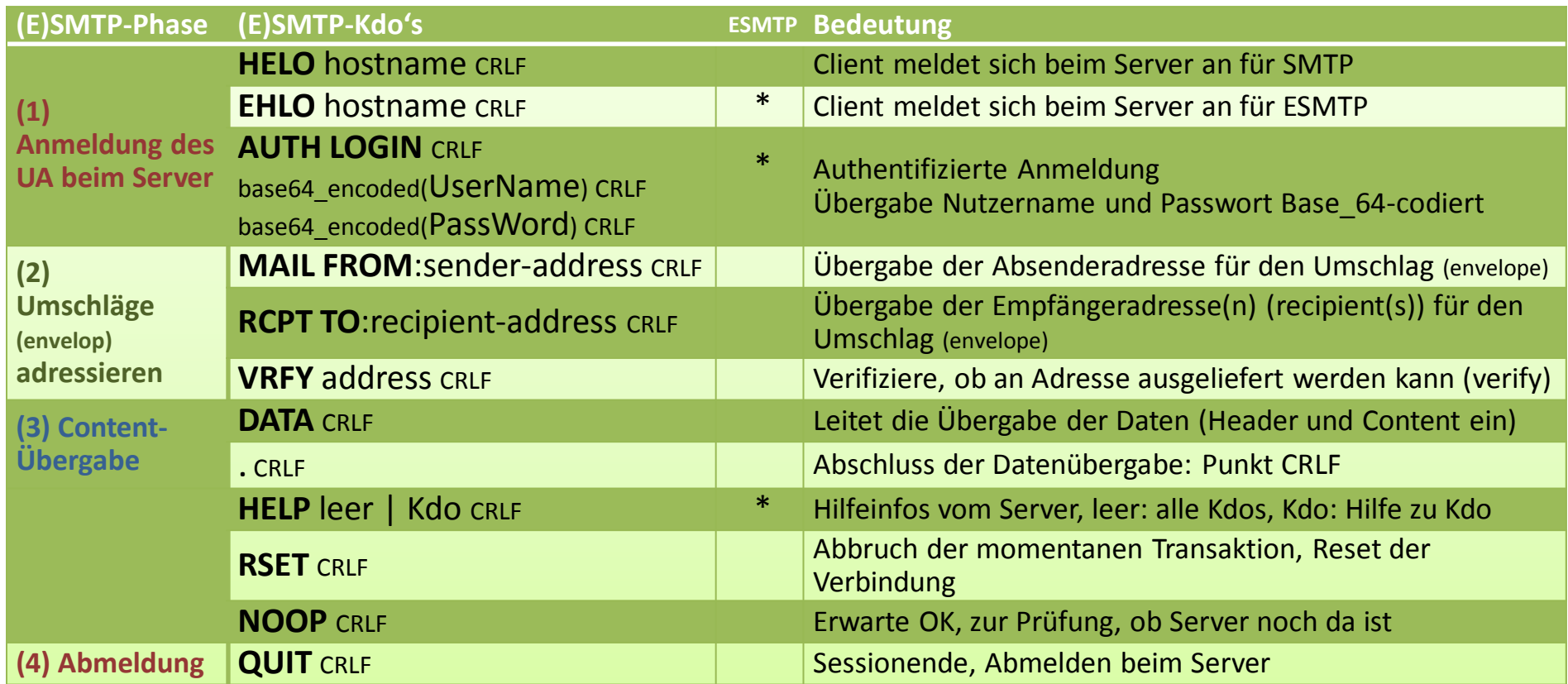

- $\overline{\phantom{C}}$  ESMTP  $\rightarrow$  Enhanced SMTP  $\rightarrow$  auch bezeichnet als ASMTP Authenticated SMTP
- Die Kommandos können auch klein geschrieben werden.

CR, Carriage Return: #13, 0x0d, \r LF, Line Feed;  $#10, 0x0a, \n\ln$ 

Prof. Dr.-Ing.habil. L. Winkler ::: https://www.telecom.hs-mittweida.de **59**

# E-Mail: **SMTP - Reply-Units**

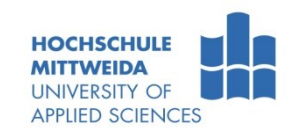

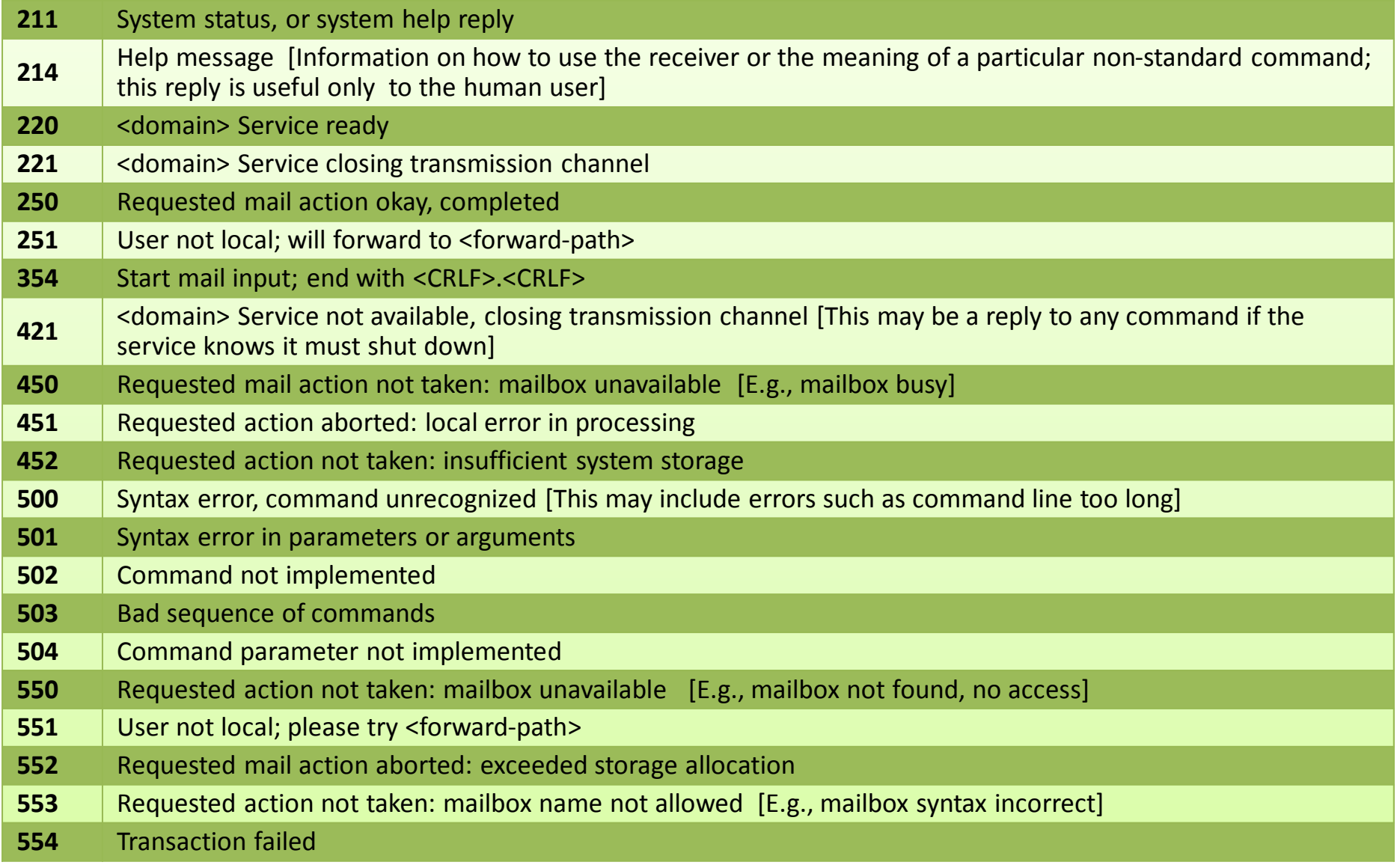

### E-Mail: **Clt-Srv-Phasen bezogen auf die Message structure**

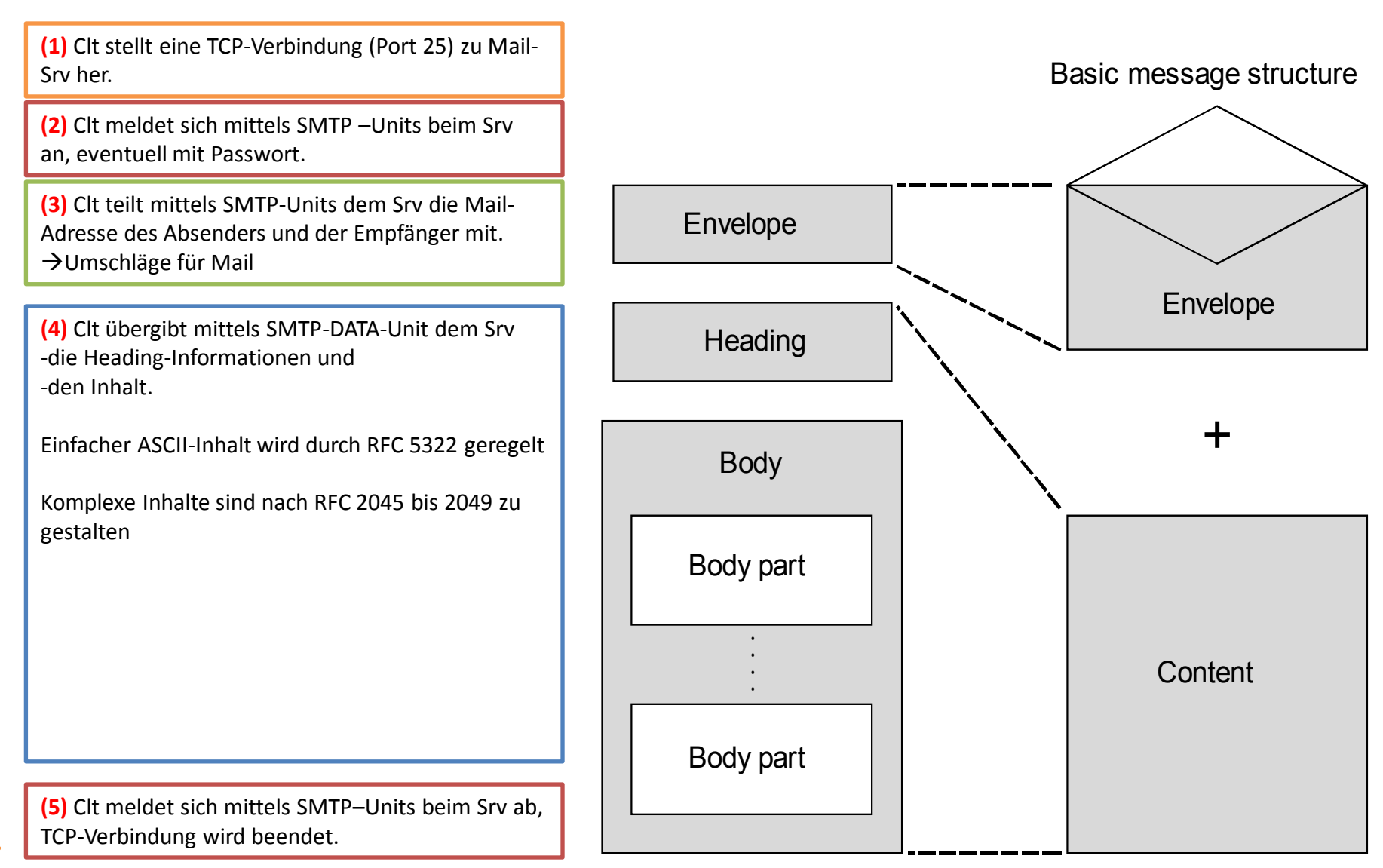

#### T0102850-93/d09

**HOCHSCHULE INIVERSITY OF APPLIED SCIENCES** 

### E-Mail: **SMTP-Session per Telnet**

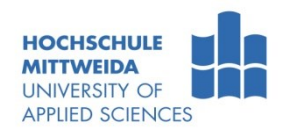

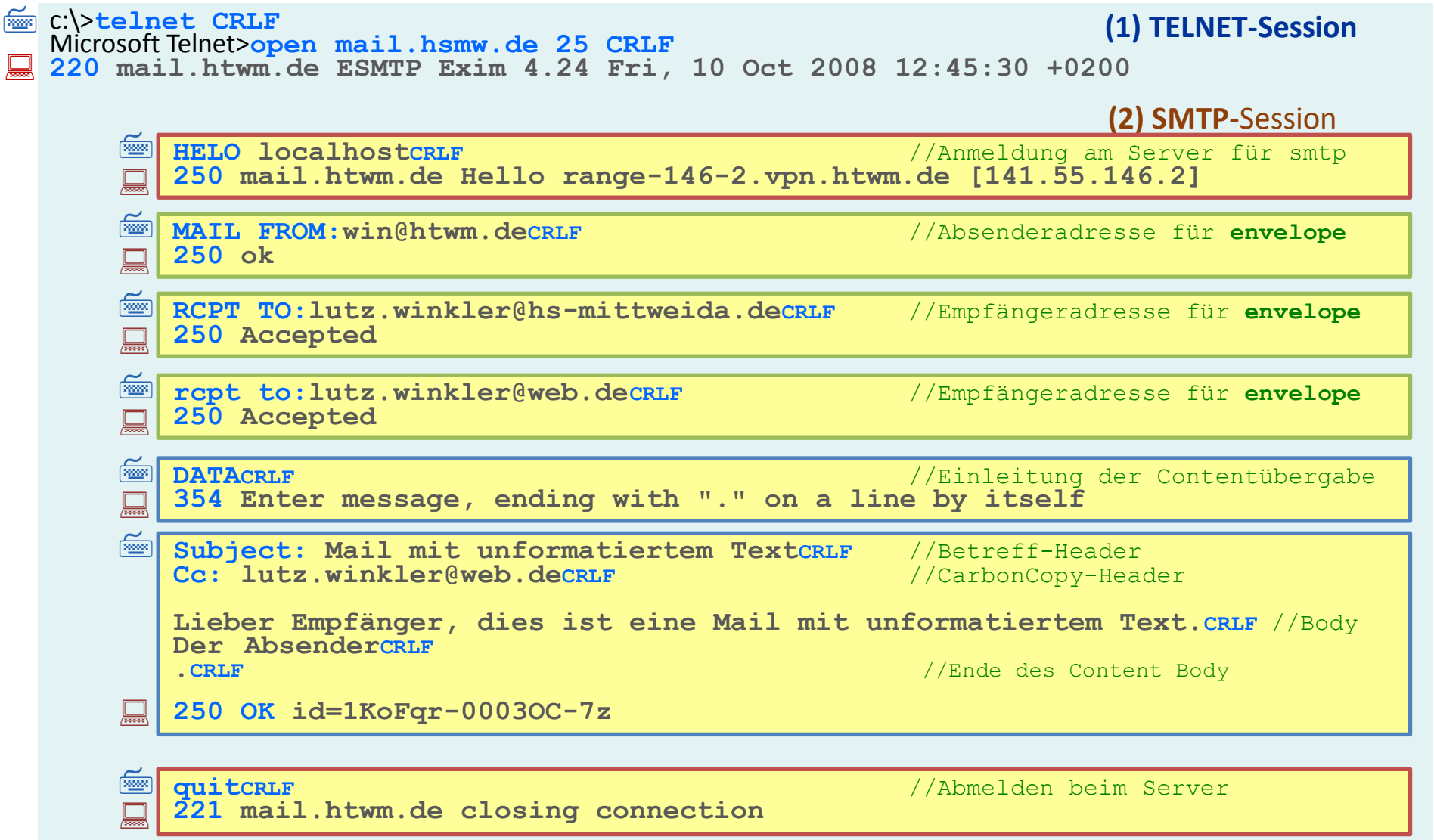

### E-Mail: **POP – Post Office Protocol** RFC 1939

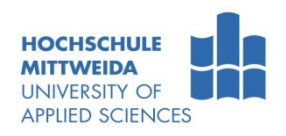

- **POP3 dient zum Abholen von Mails aus einer Message-Box.** 
	- POP-Kommandos sind case-insensitive, nach einem SP können Argumente folgen (max. 40 Zeichen lang). Jede Kommandozeile wird durch CRLF abgeschlossen
	- POP-Antworten bestehen aus einem Statusindikator, einem Keyword, gefolgt von zusätzlichen Informationen (max. 512 Zeichen lang), abgeschlossen durch CRLF.
		- +OK text (z.B. +OK POP3 server ready)
		- -ERR text (z.B. -ERR no such message)

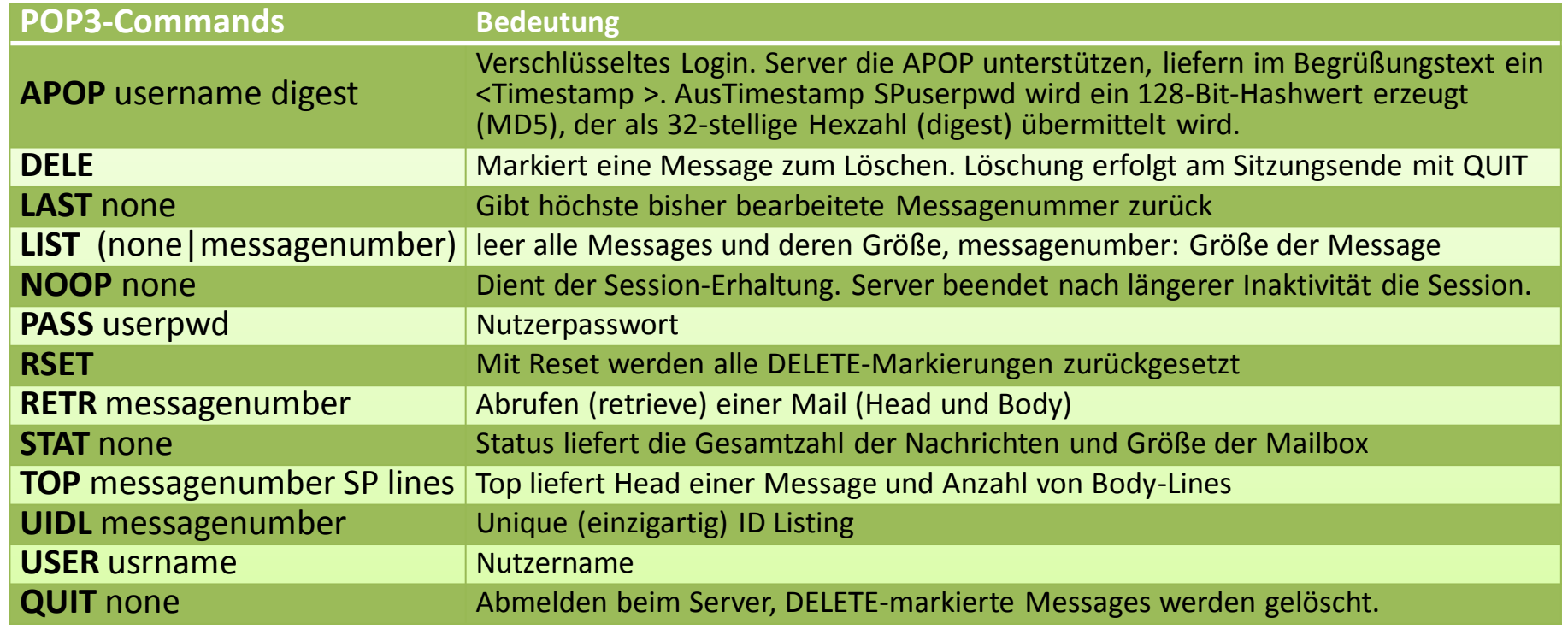

# E-Mail: **POP–Session (1)** per ApplProtocolExplorer

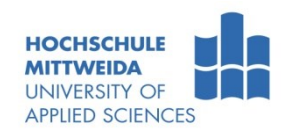

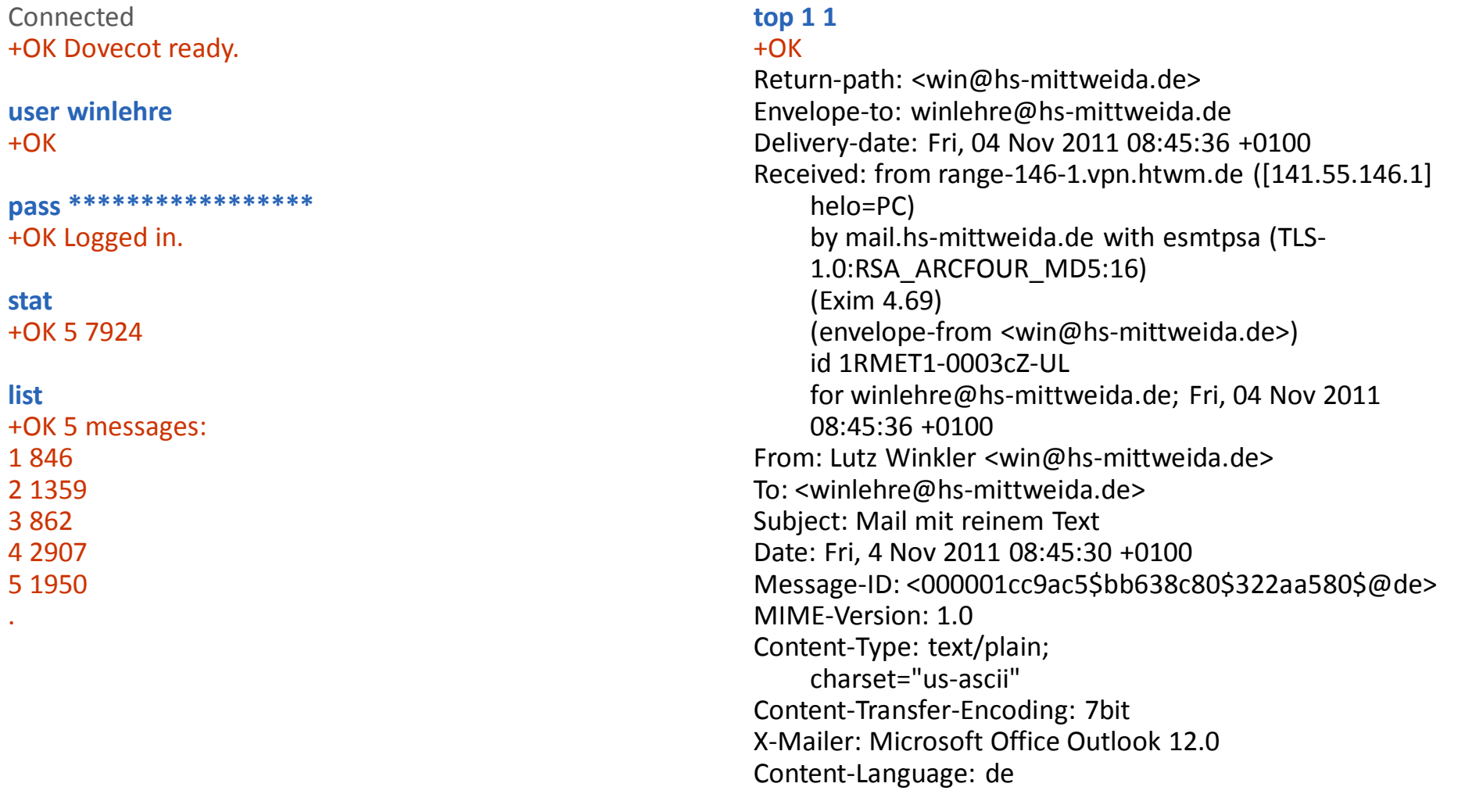

.

Dies ist eine Mail mit reinem Text.

## E-Mail: **POP–Session (2)** per ApplProtocolExplorer

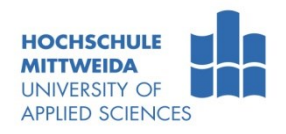

#### **retr 2**

#### +OK 1359 octets

Return-path: <win@hs-mittweida.de> Envelope-to: winlehre@hs-mittweida.de Delivery-date: Fri, 04 Nov 2011 08:47:19 +0100 Received: from range-146-1.vpn.htwm.de ([141.55.146.1] helo=PC) by mail.hs-mittweida.de with esmtpsa (TLS-1.0:RSA\_ARCFOUR\_MD5:16) (Exim 4.69) (envelope-from <win@hs-mittweida.de>) id 1RMEUh-0003n4-9A for winlehre@hs-mittweida.de; Fri, 04 Nov 2011 08:47:19 +0100 From: Lutz Winkler <win@hs-mittweida.de> To: <winlehre@hs-mittweida.de> Subject: Mail mit reinem Text und einem GIF Date: Fri, 4 Nov 2011 08:47:15 +0100 Message-ID: <000301cc9ac5\$f8f2fa90\$ead8efb0\$@de> MIME-Version: 1.0 Content-Type: multipart/mixed; boundary="---- =\_NextPart\_000\_0004\_01CC9ACE.5AB76290" X-Mailer: Microsoft Office Outlook 12.0 Content-Language: de

This is a multi-part message in MIME format.

------= NextPart 000 0004 01CC9ACE.5AB76290 Content-Type: text/plain; charset="us-ascii" Content-Transfer-Encoding: 7bit

Dies ist eine Mail mit reinem Text und einem Gif "5x5.gif". Ulf

------=\_NextPart\_000\_0004\_01CC9ACE.5AB76290 Content-Type: image/gif; name="5x5.gif" Content-Transfer-Encoding: base64 Content-Disposition: attachment; filename="5x5.gif"

#### R0lGODlhBQAFAIAAAKVfpAAAACH5BAAAAAAALAAAAAAF AAUAAAIEhI+pWAA7

------= NextPart 000 0004 01CC9ACE.5AB76290-

#### **quit** +OK Logging out.

#### DisConnected

.

## E-Mail: **IMAP – Internet Message Access Protocol** RFC 3501

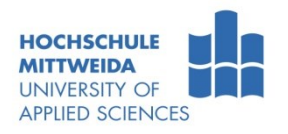

- **IMAP** verwendet **TCP, Port 143**
- **IMAP** ist mächtiger als POP:
	- Messages können auf dem Server untersucht und analysiert werden,
	- Während bei POP die gesamte Box zum Client übermittelt wird, kann man bei IMAP:
		- Messages von einem bestimmten Absender,
		- Messages bis zu einer bestimmten Größe,
		- Messages eines bestimmten Zeitraumes abholen.
	- Des weiteren kann man Mail-Boxen verwalten (anlegen, löschen, umbenennen, auswählen), Mails in Mail-Boxen ablegen, Mails verschieben, Mails suchen usw.
- IMAP unterstützt Verschlüsselungsverfahren. Diese werden in der Authentifizierungsphase ausgehandelt.
- Jedes Client-Kdo. beginnt mit einem Identifier (Tag genannt), z.B. 1|01|a1. Der Server verwendet in der Antwort dieses Tag. Dadurch können vom Client mehrere Befehle an den Server gesendet werden.
- Mehrzeilige Antworten werden durch das Jokerzeichen "\*" eingeleitet.

## E-Mail: **IMAP-Kommando-PDU's** (Auswahl)

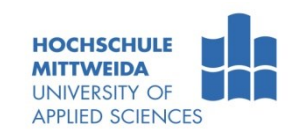

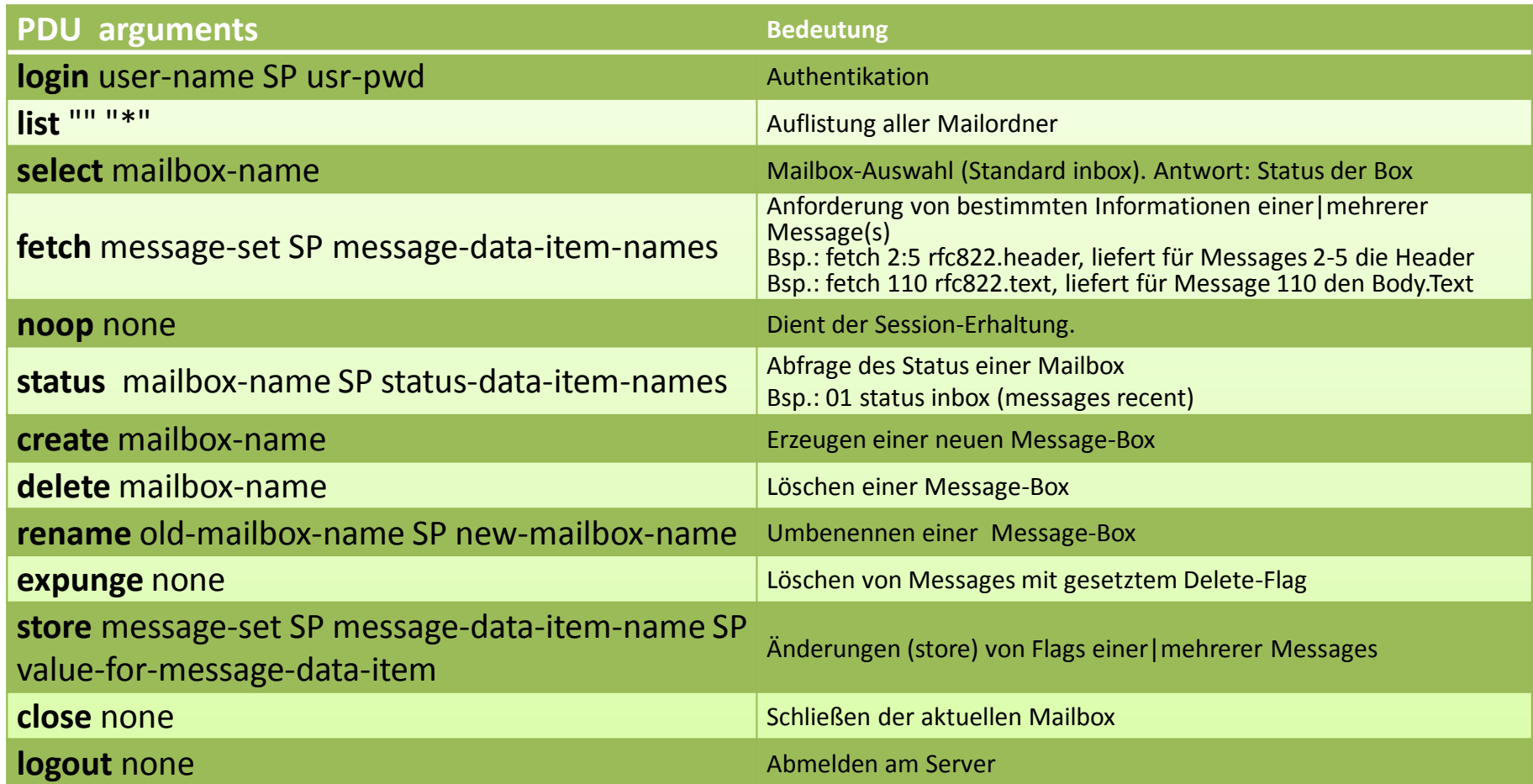

- Server-Status-Responses sind: OK *response*, BAD *response*, NO *response*, BYE *response*
- **Fast alle Kdo.-PDU's haben eine entsprechende Response-PDU zur Folge.**

## E-Mail: **IMAP–Session (1)** per ApplProtocolExplorer

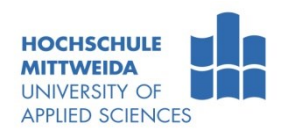

Connected \* OK Dovecot ready.

#### **1 login \*\*\*\*\*\*\*\*\*\*\*\*\*\*\*\*\*** 1 OK Logged in.

#### **2 status inbox (messages recent)\r\n** \* STATUS "inbox" (MESSAGES 5 RECENT 5)

//5 Nachrichten insgesamt, 5 sind neu seit letzter Session 2 OK Status completed.

#### **3 select inbox**

- \* FLAGS (\Answered \Flagged \Deleted \Seen \Draft) \* OK [PERMANENTFLAGS (\Answered \Flagged \Deleted \Seen \Draft \\*)] Flags permitted. //Anzeige der nutzbaren Flags in diesem Ordner \* 5 EXISTS //Anzahl der Mails \* 5 RECENT //Anzahl neuer Mails seit letzter Session \* OK [UNSEEN 1] First unseen. \* OK [UIDVALIDITY 1320231203] UIDs valid \* OK [UIDNEXT 62] Predicted next UID
- 3 OK [READ-WRITE] Select completed.

#### **4 fetch 1 rfc822.header\r\n**

#### \* 1 FETCH (RFC822.HEADER {802}

Return-path: <win@hs-mittweida.de> Envelope-to: winlehre@hs-mittweida.de Delivery-date: Fri, 04 Nov 2011 09:23:24 +0100 Received: from range-146-1.vpn.htwm.de ([141.55.146.1] helo=PC) by mail.hs-mittweida.de with esmtpsa (TLS-1.0:RSA\_ARCFOUR\_MD5:16) (Exim 4.69) (envelope-from <win@hs-mittweida.de>) id 1RMF3c-0008Bt-M0 for winlehre@hs-mittweida.de; Fri, 04 Nov 2011 09:23:24 +0100

From: Lutz Winkler <win@hs-mittweida.de> To: <winlehre@hs-mittweida.de> Subject: Mail mit reinem Text Date: Fri, 4 Nov 2011 09:23:21 +0100 Message-ID: <003401cc9acb\$03a1b670\$0ae52350\$@de> MIME-Version: 1.0 Content-Type: text/plain; charset="us-ascii" Content-Transfer-Encoding: 7bit X-Mailer: Microsoft Office Outlook 12.0 Thread-Index: AcyaywNOyjFt9ecUR4W5QQNPUy+EsA== Content-Language: de

#### ) 4 OK Fetch completed.

//Durch den Autor hinzugefügte Kommentare

### E-Mail: **IMAP–Session (2)** per ApplProtocolExplorer

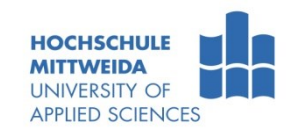

#### **5 fetch 2 rfc822.text\r\n** \* 2 FETCH (RFC822.TEXT {537}

This is a multi-part message in MIME format.

#### ------= NextPart 000 0038 01CC9AD3.9D107460 Content-Type: text/plain; charset="us-ascii" Content-Transfer-Encoding: 7bit

Dies ist eine Mail mit reinem Text und einem GIF "5x5.gif". Ulf

------= NextPart\_000\_0038\_01CC9AD3.9D107460 Content-Type: image/gif; name="5x5.gif" Content-Transfer-Encoding: base64 Content-Disposition: attachment; filename="5x5.gif"

R0lGODlhBQAFAIAAAKVfpAAAACH5BAAAAAAALAAAAAAFAAUAAAI EhI+pWAA7

------= NextPart 000 0038 01CC9AD3.9D107460--

#### ) 5 OK Fetch completed.

**6 fetch 3 rfc822\r\n** \* 3 FETCH (FLAGS (\Seen \Recent) RFC822 {891} Return-path: <win@hs-mittweida.de> Envelope-to: winlehre@hs-mittweida.de Delivery-date: Fri, 04 Nov 2011 09:27:53 +0100

Received: from range-146-1.vpn.htwm.de ([141.55.146.1] helo=PC) by mail.hs-mittweida.de with esmtpsa (TLS-1.0:RSA\_ARCFOUR\_MD5:16) (Exim 4.69) (envelope-from <win@hs-mittweida.de>) id 1RMF7x-00009f-Dt for winlehre@hs-mittweida.de; Fri, 04 Nov 2011 09:27:53 +0100 From: Lutz Winkler <win@hs-mittweida.de> To: <winlehre@hs-mittweida.de> Subject: Mail mit Sonderzeichen Date: Fri, 4 Nov 2011 09:27:50 +0100 Message-ID: <004201cc9acb\$a3d1b550\$eb751ff0\$@de> MIME-Version: 1.0 Content-Type: text/plain; charset="iso-8859-1" Content-Transfer-Encoding: quoted-printable X-Mailer: Microsoft Office Outlook 12.0 Thread-Index: Acyay6OFrRAzTxMLRVWsvn4I0ecaAA== Content-Language: de

Umlaute: =C4, =D6, =DC, =E4, =F6, =FC  $Sz$ :  $=DF$ Istgleich: =3D =DClf

#### ) 6 OK Fetch completed.

**7 logout** \* BYE Logging out 7 OK Logout completed.

DisConnected

**Struktur** - Fine Mail besteht aus:

E-Mail: **Electronic-Mail - Struktur**

- dem Umschlag (envelope),
- dem Inhalt (content).
- **Content**-Beschreibungsstandard ist RFC 5322 2008 "Internet Message Format".
	- Dieser legt den Aufbau (heading, body) einer Mail fest und wie eine einfache ASCII-codierte Mail aussieht.
- Wenn Nicht-ASCII-Inhalte versendet werden sollen (Bilder, Videos, ISO-8859-Texte, \*.exe, …..) müssen diese Inhalte in Pseudo-ASCII-Texte kodiert und beschrieben werden.
- Dafür nutzt man MIME "Multipurpose Internet Mail Extensions ", RFC 2045 bis RFC 2049 1996.
- Anhand von zwei Beispiel-Mails soll die Struktur des Contents sichtbar gemacht werden. Anschließend werden die Headers etwas näher betrachtet und danach MIME.

**Content**

Sender Recipient(s)

**Envelope**

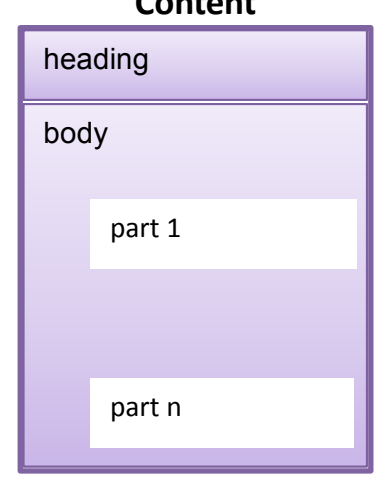

*<sup>1)</sup> Heading - Briefkopf*

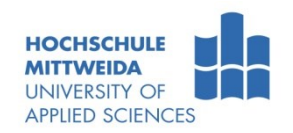

## E-Mail: **Beispiel-Mail 1 - Absenderseite**

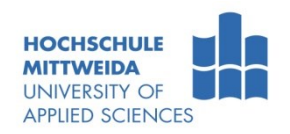

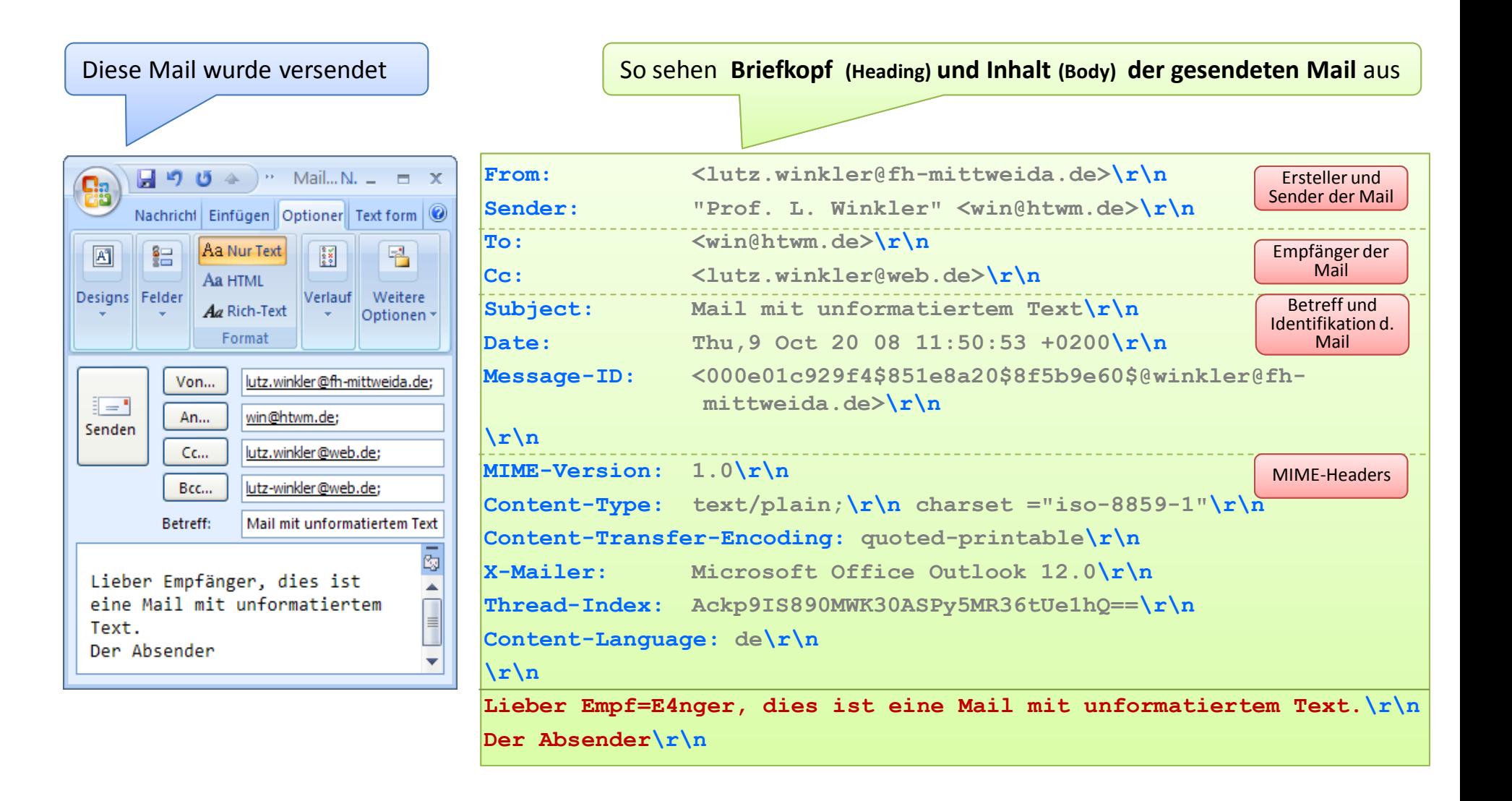

## E-Mail: **Beispiel-Mail 1 - Empfängerseite**

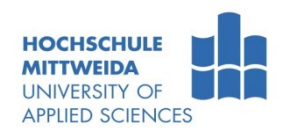

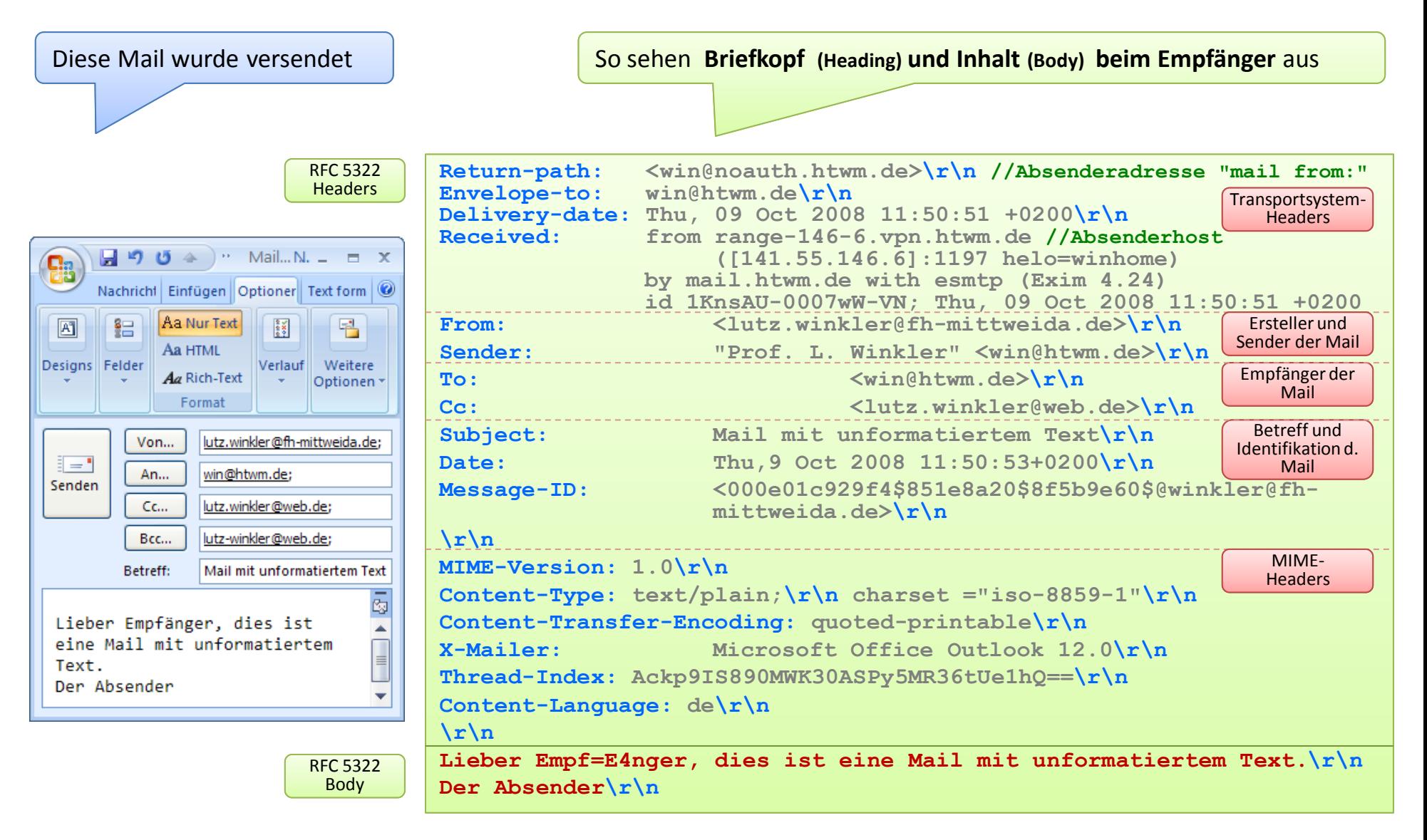
## E-Mail: **Beispiel-Mail 2 - Absenderseite**

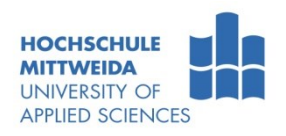

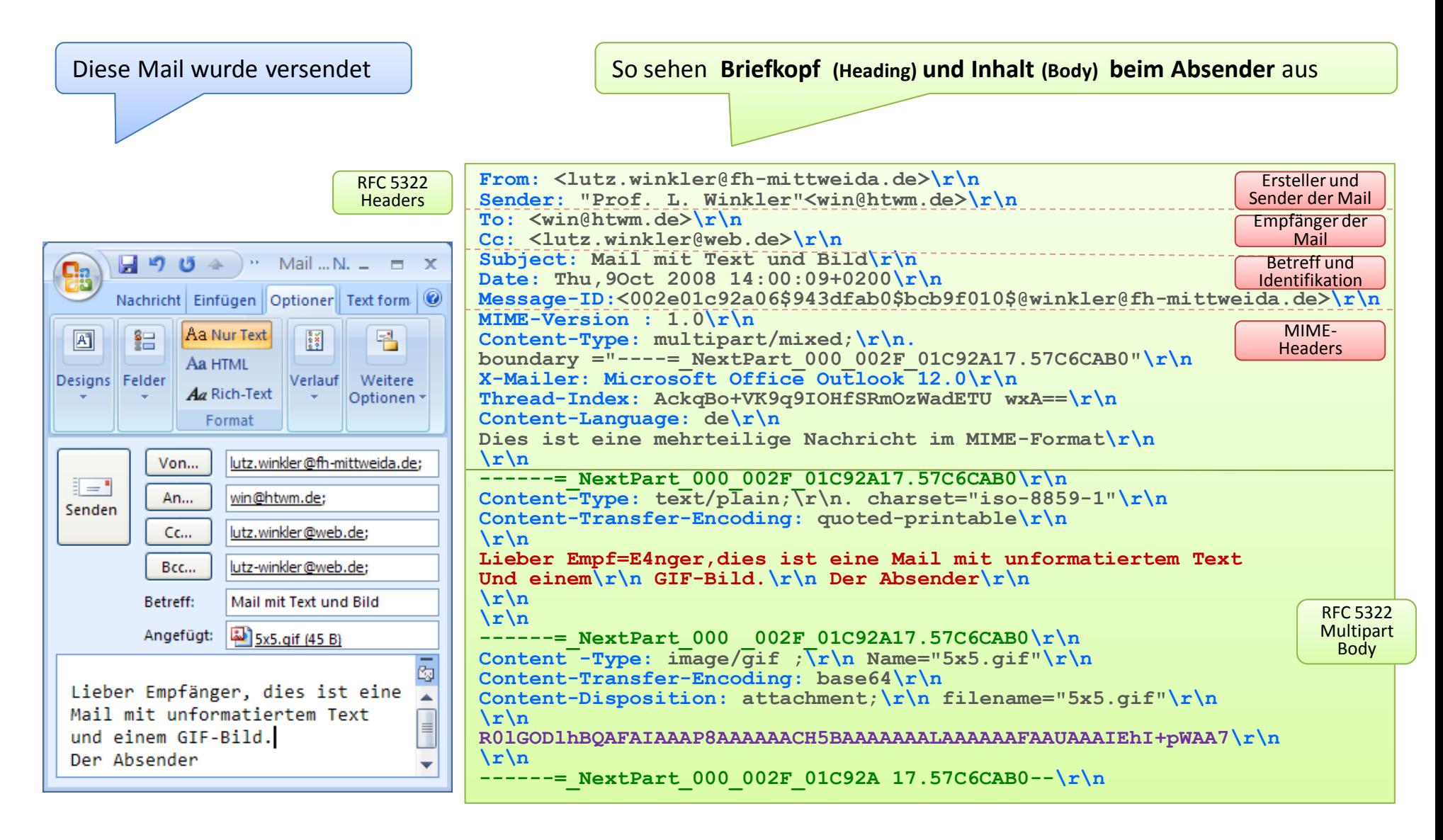

## E-Mail: **Headers nach** RFC5322

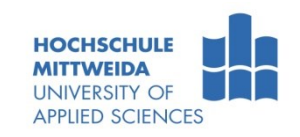

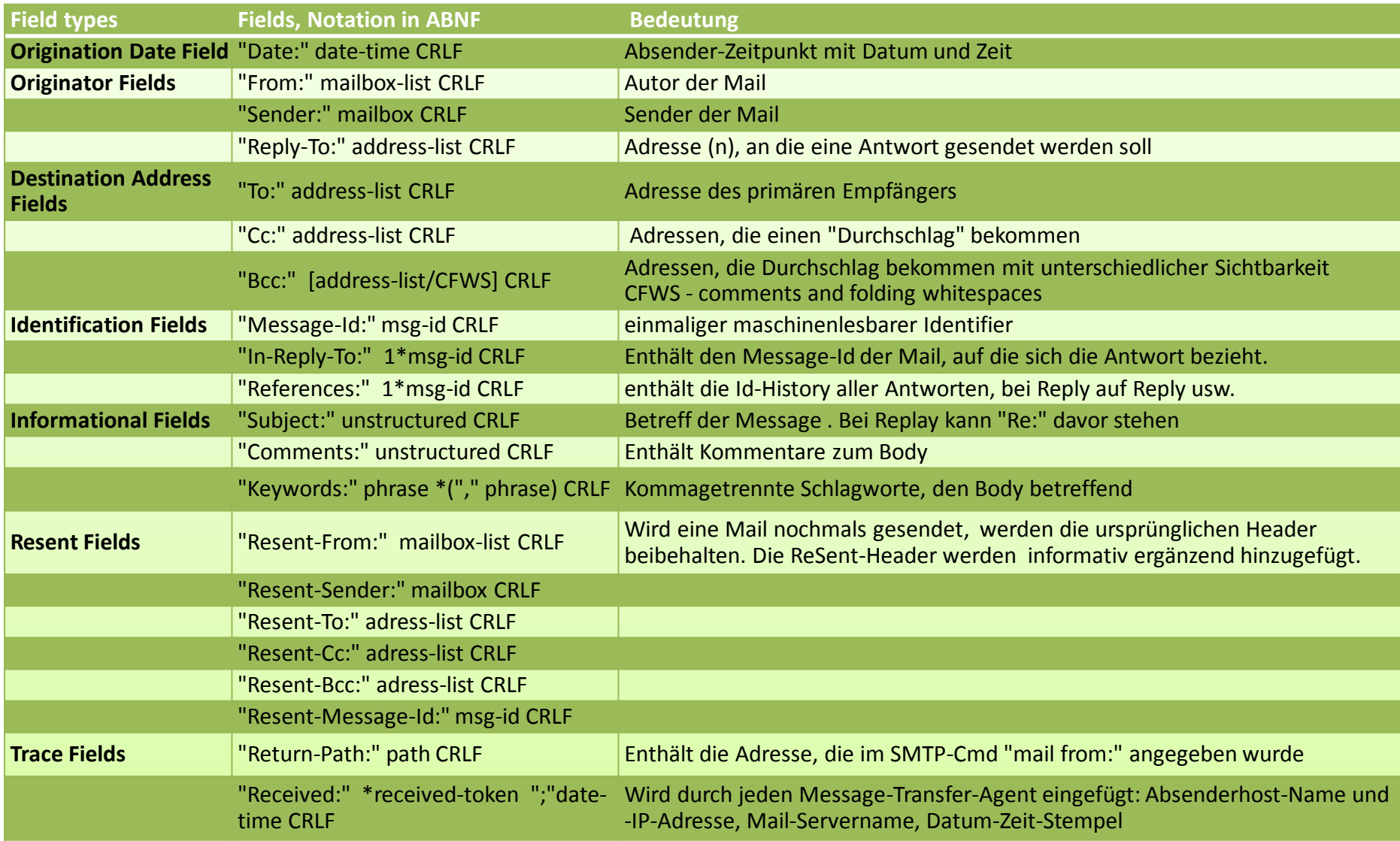

#### E-Mail: **Trace-Headers** einer Mail von web.de zu hsmw.de

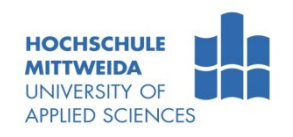

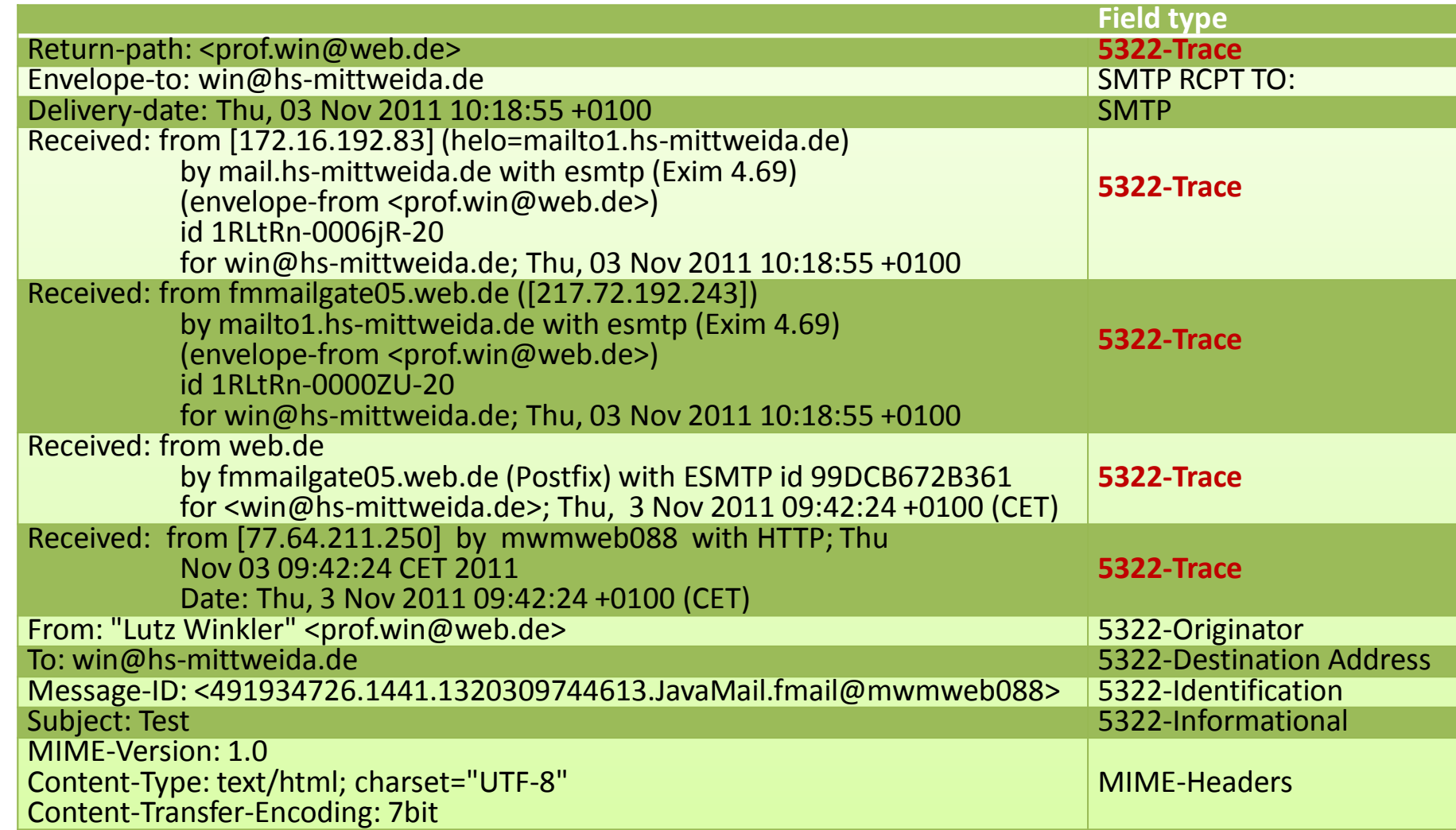

### E-Mail: **Internet Message Format**

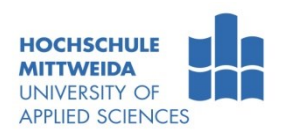

- Wie bereits erwähnt, wird in RFC 5322 das **generelle Internet Message Format**  festgelegt.
- Der RFC 5322 legt die Syntax fest, wie Mails zwischen UserAgent und dem Mail-Transportsystem ausgetauscht werden:
	- Kap. 2 Lexikalische Analyse: Allgemeines, Header, Body
	- Kap. 3 Syntax: Allgemeines, Lexikalische Tokens, Gesamt-Message-Syntax, Header-Felder

#### **Allgemeine Festlegungen**

- Der Message-Body darf nur aus Zeilen darstellbarer ACSII-Zeichen bestehen.
- CR und LF treten immer zusammen als Zeilenbegrenzer auf.
- Eine Zeile darf nicht mehr als 998 Zeichen haben ohne CRLF.
- Empfohlen werden Zeilen mit max. 78 Zeichen ohne CRLF
- Will man Bilder, EXE's oder andere Dateiformate per E-Mail übertragen:
	- muss man diese in einen Pseudo-ASCII-Text wandeln **Transfercodierung**
	- dem Empfänger mitteilen, welche Transfercodierung angewendet wurde
	- dem Empfänger mitteilen, wie die ursprüngliche Codierung war
	- dem Empfänger mitteilen, wie der Dateiname und die Dateiendung lauteten.
	- **Dafür nutzt man MIME (Multi-Purpose Internet Mail Extension).**

## E-Mail **MIME–Headers** RFC 2045

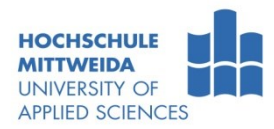

- **MIME-Headers einer Multipart- Message** 
	- können Teil des 5322-Headers sein (generelle Angaben),
	- und beschreiben in einer mehrteiligen Message die Parts näher.
- Generelle MIME-Headers sind z.B.:
	- **MIME-Version**: derzeit 1.0
	- **Content-Type**: z.B. multipart/parallel
- **Partbezogene MIME-Headers sind** 
	- **Content -Type**: image/gif ;Name="5x5.gif"
	- **Content-Transfer-Encoding**: base64
	- **Content-Disposition**: attachment;filename="5x5.gif"
	- **Content-Description**: lesbare ASCII-Kurzbeschreibung des Inhaltes

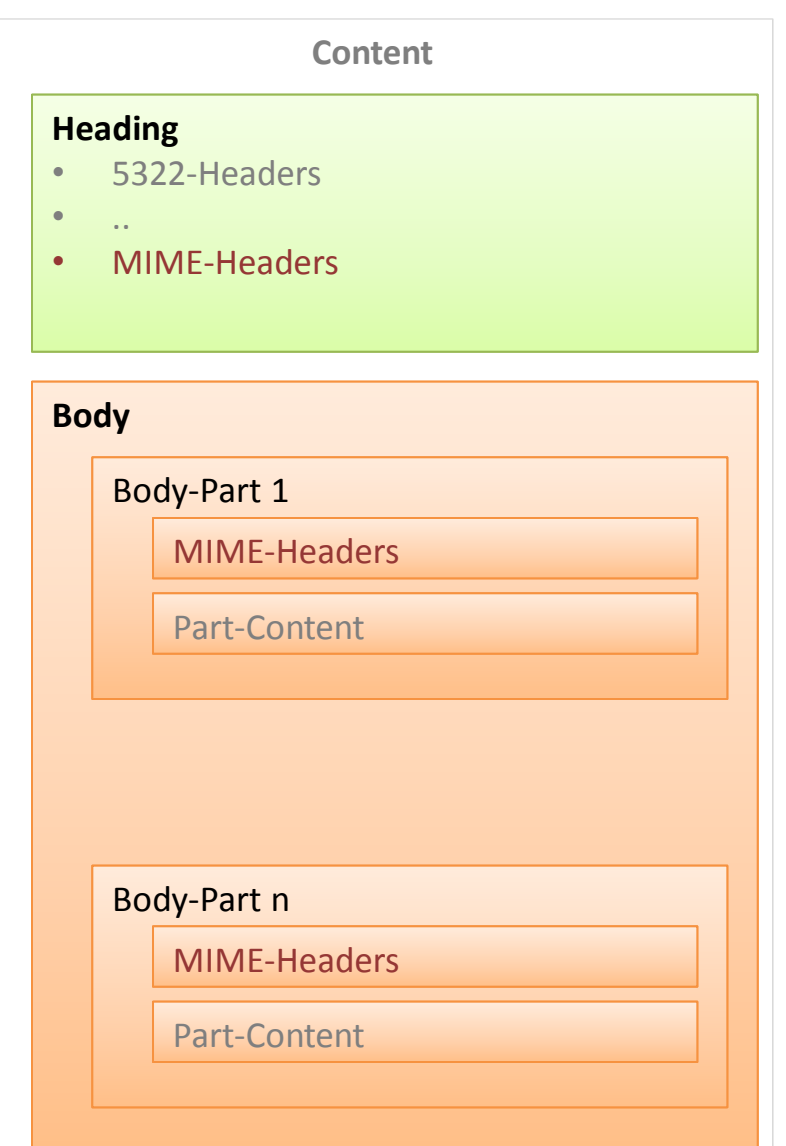

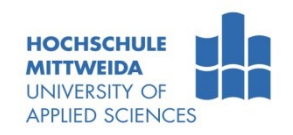

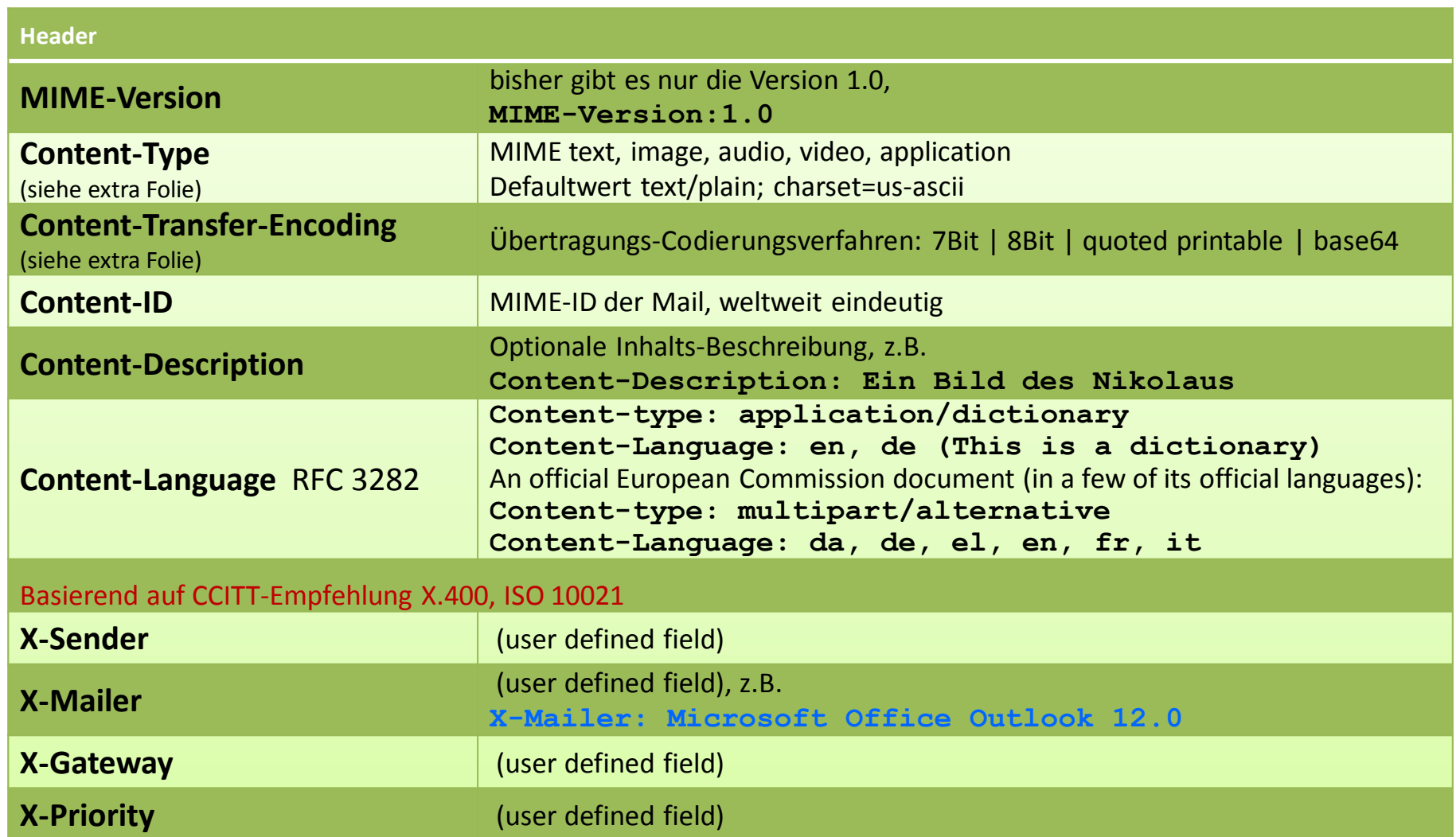

# E-Mail: **Einige MIME – Content-Types** RFC 2046

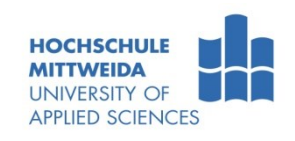

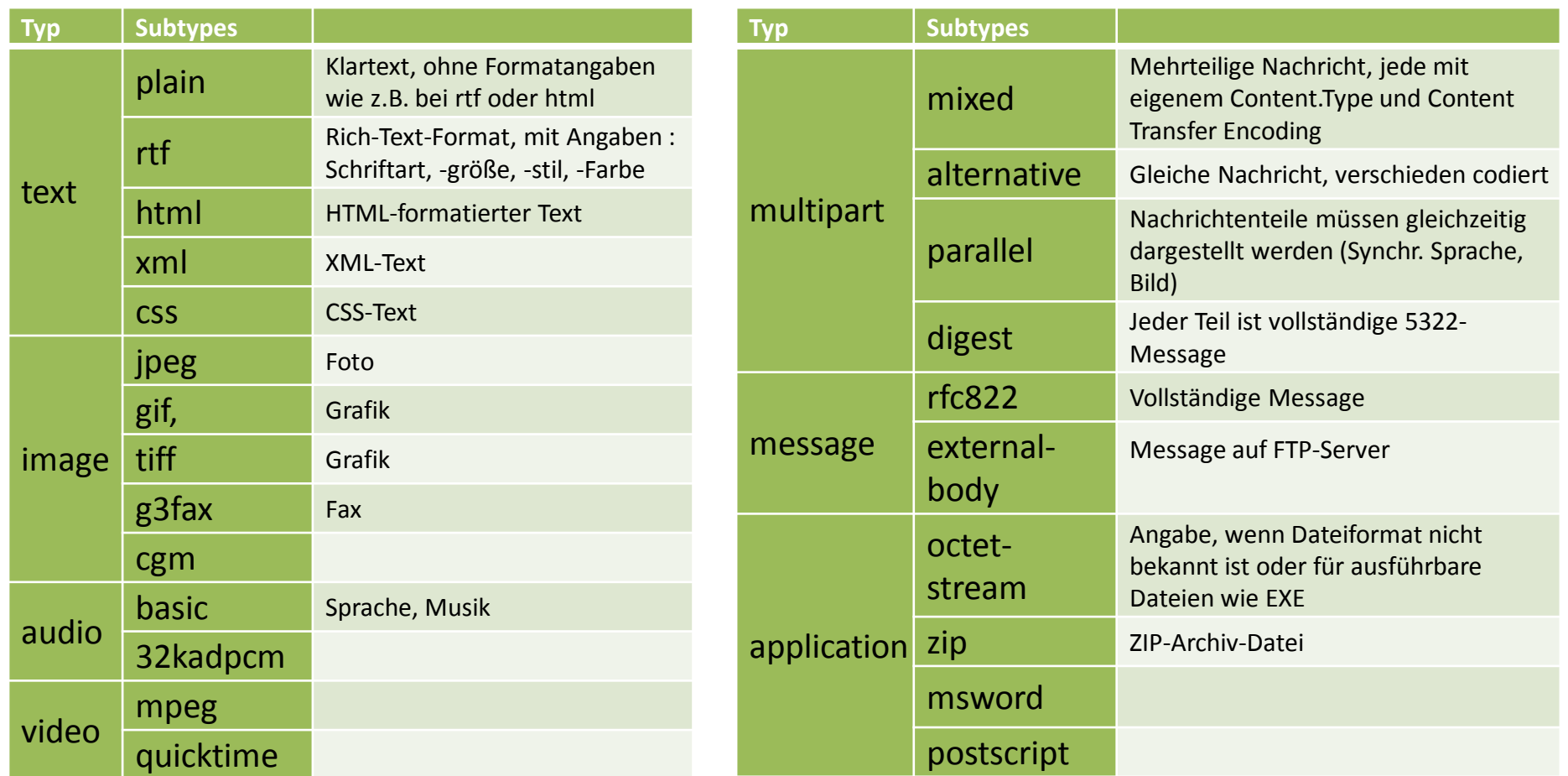

#### Gesamtübersicht[:](http://www.iana.org/assignments/media-types/index.html) <http://www.iana.org/assignments/media-types/index.html>

## E-Mail: **MIME – Content-Transfer-Encoding** RFC 2045

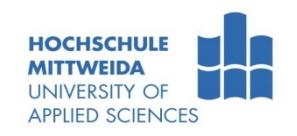

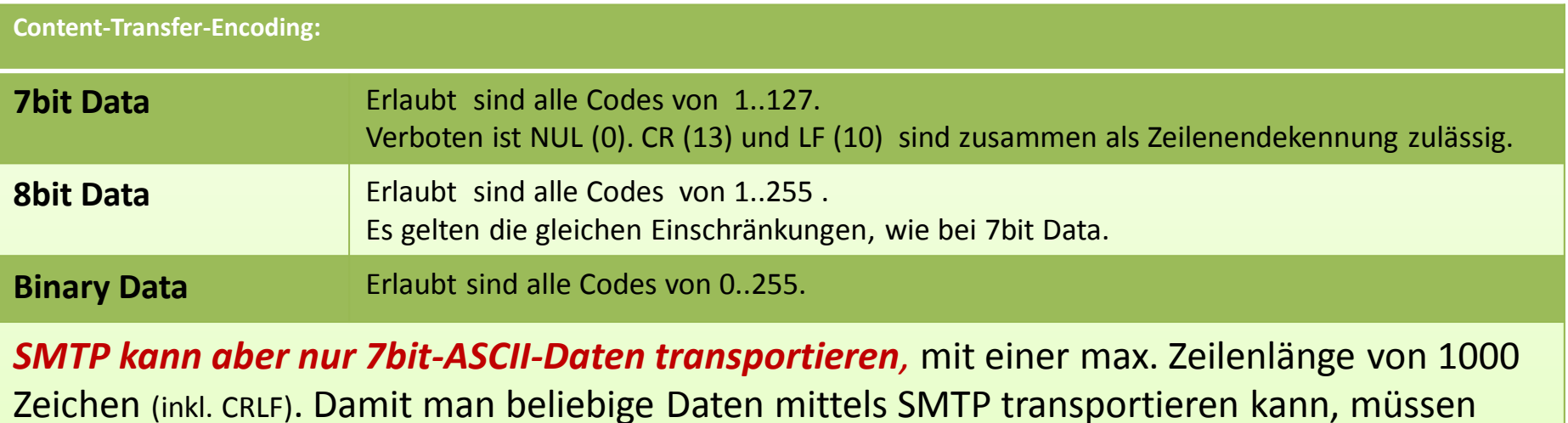

diese in Quasi-ASCII-Texte kodiert werden. Dafür geeignet sind quoted printable und base64.

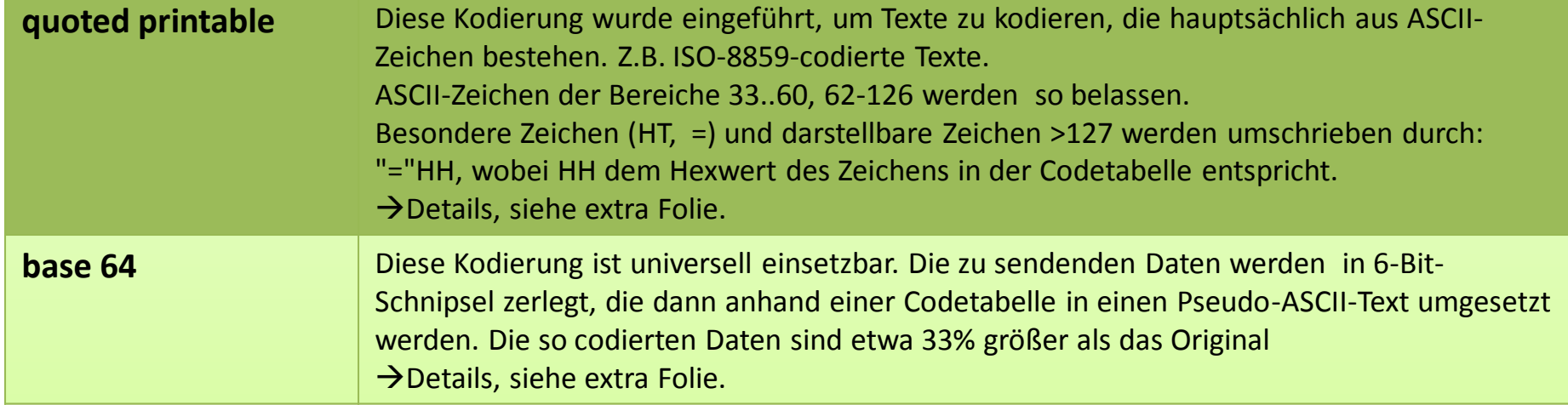

## E-Mail: **Quoted-Printable** Content-Transfer-Encoding RFC 2045

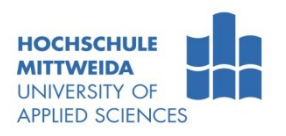

- Dieses Format wurde für Inhalte eingeführt, die hauptsächlich aus druckbaren ASCII-Zeichen bestehen. Es gelten folgende **Codierungsregeln**:
- (1) (**8bit-Werte**) Ein Oktett, außer CR oder LF als Teil eines CRLF, werden codiert durch "=" gefolgt von zwei Hexziffern, die den Dezimalwert des Oktetts repräsentieren. Hexziffern sind "123456789ABCDE". Kleinschreibung ist nicht zulässig. **Das Gleichheitszeichen (61) wird codiert in "=3D"**.
- (2) (**Literale**) Oktetts mit den Dezimalwerten 33 .. 60 und 62 .. 126 können durch US-ASCII-Zeichen dargestellt werden.
- (3) (**White Space**) Oktetts mit den Dezimalwerten 9 (TAB) und 32 (SP), repräsentieren sich selbst. Aber nicht, wenn sie am Zeilenende stehen. In diesem Fall werden sie als "=09" bzw. "=20" codiert. Manche MTAs löschen White Spaces am Zeilenende oder Leerzeilen.
- (4) (**Line Breaks**) In einem Text wird der Zeilenumbruch CRLF durch die Zeichen selber repräsentiert. In Nicht-Textdaten werden CR durch "=0D" und LF durch "=0A" dargestellt.
- (5) (**Soft Line Breaks**) Eine quoted-printable-codierte Zeile darf nicht länger als 76 Zeichen sein. Encoder fügen deshalb ein Soft Line Break in Form eines "=" ein. Der Decoder entfernt diesen Umbruch wieder. Dieser Soft-Line-Break wird durch Encoder typisch nach 70 … 76 Zeichen eingefügt.

### E-Mail: **Quoted-Printable** Beispiele

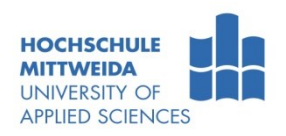

**Einen QT-Encoder/Decoder für Text findet man unter:** <https://www.telecom.hs-mittweida.de/lehre-di-fernstudium/teachware.html#c26525>

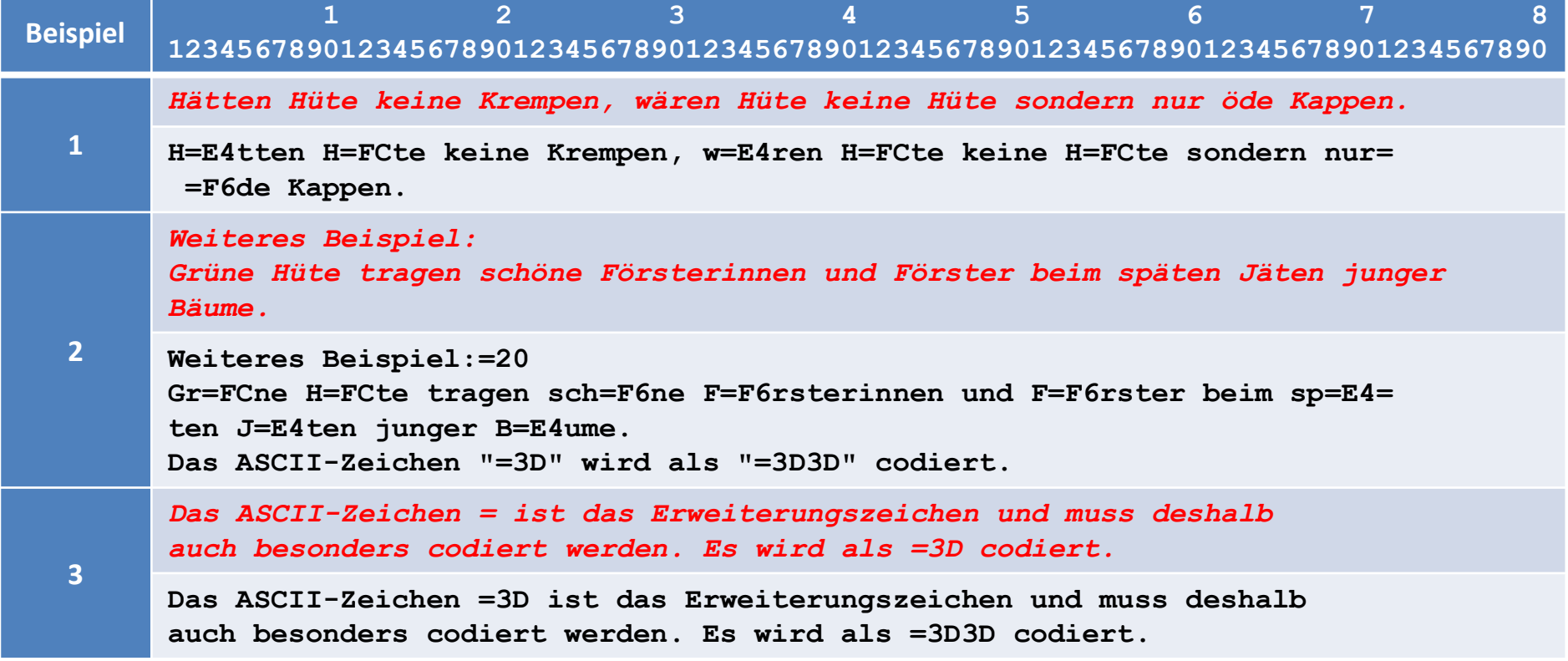

#### E-Mail: **Base64** Content-Transfer-Encoding RFC 2045

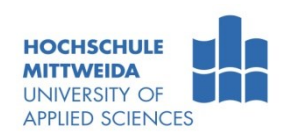

- Die base64-Kodierung beruht darauf, dass beliebige Dateiinhalte in einen Pseudo-ASCII-Text gewandelt werden, der dann problemlos übertragen werden kann.
- Kern bildet eine Kodetabelle, bestehend aus 64 ASCII-Zeichen.
- Kodierung:
	- (1) Die zu kodierenden Bytes werden als Bitstrom aufgefasst.
	- (2) Dieser Bitstrom wird in 6-Bit-Schnipsel geteilt und mittels der Tabelle in Pseudotext kodiert.
	- (3) Damit jeder Bitstrom durch 6 teilbar wird, muss man diesen u.U. mit 2 oder 4 Binärnullen "auffüllen".
	- (4) Dieses Padding wird durch das "="-Zeichen angezeigt.
		- zwei Nullen aufgefüllt: =
		- vier Nullen aufgefüllt: ==
	- Nach spätestens 76 Base-64- Zeichen wird bei E-Mail-Anwendung ein CRLF eingefügt.

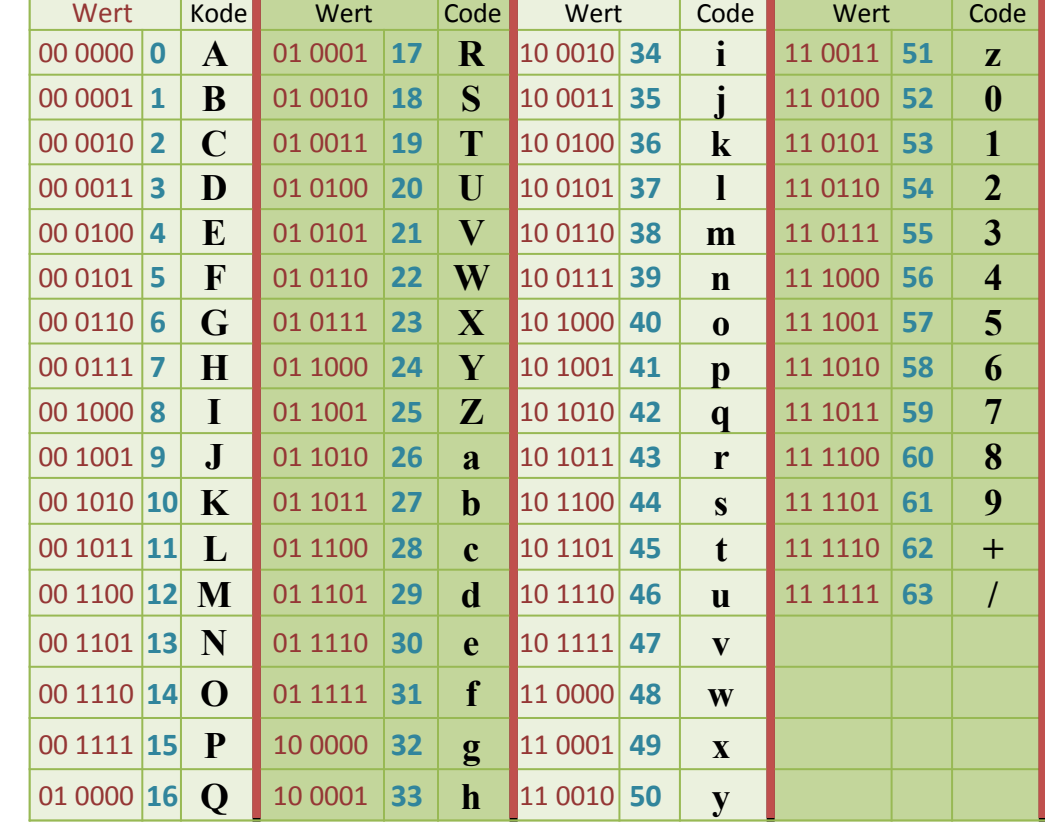

### E-Mail: **Base64** Kodierungsbeispiele

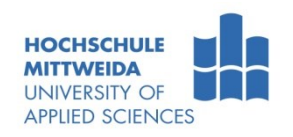

**Kodieren Sie den UNI-Code-Text "IT/ET" Base64!** 

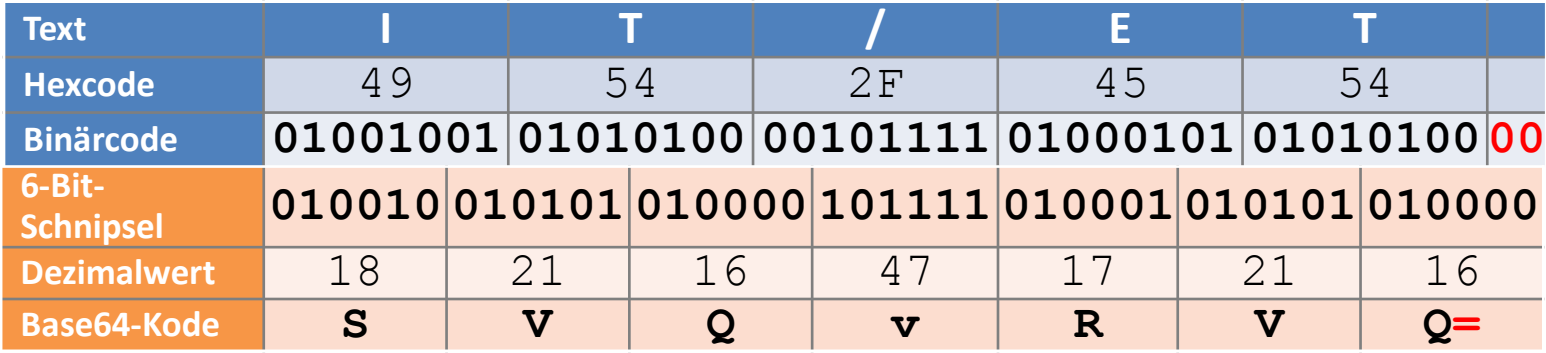

Kodieren Sie die folgende Bytes Base64: 3E F9 84 51 06 BA 2C!

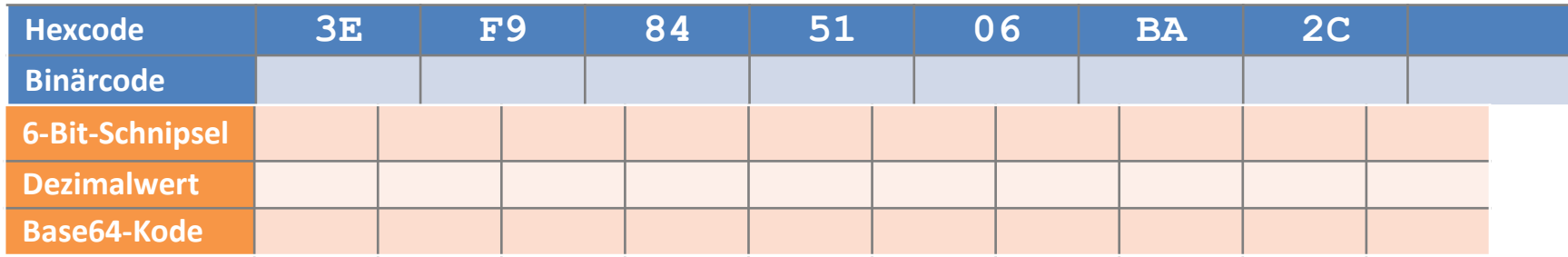

#### E-Mail: **Base64** Dekodierungsbeispiele

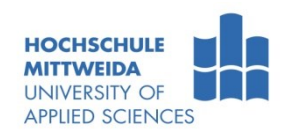

#### ■ Dekodieren Sie Base64 in UNI-Code-Text!

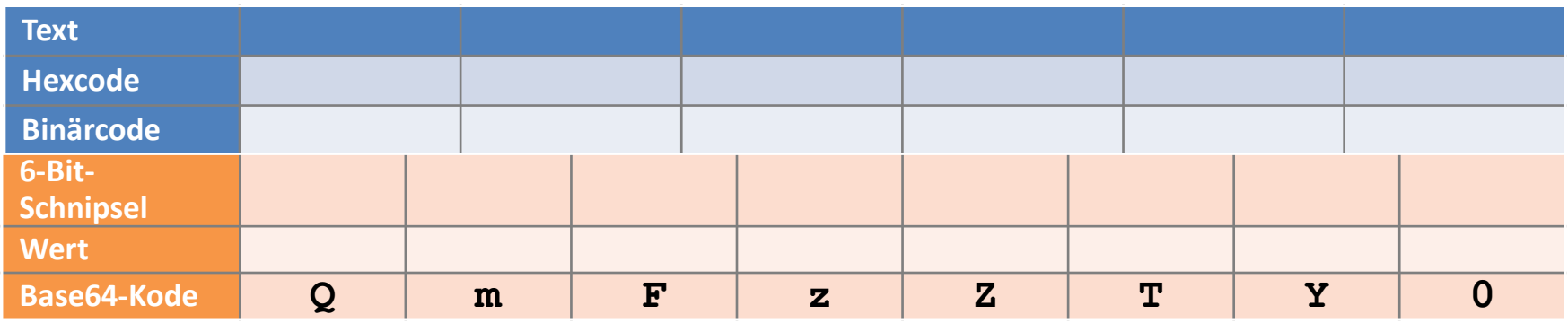

#### **-** Dekodieren Sie Base64 in Bytes!

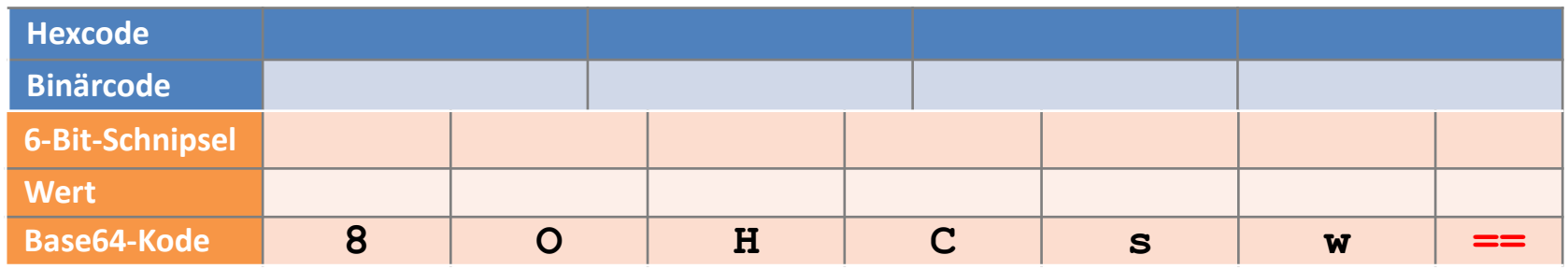

## **E-Mail MIME: Codierungsbeispiele**

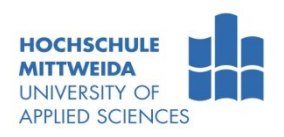

Text, dessen base64-Codierung wie folgt lautet: **RVQwMXdLMQ==** 

 Geben Sie den base64-Code folgender Binärdatei an: **34 01 ff 56 03 02 20 67 67 fe fc**

## **Literatur**

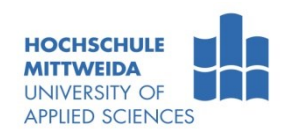

- **Stevens: TCP/IP Illustrated, Volume 1 The Protocols** Addison Wesley 1994, ISBN 0-201-63346-9
- **Halsall: Data Communications, Computer Networks and Open Systems** Addison Wesley 1996, ISBN 0-201-42293-X
- Stein: Taschenbuch Rechnernetze und Internet, Fachbuchverlag Leipzig, ISBN 3-446-21542-5
- **Henning: Taschenbuch Multimedia, Fachbuchverlag Leipzig, ISBN 3-446-21751-7**
- Badach, Hoffmann: Technik der IP-Netze, ISBN 3-446-21501-8
- RFC's als \*.txt  $\rightarrow$  [http://www.ietf.org](http://www.ietf.org/) (internet engineering task force)
- RFC's als \*htm  $\rightarrow$  <http://tools.ietf.org/html/>
- **IFU-T:** Message handling system and service overview, Recommendation F.400/X.400
- $\blacksquare$  Links:
	- [http://packetlife.net](http://packetlife.net/) u.a. sehr viele WireShark-Captures für sehr viele Protokolle